**BECKHOFF** New Automation Technology

# Handbuch | DE

TE1000

# TwinCAT 3 | PLC-Bibliothek: Tc2\_DMX

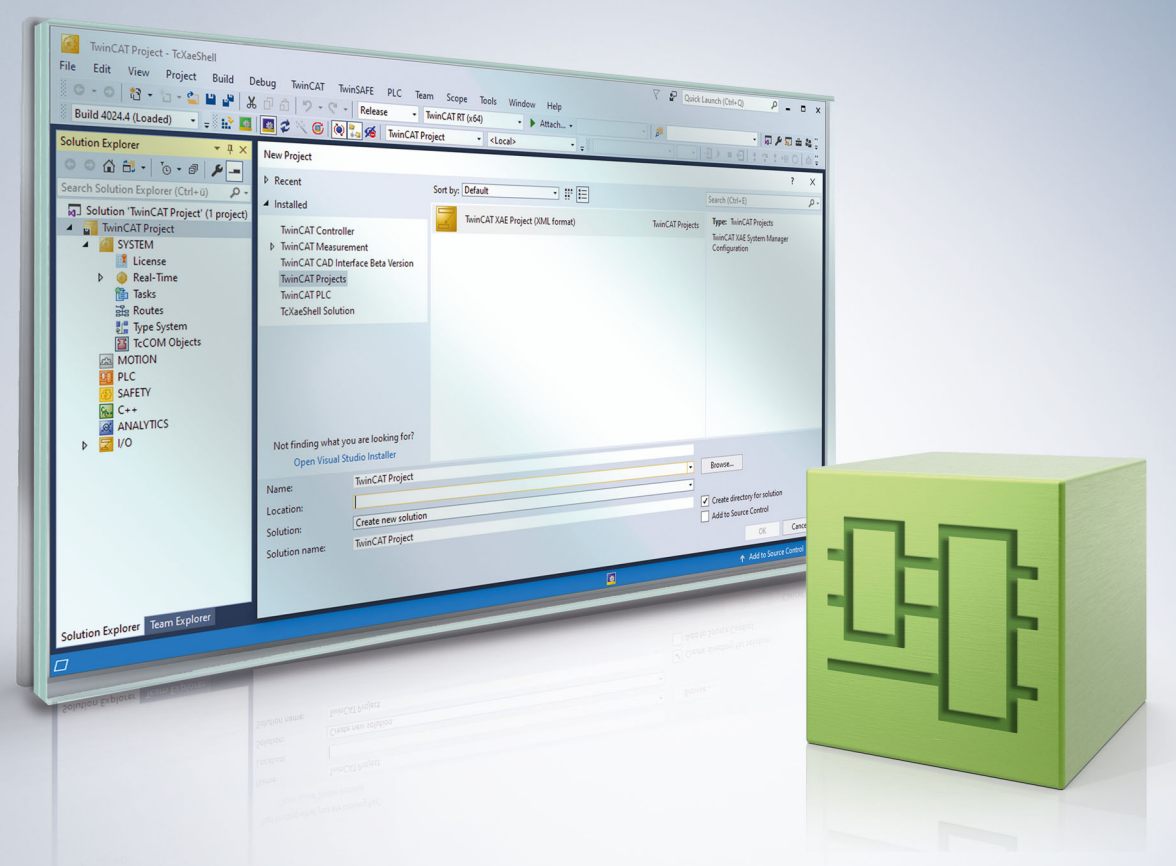

# Inhaltsverzeichnis

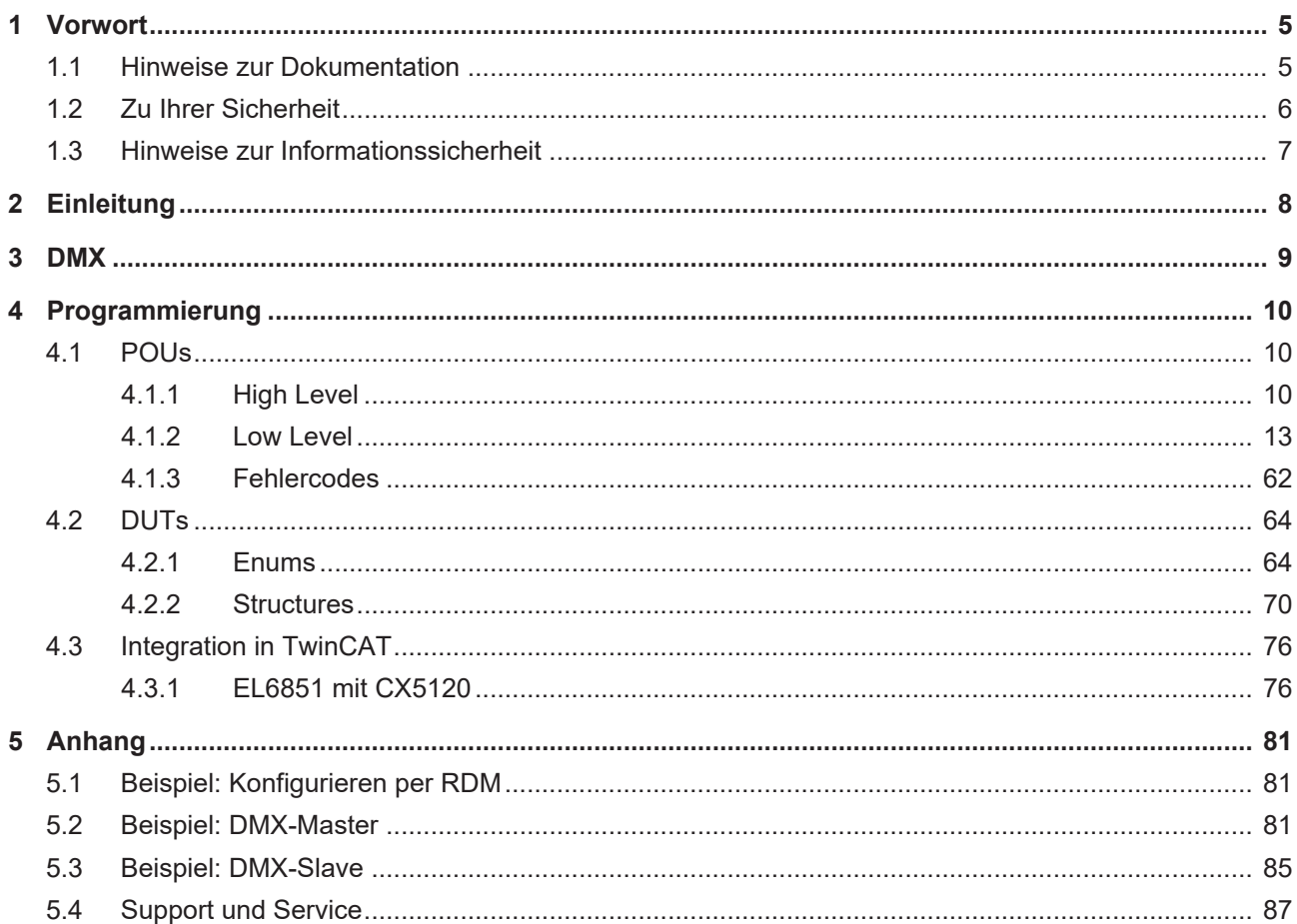

# **BECKHOFF**

# <span id="page-4-0"></span>**1 Vorwort**

# <span id="page-4-1"></span>**1.1 Hinweise zur Dokumentation**

Diese Beschreibung wendet sich ausschließlich an ausgebildetes Fachpersonal der Steuerungs- und Automatisierungstechnik, das mit den geltenden nationalen Normen vertraut ist.

Zur Installation und Inbetriebnahme der Komponenten ist die Beachtung der Dokumentation und der nachfolgenden Hinweise und Erklärungen unbedingt notwendig.

Das Fachpersonal ist verpflichtet, stets die aktuell gültige Dokumentation zu verwenden.

Das Fachpersonal hat sicherzustellen, dass die Anwendung bzw. der Einsatz der beschriebenen Produkte alle Sicherheitsanforderungen, einschließlich sämtlicher anwendbaren Gesetze, Vorschriften, Bestimmungen und Normen erfüllt.

#### **Disclaimer**

Diese Dokumentation wurde sorgfältig erstellt. Die beschriebenen Produkte werden jedoch ständig weiterentwickelt.

Wir behalten uns das Recht vor, die Dokumentation jederzeit und ohne Ankündigung zu überarbeiten und zu ändern.

Aus den Angaben, Abbildungen und Beschreibungen in dieser Dokumentation können keine Ansprüche auf Änderung bereits gelieferter Produkte geltend gemacht werden.

#### **Marken**

Beckhoff®, TwinCAT®, TwinCAT/BSD®, TC/BSD®, EtherCAT®, EtherCAT G®, EtherCAT G10®, EtherCAT P®, Safety over EtherCAT®, TwinSAFE®, XFC®, XTS® und XPlanar® sind eingetragene und lizenzierte Marken der Beckhoff Automation GmbH.

Die Verwendung anderer in dieser Dokumentation enthaltenen Marken oder Kennzeichen durch Dritte kann zu einer Verletzung von Rechten der Inhaber der entsprechenden Bezeichnungen führen.

#### **Patente**

Die EtherCAT-Technologie ist patentrechtlich geschützt, insbesondere durch folgende Anmeldungen und Patente:

EP1590927, EP1789857, EP1456722, EP2137893, DE102015105702

mit den entsprechenden Anmeldungen und Eintragungen in verschiedenen anderen Ländern.

# **EtherCAT**

EtherCAT® ist eine eingetragene Marke und patentierte Technologie lizenziert durch die Beckhoff Automation GmbH, Deutschland

### **Copyright**

© Beckhoff Automation GmbH & Co. KG, Deutschland.

Weitergabe sowie Vervielfältigung dieses Dokuments, Verwertung und Mitteilung seines Inhalts sind verboten, soweit nicht ausdrücklich gestattet.

Zuwiderhandlungen verpflichten zu Schadenersatz. Alle Rechte für den Fall der Patent-, Gebrauchsmusteroder Geschmacksmustereintragung vorbehalten.

# <span id="page-5-0"></span>**1.2 Zu Ihrer Sicherheit**

#### **Sicherheitsbestimmungen**

Lesen Sie die folgenden Erklärungen zu Ihrer Sicherheit. Beachten und befolgen Sie stets produktspezifische Sicherheitshinweise, die Sie gegebenenfalls an den entsprechenden Stellen in diesem Dokument vorfinden.

#### **Haftungsausschluss**

Die gesamten Komponenten werden je nach Anwendungsbestimmungen in bestimmten Hard- und Software-Konfigurationen ausgeliefert. Änderungen der Hard- oder Software-Konfiguration, die über die dokumentierten Möglichkeiten hinausgehen, sind unzulässig und bewirken den Haftungsausschluss der Beckhoff Automation GmbH & Co. KG.

#### **Qualifikation des Personals**

Diese Beschreibung wendet sich ausschließlich an ausgebildetes Fachpersonal der Steuerungs-, Automatisierungs- und Antriebstechnik, das mit den geltenden Normen vertraut ist.

### **Signalwörter**

lm Folgenden werden die Signalwörter eingeordnet, die in der Dokumentation verwendet werden. Um Personen- und Sachschäden zu vermeiden, lesen und befolgen Sie die Sicherheits- und Warnhinweise.

### **Warnungen vor Personenschäden**

### **GEFAHR**

Es besteht eine Gefährdung mit hohem Risikograd, die den Tod oder eine schwere Verletzung zur Folge hat.

### **WARNUNG**

Es besteht eine Gefährdung mit mittlerem Risikograd, die den Tod oder eine schwere Verletzung zur Folge haben kann.

# **VORSICHT**

Es besteht eine Gefährdung mit geringem Risikograd, die eine mittelschwere oder leichte Verletzung zur Folge haben kann.

#### **Warnung vor Umwelt- oder Sachschäden**

*HINWEIS*

Es besteht eine mögliche Schädigung für Umwelt, Geräte oder Daten.

#### **Information zum Umgang mit dem Produkt**

Diese Information beinhaltet z. B.: Handlungsempfehlungen, Hilfestellungen oder weiterführende Informationen zum Produkt.

# <span id="page-6-0"></span>**1.3 Hinweise zur Informationssicherheit**

Die Produkte der Beckhoff Automation GmbH & Co. KG (Beckhoff) sind, sofern sie online zu erreichen sind, mit Security-Funktionen ausgestattet, die den sicheren Betrieb von Anlagen, Systemen, Maschinen und Netzwerken unterstützen. Trotz der Security-Funktionen sind die Erstellung, Implementierung und ständige Aktualisierung eines ganzheitlichen Security-Konzepts für den Betrieb notwendig, um die jeweilige Anlage, das System, die Maschine und die Netzwerke gegen Cyber-Bedrohungen zu schützen. Die von Beckhoff verkauften Produkte bilden dabei nur einen Teil des gesamtheitlichen Security-Konzepts. Der Kunde ist dafür verantwortlich, dass unbefugte Zugriffe durch Dritte auf seine Anlagen, Systeme, Maschinen und Netzwerke verhindert werden. Letztere sollten nur mit dem Unternehmensnetzwerk oder dem Internet verbunden werden, wenn entsprechende Schutzmaßnahmen eingerichtet wurden.

Zusätzlich sollten die Empfehlungen von Beckhoff zu entsprechenden Schutzmaßnahmen beachtet werden. Weiterführende Informationen über Informationssicherheit und Industrial Security finden Sie in unserem <https://www.beckhoff.de/secguide>.

Die Produkte und Lösungen von Beckhoff werden ständig weiterentwickelt. Dies betrifft auch die Security-Funktionen. Aufgrund der stetigen Weiterentwicklung empfiehlt Beckhoff ausdrücklich, die Produkte ständig auf dem aktuellen Stand zu halten und nach Bereitstellung von Updates diese auf die Produkte aufzuspielen. Die Verwendung veralteter oder nicht mehr unterstützter Produktversionen kann das Risiko von Cyber-Bedrohungen erhöhen.

Um stets über Hinweise zur Informationssicherheit zu Produkten von Beckhoff informiert zu sein, abonnieren Sie den RSS Feed unter <https://www.beckhoff.de/secinfo>.

# <span id="page-7-0"></span>**2 Einleitung**

Für den Nutzer dieser Bibliothek werden folgende Grundkenntnisse vorausgesetzt:

- TwinCAT XAE
- PC und Netzwerkkenntnisse
- Aufbau und Eigenschaften der Beckhoff Embedded-PC und deren Busklemmensystem
- Technologie von DMX-Geräten

Die Tc2\_DMX-Bibliothek ist auf allen Hardware-Plattformen einsetzbar, die TwinCAT 3.1 oder höher unterstützen.

Hardware Dokumentation [EL6851](https://infosys.beckhoff.com/content/1031/el6851/index.html) im Beckhoff Information System.

# <span id="page-8-0"></span>**3 DMX**

DMX ist das Standardprotokoll für die Ansteuerung von Geräten der professionellen Bühnen- und Effektbeleuchtung, die beispielsweise zur dynamischen Beleuchtung von Show- und Verkaufsräumen, sowie für exklusive Licht- und Farbspiele in prestigeträchtigen Gebäuden, wie Hotels und Veranstaltungszentren, eingesetzt werden. Bei DMX-Geräten in Form von statischen Lichtquellen werden Farbmischungs- und Helligkeitswerte übermittelt, bei bewegten Lichtquellen werden zusätzlich Raumkoordinaten kommuniziert. Die hohe Übertragungsrate von EtherCAT ermöglicht eine höhere Aktualisierungsrate der Lichteinstellungen, und bewirkt, dass die Licht- und Farbwechsel vom Auge harmonischer wahrgenommen werden. Mit der EL6851 können DMX-Geräte mit drei Achsen wie z. B. Scanner, Moving Heads oder Spotlights angesteuert werden. Die Implementierung des RDM-Protokolls (**R**emote **D**evice **M**anagement) für DMX-interne Diagnose und Parametrierung ist mit TwinCAT-Bausteinen möglich.

Der DMX-Master sendet zyklisch mit 250 kBaud neue Einstellungen an Slaves, um dynamische Lichtwechsel und Farbspiele zu generieren. Im DMX-Protokoll sind maximal 32 Slaves an einem Strang ohne Repeater möglich. Der 512 Byte lange Frame im DMX-Protokoll wird als "Universe" bezeichnet. In ihm stehen 512 Kanäle zur Verfügung, von denen jeweils einer mit 8 Bit Auflösung, also in 256 Stufen, eine Geräte-Einstellung repräsentiert z.B. Dimmen, Farbe, Fokus etc. Bei bewegten Lichtquellen nehmen weitere Einstellungen wie Neigung, Schwenken und Geschwindigkeit (in 8- oder 16 Bit Auflösung) zusätzliche Kanäle in Anspruch, so dass die 512 Kanäle nur indirekt für 32 Teilnehmer ausreichen. Weiterhin benötigt ein Frame bei voller Ausnutzung der Universe 22ms zur internen DMX-Zirkulation, was eine Refresh-Rate von 44 Hz bedeutet. Lichtänderungen bei dieser Frequenz werden als unharmonisch wahrgenommen. Erst ab einer Frequenz von >200Hz erscheinen die Übergänge harmonisch. Durch Verringerung der Nutzdatenmenge kann die Zirkulationsdauer des Frames reduziert werden. Als optimal hat sich eine Ausnutzung von 64 Byte (Frequenz >300 Hz) erwiesen. Damit stehen 64 Kanäle pro Universe zu Verfügung.

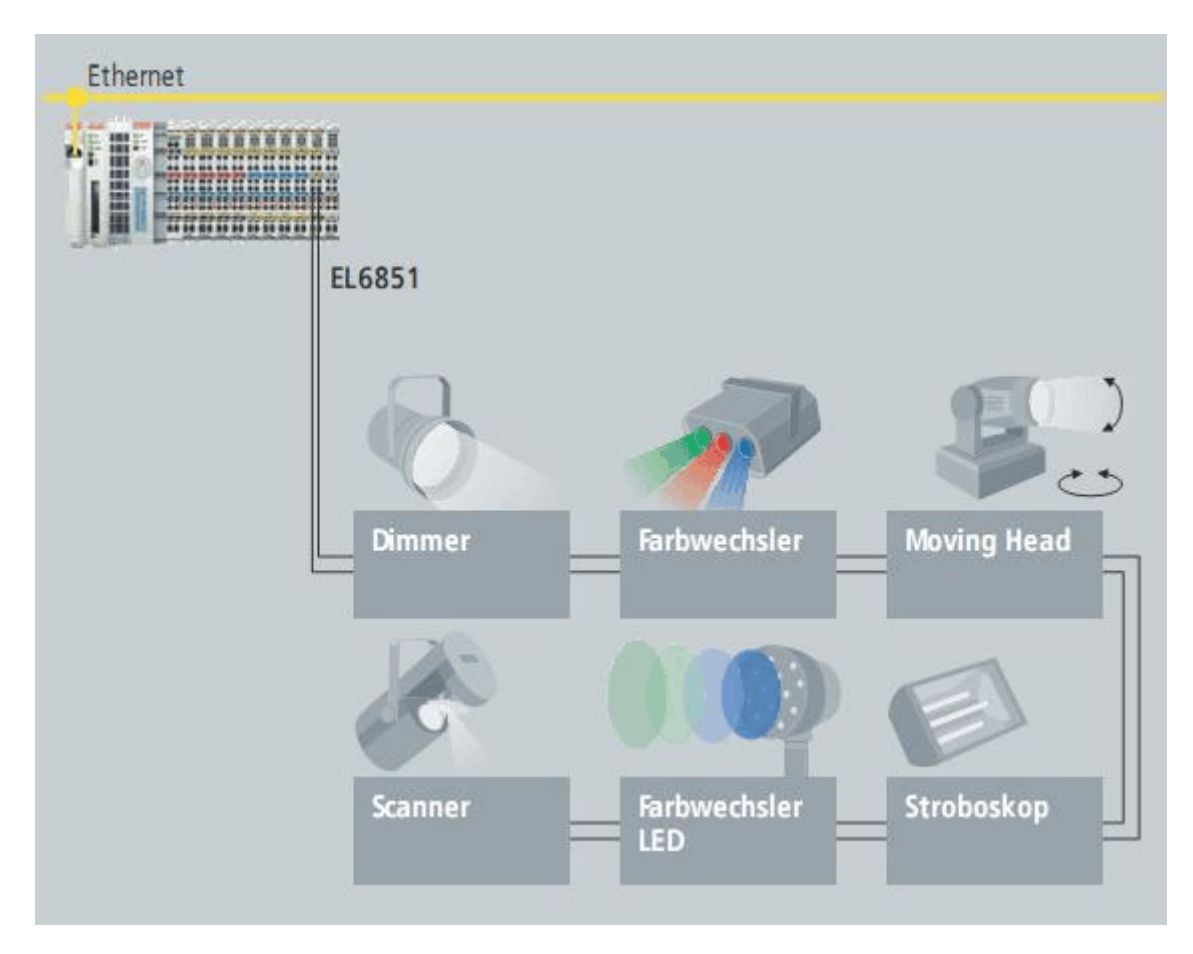

Mit der EL6851 wird die Einbindung mehrerer Universen in eine Steuerung einfach: EtherCAT kann große Datenmengen schnell übermitteln, das EtherCAT-Protokoll bleibt bis in die Klemme erhalten und die Klemme unterstützt verschieden große Mappings (64 bis 512 Byte). So kann bei Anschaltung mehrerer Masterklemmen, jeweils als eigene Universe, der Zeitversatz bei der Übertragung von der Steuerung zum Master deutlich minimiert werden.

# <span id="page-9-0"></span>**4 Programmierung**

# <span id="page-9-2"></span><span id="page-9-1"></span>**4.1 POUs**

# **4.1.1 High Level**

# **4.1.1.1 FB\_DMXDiscovery**

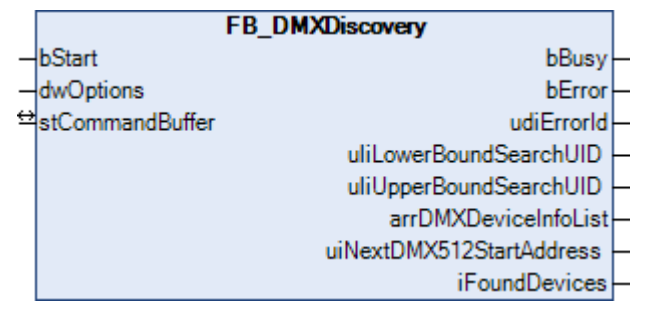

Dieser Funktionsbaustein sucht nach bis zu 50 DMX-Geräten und stellt optional die Startadresse automatisch ein. Die wichtigsten Informationen der gefundenen Geräte werden in einer Struktur angezeigt.

### **Eingänge**

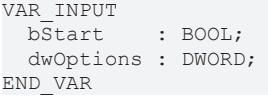

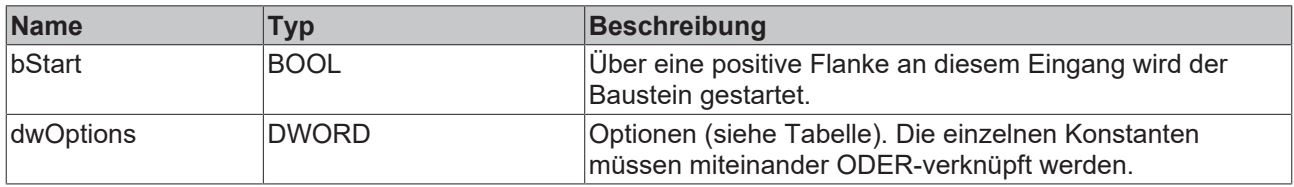

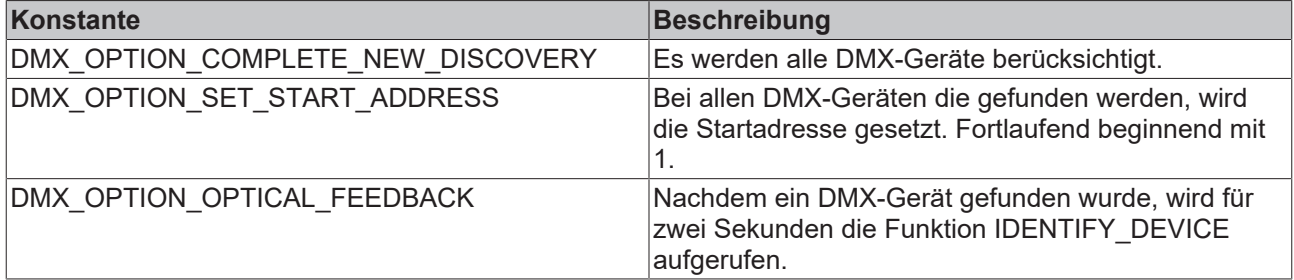

# **E**<sup>i</sup>Ein-/Ausgänge

VAR\_IN\_OUT stCommandBuffer : ST\_DMXCommandBuffer; END\_VAR

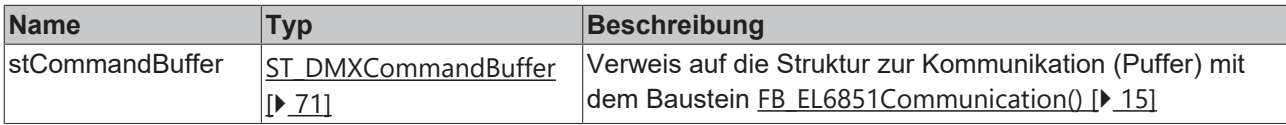

#### *Ausgänge*

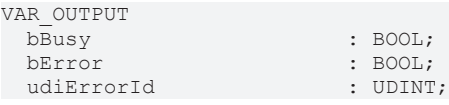

# **BECKHOFF**

- uliLowerBoundSearchUID : T\_ULARGE\_INTEGER; uliUpperBoundSearchUID : T\_ULARGE\_INTEGER; arrDMXDeviceInfoList : ARRAY [1..50] OF ST DMXDeviceInfo; uiNextDMX512StartAddress : UINT;<br>iFoundDevices : INT; iFoundDevices
	- -
- END\_VAR

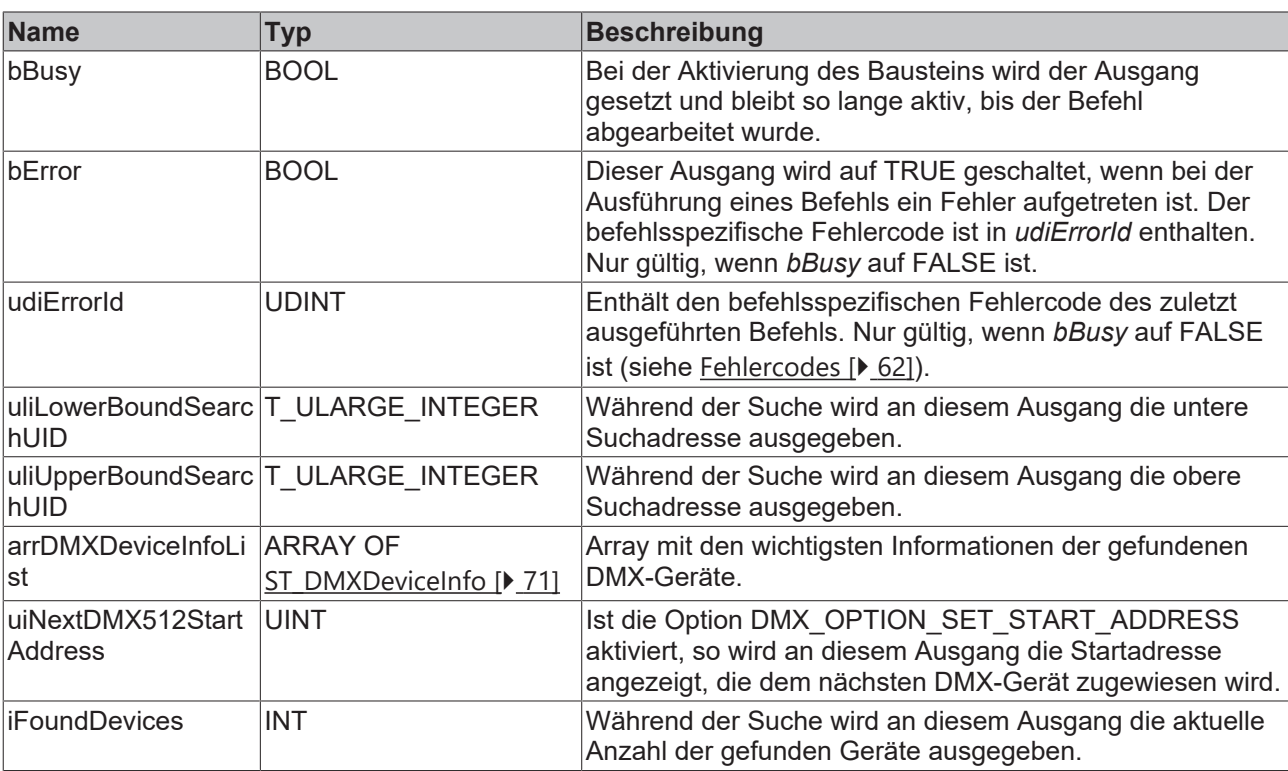

#### **Voraussetzungen**

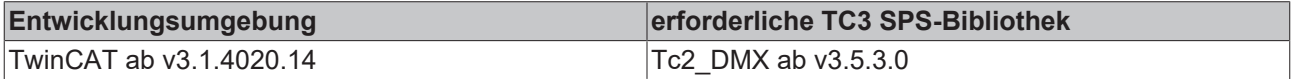

# **4.1.1.2 FB\_DMXDiscovery512**

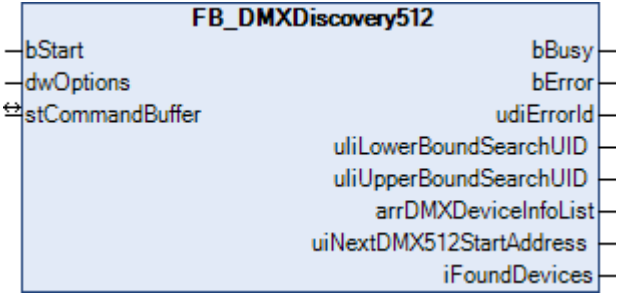

Dieser Funktionsbaustein sucht nach bis zu 512 DMX-Geräten und stellt optional die Startadresse automatisch ein. Die wichtigsten Informationen der gefundenen Geräte werden in einer Struktur angezeigt.

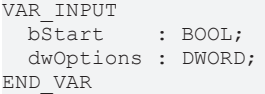

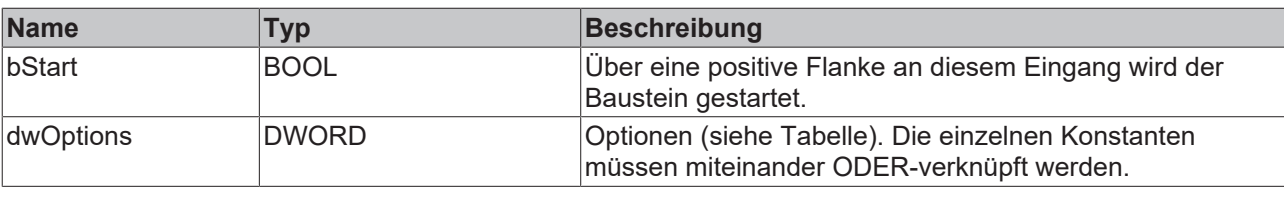

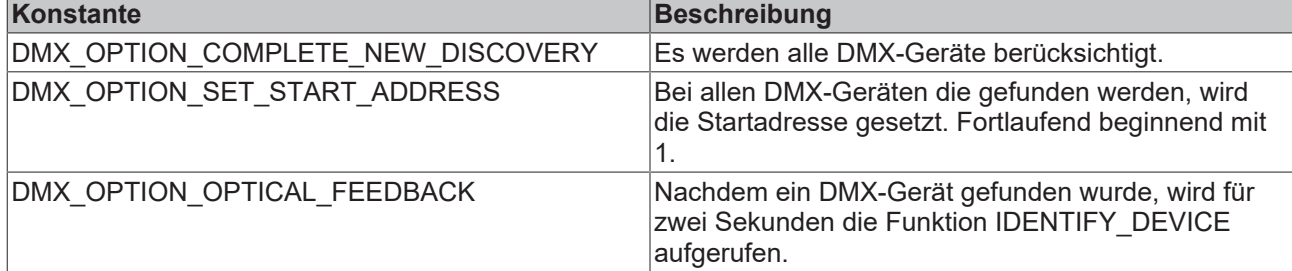

# **E**<sup>i</sup> Ein-/Ausgänge

VAR\_IN\_OUT stCommandBuffer : ST\_DMXCommandBuffer; END\_VAR

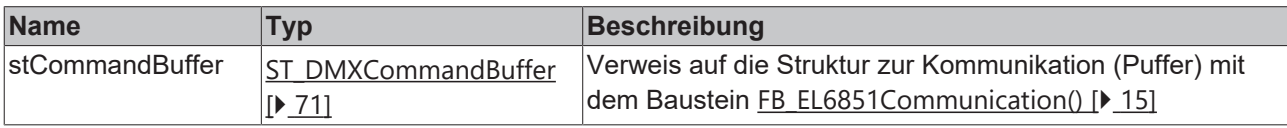

# *<b>Ausgänge*

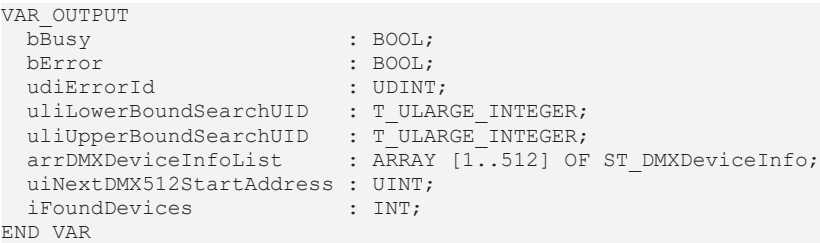

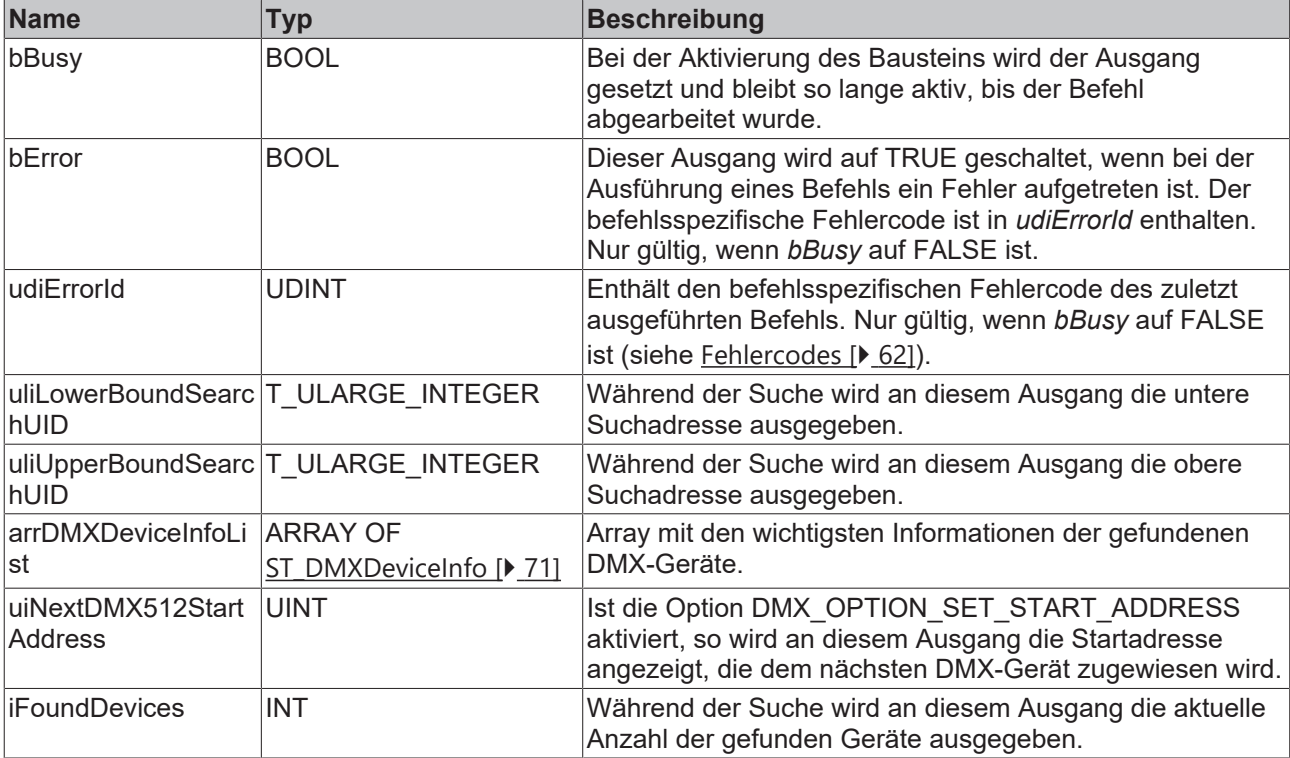

# **BECKHOFF**

# **Voraussetzungen**

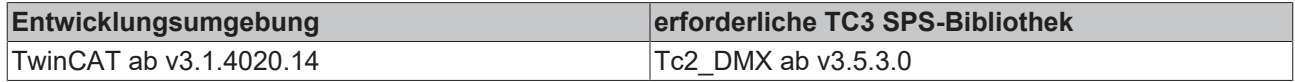

# <span id="page-12-0"></span>**4.1.2 Low Level**

# **4.1.2.1 Base**

# **4.1.2.1.1 FB\_DMXSendRDMCommand**

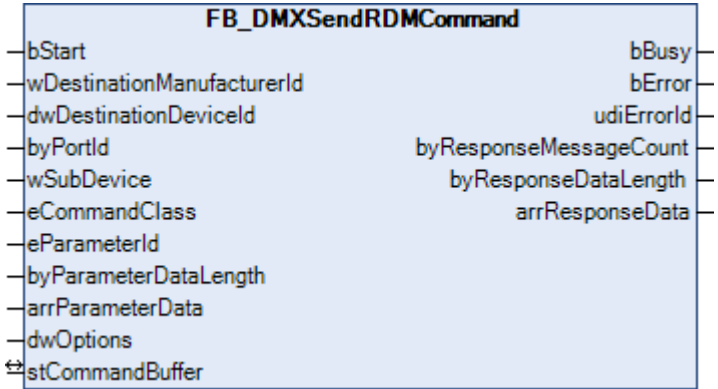

Dieser Funktionsbaustein dient zum allgemeinen Senden eines RDM-Kommandos, definiert per Befehlsnummer und, falls erforderlich, Übergabeparameter.

```
VAR_INPUT
bStart : BOOL;
  wDestinationManufacturerId : WORD;
  dwDestinationDeviceId      : DWORD;
byPortId : BYTE;
wSubDevice : WORD;
  eCommandClass              : E_DMXCommandClass;
eParameterId : E DMXParameterId;
byParameterDataLength : BYTE;
  arrParameterData           : ARRAY [0..255] OF BYTE;
dwOptions : DWORD := 0;
END_VAR
```
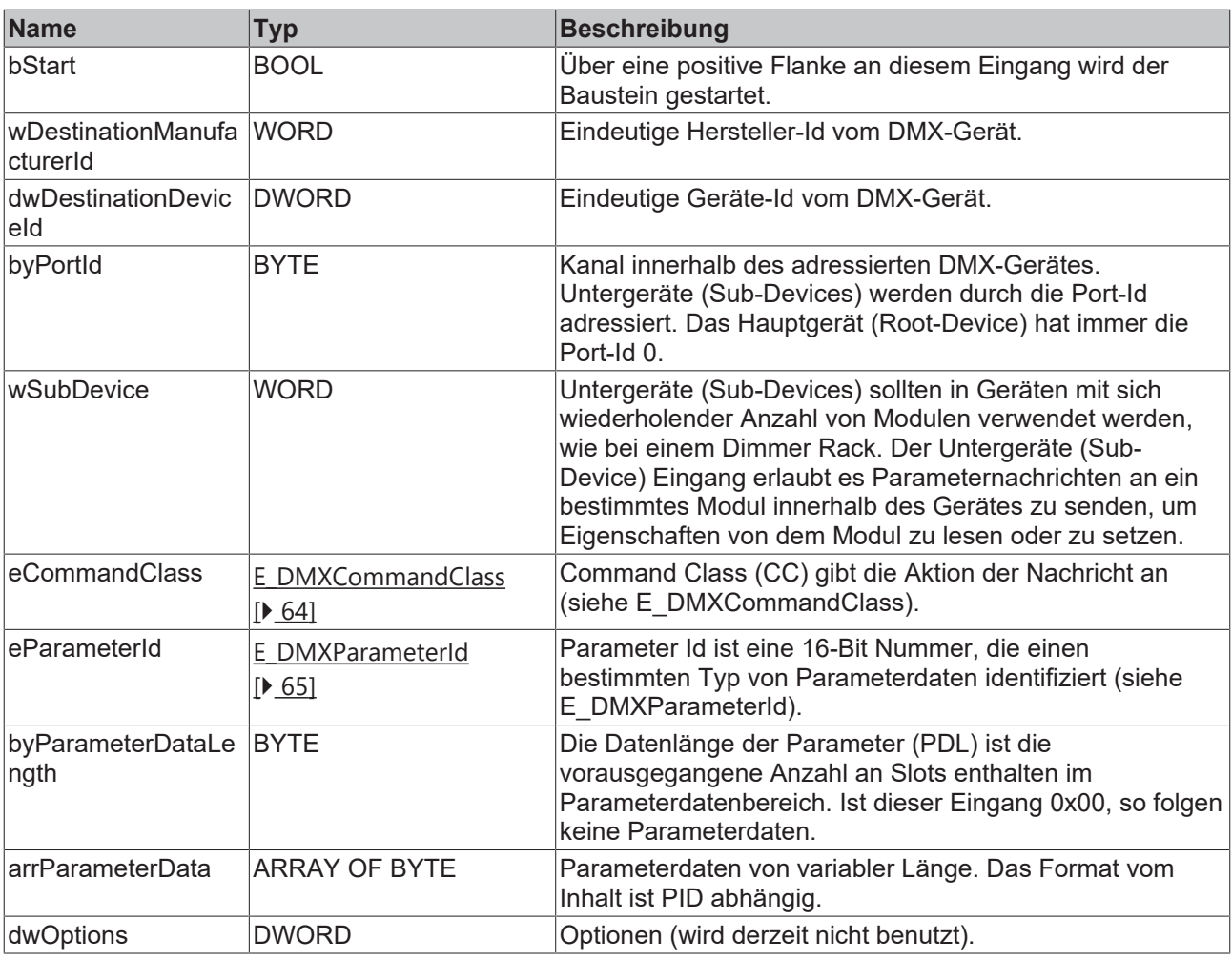

# **E**<sup>i</sup> Ein-/Ausgänge

VAR\_IN\_OUT stCommandBuffer : ST\_DMXCommandBuffer; END\_VAR

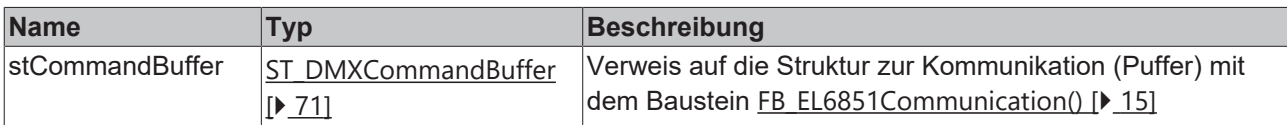

# **Ausgänge**

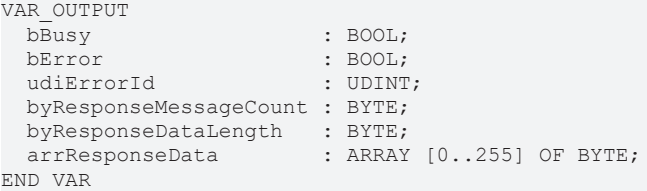

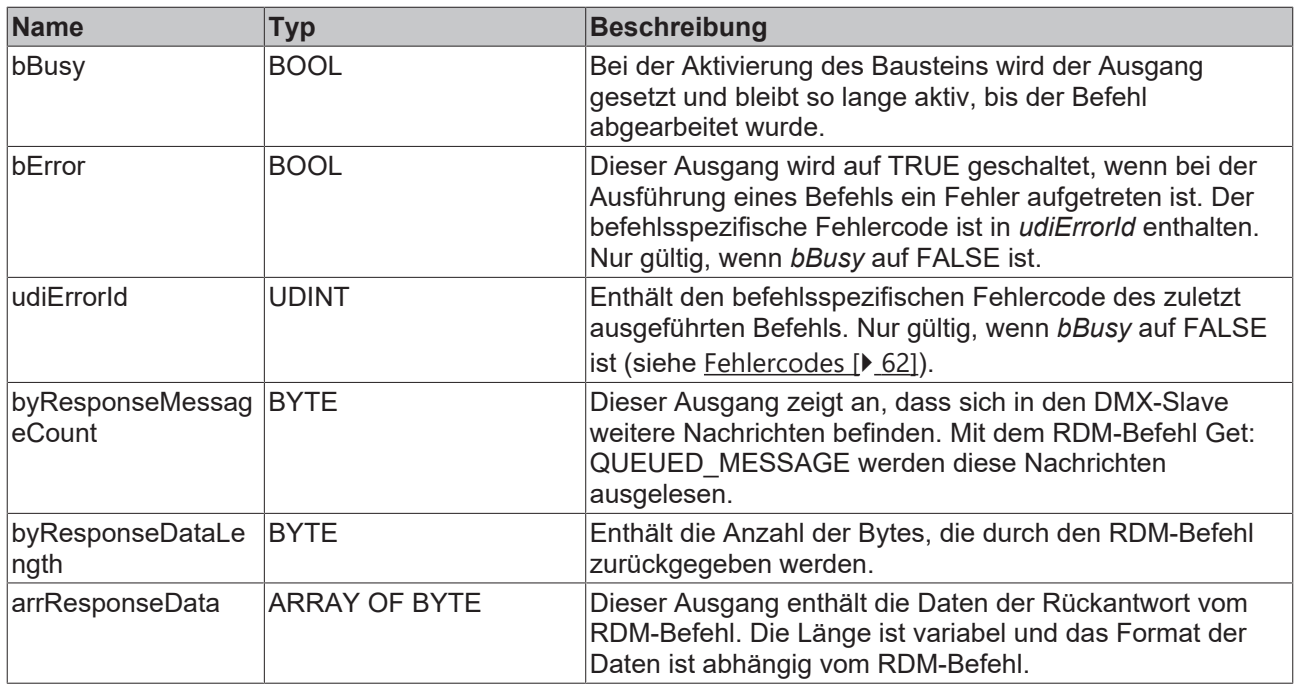

#### **Voraussetzungen**

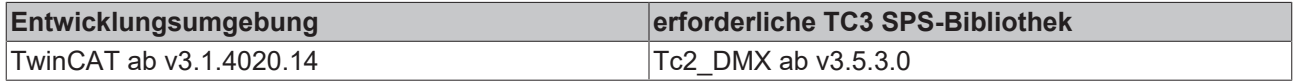

# <span id="page-14-0"></span>**4.1.2.1.2 FB\_EL6851Communication**

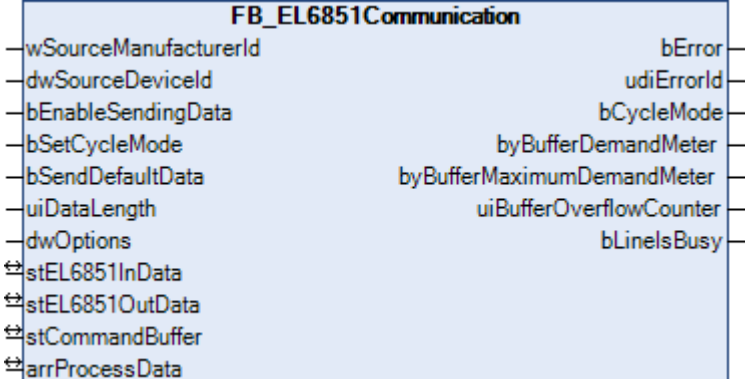

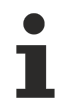

### **Veraltet**

Dieser Baustein ist veraltet. Nutzen Sie stattdessen den [FB\\_EL6851CommunicationEx\(\) \[](#page-17-0)[}](#page-17-0) [18\]](#page-17-0).

Der Zugriff auf die EL6851 sollte immer über diesen Baustein erfolgen. Dieses betrifft sowohl das Versenden der zyklischen DMX-Daten, als auch das Versenden der RDM-Befehle.

Sollen Daten zyklisch zu den DMX-Geräten versendet werden, so setzen sie den Eingang *bEnableSendingData* auf TRUE, den Eingang *bSetCycleMode* auf TRUE, den Eingang *bSendDefaultData* auf FALSE und den Eingang *uiDataLength* auf die entsprechende Länge (in Byte). Die Daten, die versendet werden sollen, können über die Variable *arrProcessData* vorgegeben werden.

Sollen RDM-Befehle versendet werden, so setzen sie den Eingang *bEnableSendingData* auf FALSE und den Eingang *bSetCycleMode* auf FALSE. Die Bausteine für die DMX-RDM-Befehle greifen nicht direkt auf das Prozessabbild der EL6851 zu, sondern legen die einzelnen DMX-RDM-Befehle in einen Puffer ab. Der Baustein FB\_EL6851Communication() liest sequentiell die Befehle aus diesen Puffer aus und gibt diese zu der EL6851 weiter. Hierdurch wird sichergestellt, dass nicht mehrere Bausteine gleichzeitig auf das

Prozessabbild der EL6851 zugreifen. Der Puffer, in dem die DMX-RDM-Befehle abgelegt werden, ist in einer Variablen vom Typ ST\_DMXCommandBuffer enthalten. Pro EL6851 gibt es eine Instanz vom Baustein FB\_EL6851Communication() und eine Variable vom Typ ST\_DMXCommandBuffer.

Über die Ausgänge des Bausteins kann ermittelt werden, wie stark der Puffer ausgelastet ist. Sollten Sie feststellen, dass der Puffer regelmäßig überläuft, so sollten Sie mit Hilfe des TwinCAT System Managers die Auslastung der SPS-Task analysieren.

Der Baustein FB\_EL6851Communication() kann, wenn nötig in einer separaten, schnelleren Task aufgerufen werden. In diesem Fall sollte die schnellere Task, in der der Baustein FB\_EL6851Communication() aufgerufen wird, eine höhere Priorität haben, als die TASK, in der die Bausteine für die RDM-Befehle aufgerufen werden.

Zu beiden Betriebsarten finden sie auch entsprechende Beispiele im Anhang.

#### **Anmerkung zu den IDs von DMX-Geräten**

Jedes DMX-Gerät hat eine eindeutige, feste, 48-Bit lange Adresse, auch Unique ID oder kurz UID genannt. Diese Adresse besteht aus der Manufacturer ID (16 Bit) und der Device ID (32 Bit). Die Manufacturer ID identifiziert den Hersteller des Gerätes und wird von der ESTA ([Entertainment Services and Technology](http://www.esta.org) [Association](http://www.esta.org)) vergeben. Eine Liste mit allen bekannten Manufacturer IDs ist zu finden unter [http://](http://www.esta.org/tsp/working_groups/CP/mfctrIDs.php) [www.esta.org/tsp/working\\_groups/CP/mfctrIDs.php](http://www.esta.org/tsp/working_groups/CP/mfctrIDs.php). Die Device ID wird frei vom Hersteller festgelegt. Hierdurch soll sichergestellt werden, dass jede UID weltweit einmalig vorhanden ist. Die UID kann in der Regel nicht verändert werden. Von der ESTA wurde Beckhoff Automation die Hersteller ID 0x4241 zugeordnet. Da auch ein DMX-Master eine UID besitzt, sollte diese entsprechend der ESTA angegeben werden (Eingang *wSourceManufacturerId*).

### **Eingänge**

#### VAR\_INPUT

```
\bar{x}SourceManufacturerId : WORD := 16#42_41;
  dwSourceDeviceId      : DWORD := 16#12_13_14_15;
bEnableSendingData : BOOL := TRUE;
  bSetCycleMode : BOOL := TRUE;<br>bSendDefaultData : BOOL;
  bSendDefaultData
  uiDataLength : UINT;<br>dwOptions : DWORD;
  dwOptions
END_VAR
```
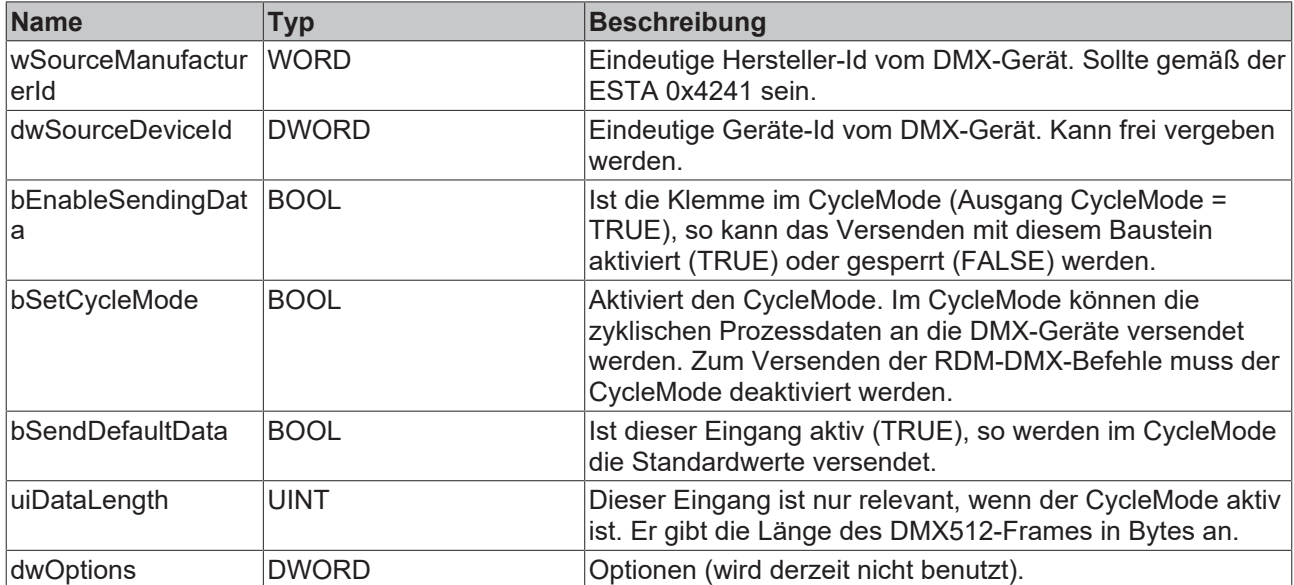

#### **Ein-/Ausgänge**

```
VAR_IN_OUT
 stEL6851InData : ST_EL6851InData;
   stEL6851OutData : ST_EL6851OutData;
```
stCommandBuffer : ST\_DMXCommandBuffer; arrProcessData : ARRAY [1..512] OF BYTE; END\_VAR

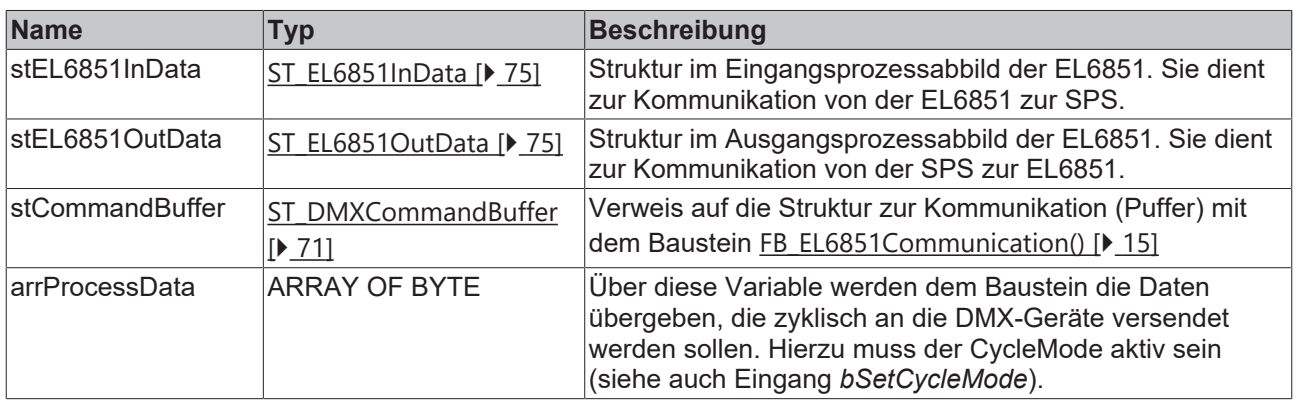

# **Ausgänge**

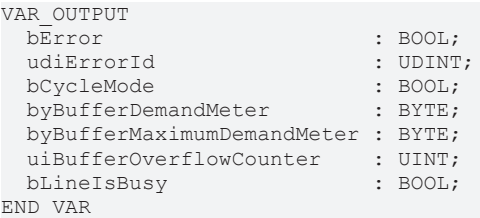

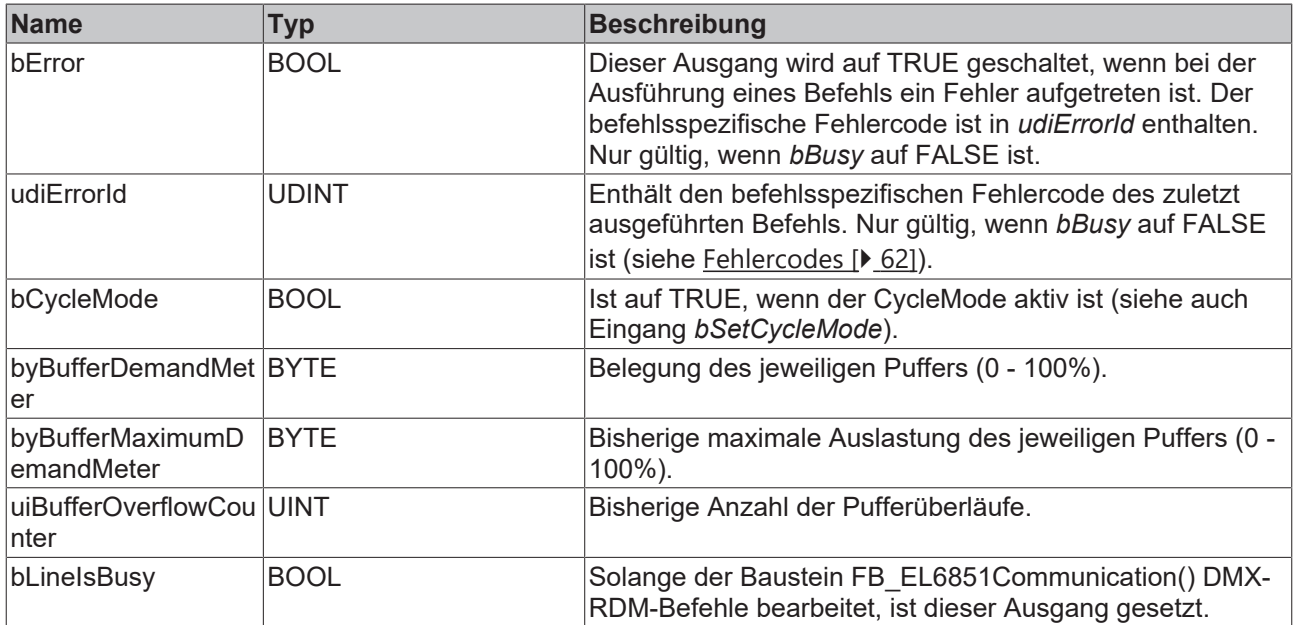

### **Voraussetzungen**

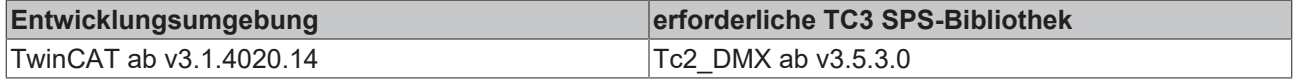

# <span id="page-17-0"></span>**4.1.2.1.3 FB\_EL6851CommunicationEx**

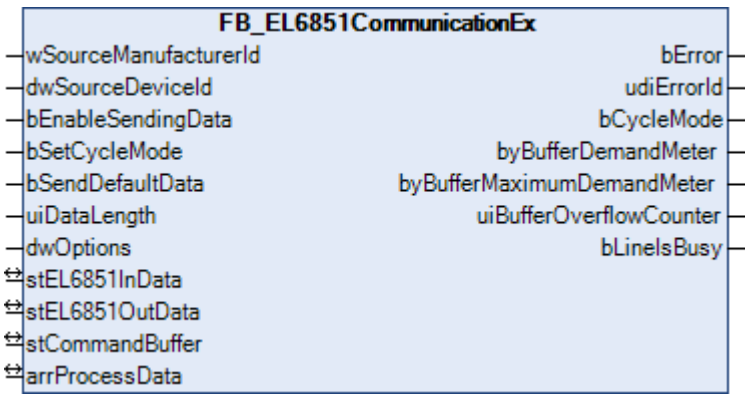

Der Zugriff auf die EL6851 sollte immer über diesen Baustein erfolgen. Dieses betrifft sowohl das Versenden der zyklischen DMX-Daten, als auch das Versenden der RDM-Befehle.

Sollen Daten zyklisch zu den DMX-Geräten versendet werden, so setzen sie den Eingang *bEnableSendingData* auf TRUE, den Eingang *bSetCycleMode* auf TRUE, den Eingang *bSendDefaultData* auf FALSE und den Eingang *uiDataLength* auf die entsprechende Länge (jn Byte). Die Daten, die versendet werden sollen, können über die Variable *arrProcessData* vorgegeben werden.

Sollen RDM-Befehle versendet werden, so setzen sie den Eingang *bEnableSendingData* auf FALSE und den Eingang *bSetCycleMode* auf FALSE. Die Bausteine für die DMX-RDM-Befehle greifen nicht direkt auf das Prozessabbild der EL6851 zu, sondern legen die einzelnen DMX-RDM-Befehle in einen Puffer ab. Der Baustein FB\_EL6851CommunicationEx() liest sequentiell die Befehle aus diesen Puffer aus und gibt diese zu der EL6851 weiter. Hierdurch wird sichergestellt, dass nicht mehrere Bausteine gleichzeitig auf das Prozessabbild der EL6851 zugreifen. Der Puffer, in dem die DMX-RDM-Befehle abgelegt werden, ist in einer Variablen vom Typ ST\_DMXCommandBuffer enthalten. Pro EL6851 gibt es eine Instanz vom Baustein FB\_EL6851CommunicationEx() und eine Variable vom Typ ST\_DMXCommandBuffer.

Über die Ausgänge des Bausteins kann ermittelt werden, wie stark der Puffer ausgelastet ist. Sollten Sie feststellen, dass der Puffer regelmäßig überläuft, so sollten mit Hilfe des TwinCAT System Managers die Auslastung der SPS-Task analysieren.

Der Baustein FB\_EL6851CommunicationEx() kann, wenn nötig in einer separaten, schnelleren Task aufgerufen werden. In diesem Fall sollte die schnellere Task, in der der Baustein FB\_EL6851CommunicationEx() aufgerufen wird, eine höhere Priorität haben, als die TASK, in der die Bausteine für die RDM-Befehle aufgerufen werden.

Zu beiden Betriebsarten finden sie auch entsprechende Beispiele im Anhang.

#### **Anmerkung zu den IDs von DMX-Geräten**

Jedes DMX-Gerät hat eine eindeutige, feste, 48-Bit lange Adresse, auch Unique ID oder kurz UID genannt. Diese Adresse besteht aus der Manufacturer ID (16 Bit) und der Device ID (32 Bit). Die Manufacturer ID identifiziert den Hersteller des Gerätes und wird von der ESTA ([Entertainment Services and Technology](http://www.esta.org) [Association](http://www.esta.org)) vergeben. Eine Liste mit allen bekannten Manufacturer IDs ist zu finden unter [http://](http://www.esta.org/tsp/working_groups/CP/mfctrIDs.php) www.esta.org/tsp/working\_groups/CP/mfctrlDs.php. Die Device ID wird frei vom Hersteller festgelegt. Hierdurch soll sichergestellt werden, dass jede UID weltweit einmalig vorhanden ist. Die UID kann in der Regel nicht verändert werden. Von der ESTA wurde Beckhoff Automation die Hersteller ID 0x4241 zugeordnet. Da auch ein DMX-Master eine UID besitzt, sollte diese entsprechend der ESTA angegeben werden (Eingang *wSourceManufacturerId*).

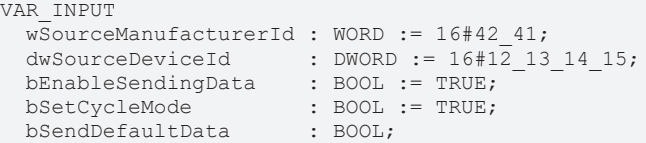

# **BECKHOFF**

uiDataLength : UINT;<br>dwOptions : DWORD; dwOptions END\_VAR

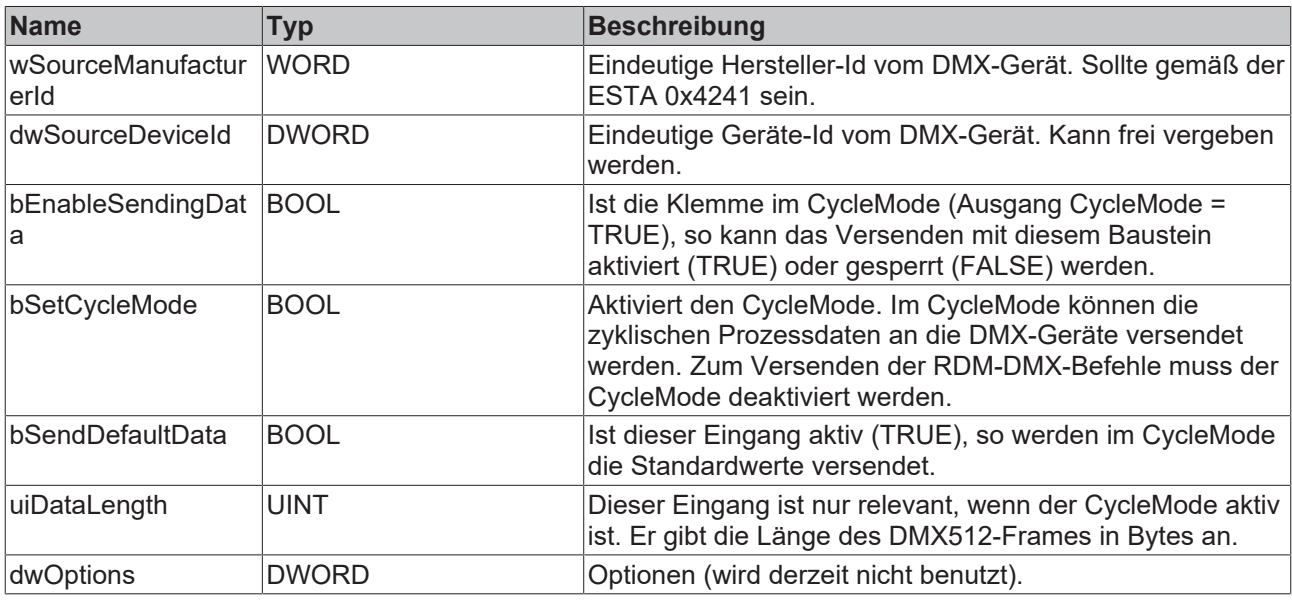

#### **Voraussetzungen**

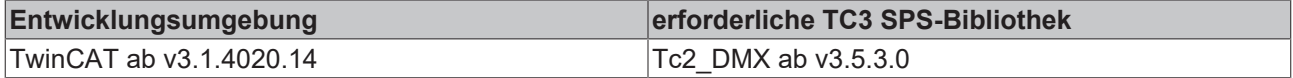

# **E**<sup>i</sup>E<sup>j</sup> Ein-/Ausgänge

VAR\_IN\_OUT

```
stEL6851InData : ST_EL6851InData;
stEL6851OutData : ST_EL6851OutData;
stCommandBuffer : ST_DMXCommandBuffer;
  arrProcessData  : ARRAY [1..512] OF BYTE;
END_VAR
```
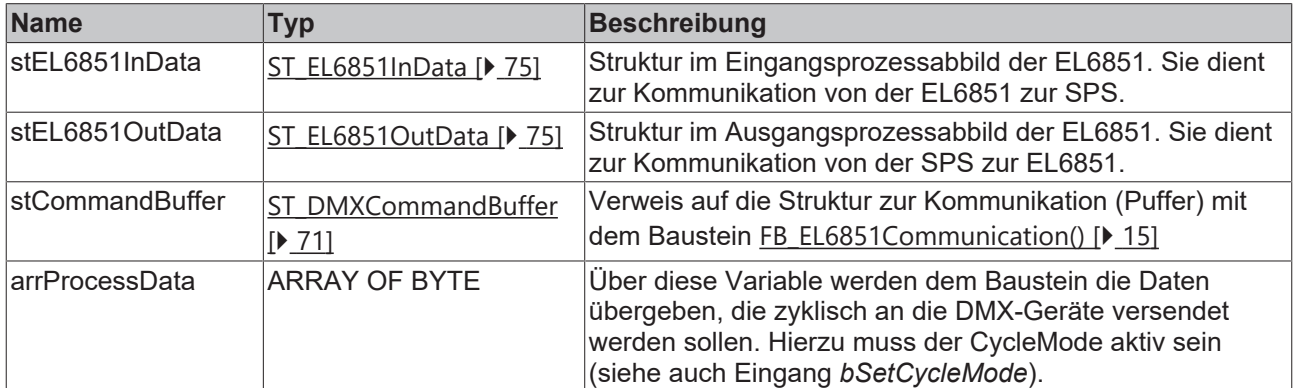

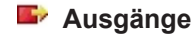

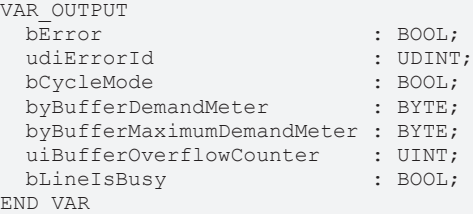

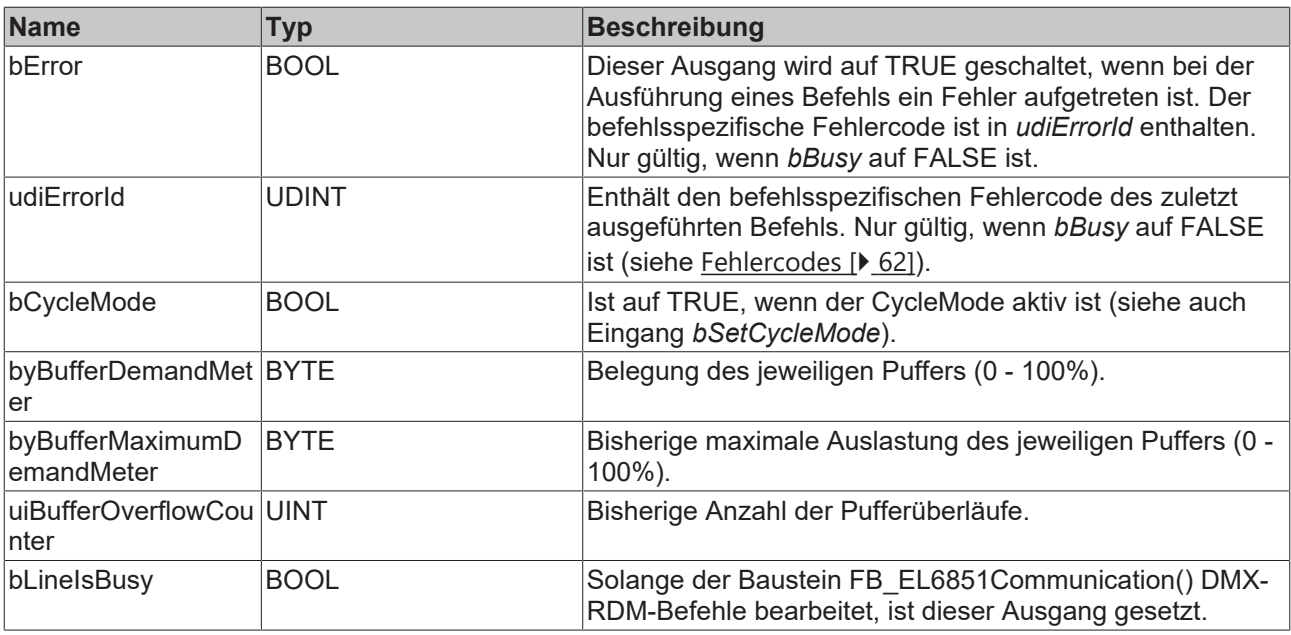

# **4.1.2.2 Device Control Parameter Message**

# **4.1.2.2.1 FB\_DMXGetIdentifyDevice**

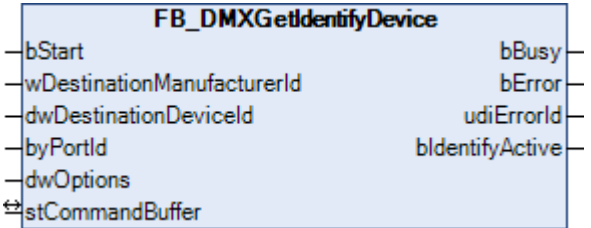

Dieser Funktionsbaustein fragt ab, ob von einem DMX-Gerät die Identifizierung aktiv ist.

Durch eine positive Flanke an dem Eingang *bStart* wird der Baustein gestartet und der Ausgang *bBusy* geht auf TRUE. Die Eingänge *wDestinationManufacturerId* und *dwDestinationDeviceId* adressieren das DMX-Gerät. Der Eingang *byPortId* definiert den Kanal innerhalb des adressierten DMX-Gerätes. Ist die Ausführung des Befehls abgeschlossen, geht der Ausgang *bBusy* wieder auf FALSE. Die Ausgänge *bError*, *udiErrorId* und *bIdentifyActive* können jetzt ausgewertet werden. Solange der Baustein aktiv ist (*bBusy* ist TRUE) werden weitere positive Flanken am Eingang *bStart* ignoriert.

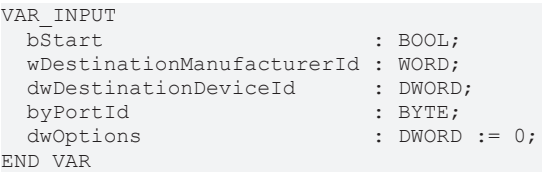

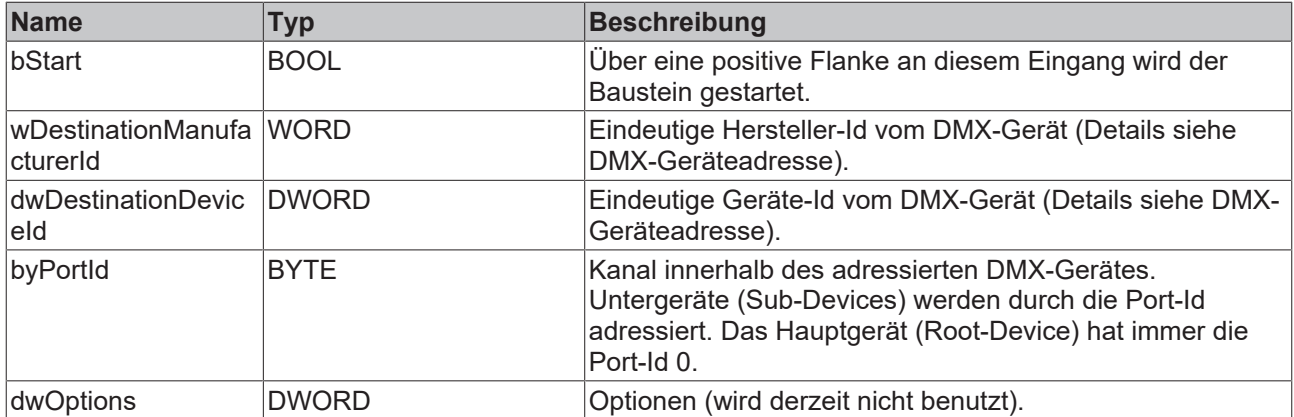

# **E**<sup>i</sup>E<sub></sub> Ein-/Ausgänge

VAR\_IN\_OUT stCommandBuffer : ST\_DMXCommandBuffer; END\_VAR

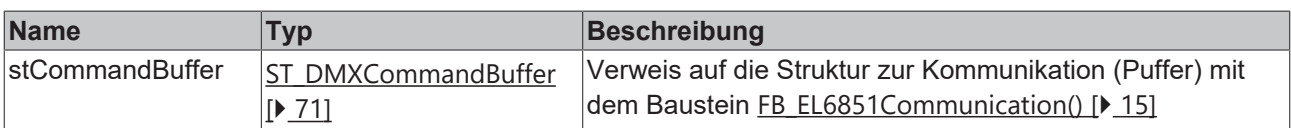

# **Ausgänge**

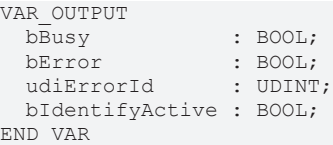

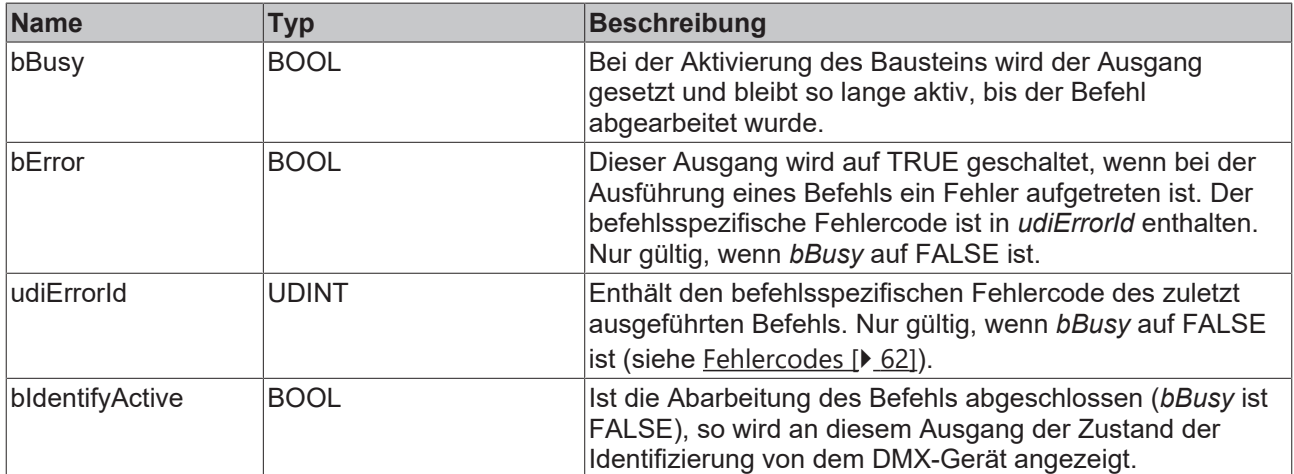

### **Voraussetzungen**

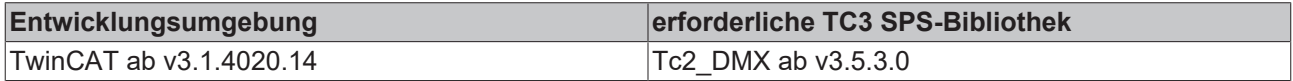

# **4.1.2.2.2 FB\_DMXSetIdentifyDevice**

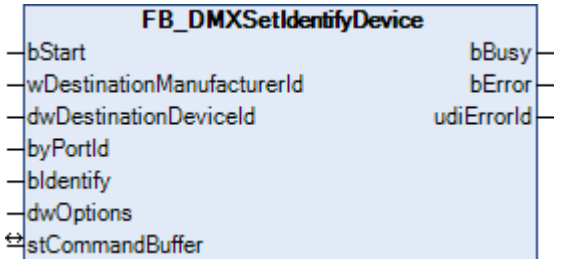

Dieser Funktionsbaustein aktiviert oder deaktiviert die Identifizierung eines DMX-Gerätes.

Durch eine positive Flanke an dem Eingang *bStart* wird der Baustein gestartet und der Ausgang *bBusy* geht auf TRUE. Die Eingänge *wDestinationManufacturerId* und *dwDestinationDeviceId* adressieren das DMX-Gerät. Der Eingang *byPortId* definiert den Kanal innerhalb des adressierten DMX-Gerätes. Ist die Ausführung des Befehls abgeschlossen, so geht der Ausgang *bBusy* wieder auf FALSE. Die Ausgänge *bError* und *udiErrorId* können jetzt ausgewertet werden. Solange der Baustein aktiv ist (*bBusy* ist TRUE) werden weitere positive Flanken am Eingang *bStart* ignoriert.

#### **Eingänge**

```
VAR_INPUT
 bStart : BOOL;
   wDestinationManufacturerId : WORD;
  dwDestinationDeviceId      : DWORD;
byPortId : BYTE;
 bidentify : BOOL := FALSE;<br>dwOptions : DWORD := 0;
                        : DWORD := 0;END_VAR
```
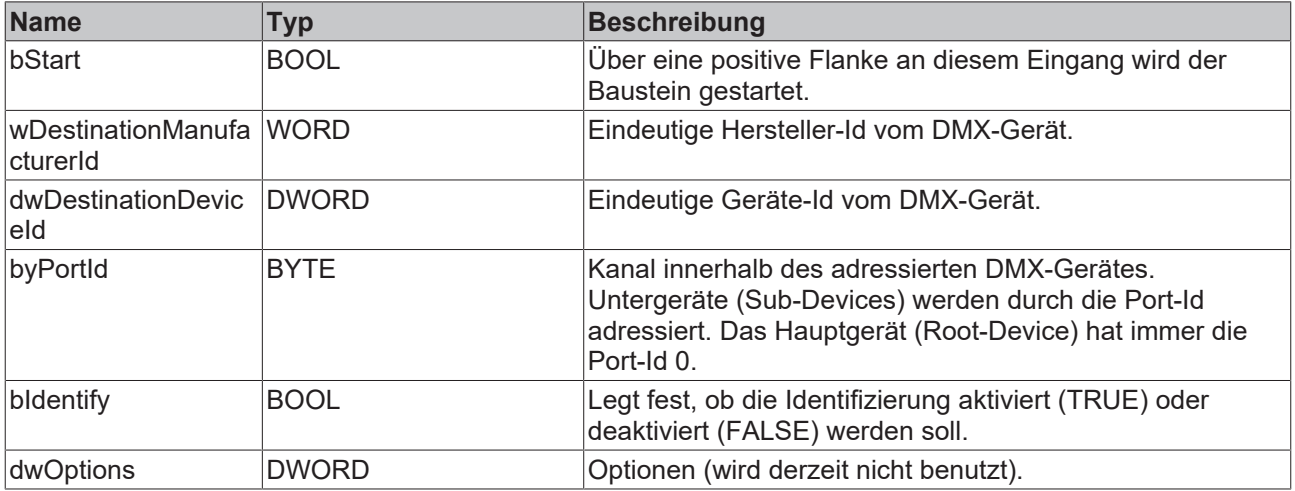

# **E**<sup>2</sup> Ein-/Ausgänge

```
VAR_IN_OUT
   stCommandBuffer : ST_DMXCommandBuffer;
END_VAR
```
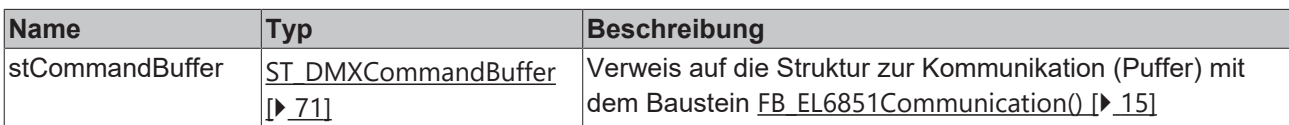

#### *<b>Ausgänge*

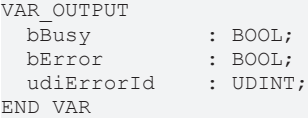

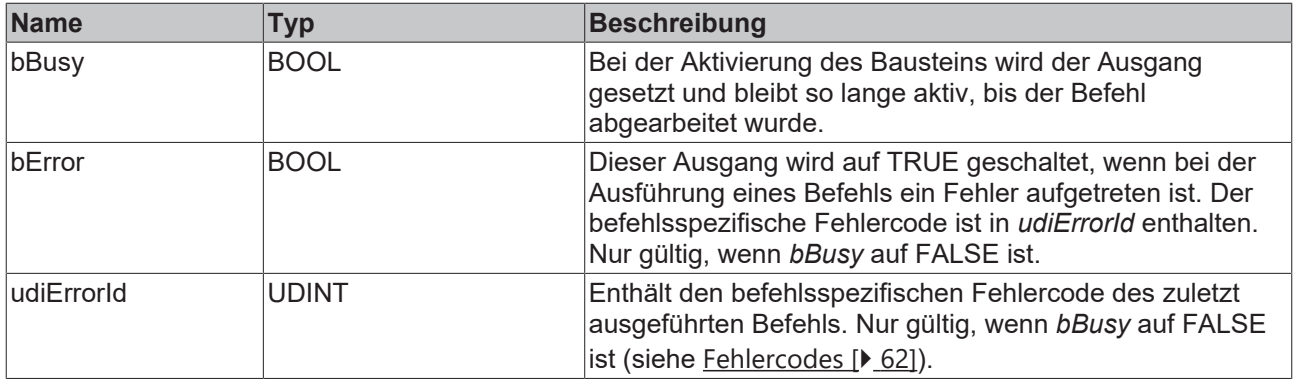

#### **Voraussetzungen**

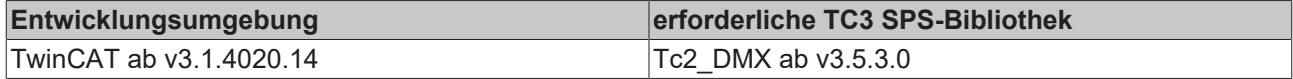

# **4.1.2.2.3 FB\_DMXSetResetDevice**

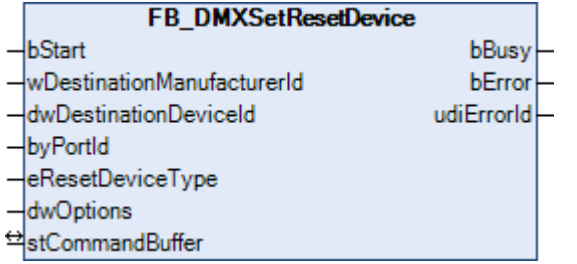

Dieser Funktionsbaustein aktiviert einen Reset bei einem DMX-Gerät.

Durch eine positive Flanke an dem Eingang *bStart* wird der Baustein gestartet und der Ausgang *bBusy* geht auf TRUE. Die Eingänge *wDestinationManufacturerId* und *dwDestinationDeviceId* adressieren das DMX-Gerät. Der Eingang *byPortId* definiert den Kanal innerhalb des adressierten DMX-Gerätes. Ist die Ausführung des Befehls abgeschlossen, geht der Ausgang *bBusy* wieder auf FALSE. Die Ausgänge *bError* und *udiErrorId* können jetzt ausgewertet werden. Solange der Baustein aktiv ist (*bBusy* ist TRUE) werden weitere positive Flanken am Eingang *bStart* ignoriert.

#### **Eingänge** VAR\_INPUT bStart : BOOL; wDestinationManufacturerId : WORD; dwDestinationDeviceId : DWORD; byPortId : BYTE; eResetDeviceType : E\_DMXResetDeviceType := eDMXResetDeviceTypeWarm; dwOptions : DWORD := 0; END\_VAR

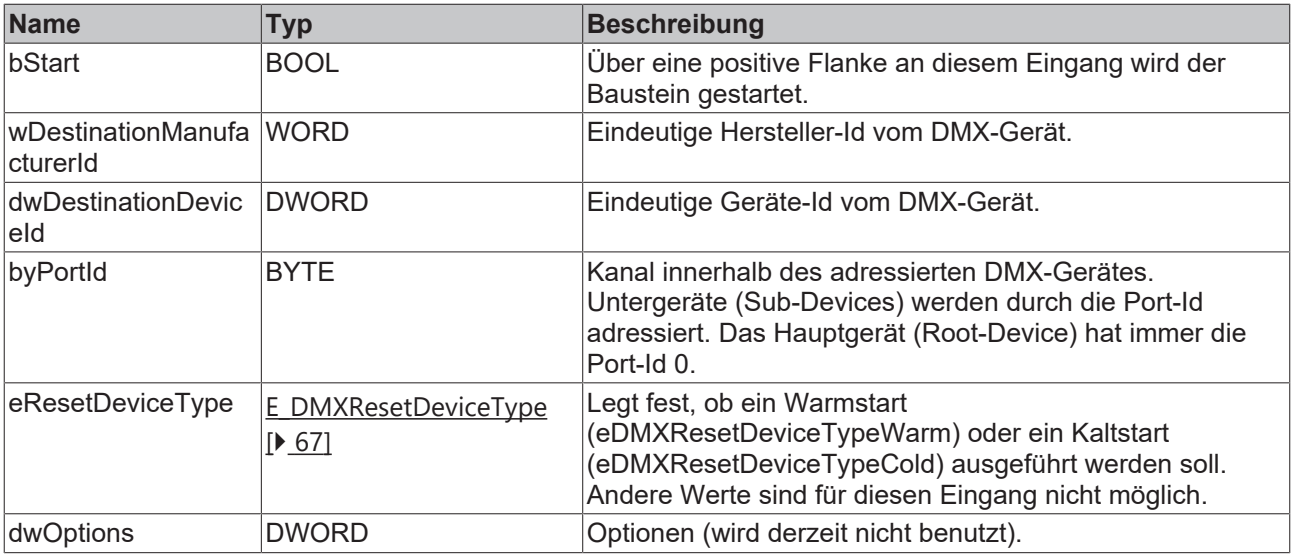

## **E**<sup>/</sup>**E**<sup>*/*</sup> Ein-/Ausgänge

VAR\_IN\_OUT stCommandBuffer : ST\_DMXCommandBuffer; END\_VAR

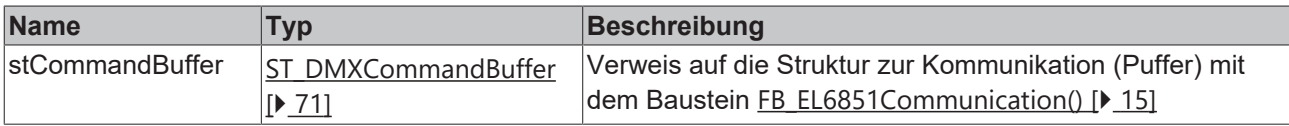

# *<b>Ausgänge*

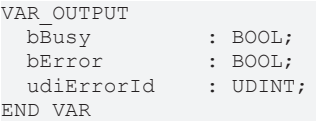

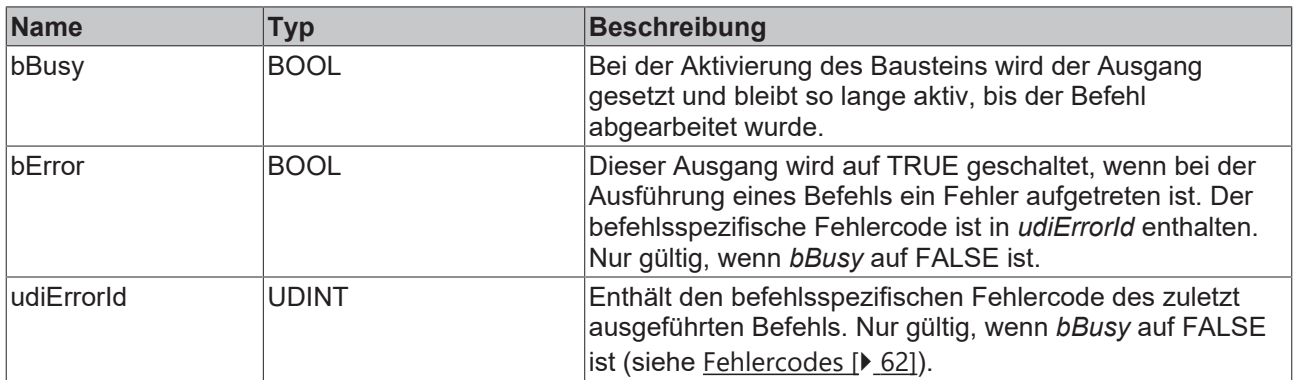

#### **Voraussetzungen**

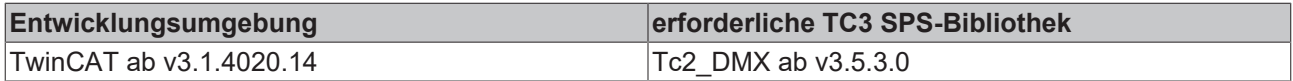

# **4.1.2.3 Discovery Messages**

# **4.1.2.3.1 FB\_DMXDiscMute**

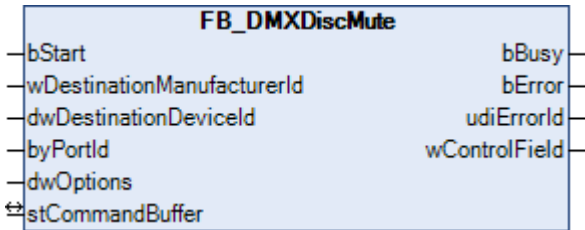

Dieser Funktionsbaustein setzt das Mute-Flag von einem DMX-Gerät. Das Mute-Flag legt fest, ob ein DMX-Gerät auf den Befehl [FB\\_DMXDiscUniqueBranch\(\) \[](#page-25-0)[}](#page-25-0) [26\]](#page-25-0) reagiert (Mute-Flag ist nicht gesetzt) oder nicht (Mute-Flag ist gesetzt).

Durch eine positive Flanke an dem Eingang *bStart* wird der Baustein gestartet und der Ausgang *bBusy* geht auf TRUE. Die Eingänge *wDestinationManufacturerId* und *dwDestinationDeviceId* adressieren das DMX-Gerät. Der Eingang *byPortId* definiert den Kanal innerhalb des adressierten DMX-Gerätes. Ist die Ausführung des Befehls abgeschlossen, geht der Ausgang *bBusy* wieder auf FALSE. Die Ausgänge *bError*, *udiErrorId* und *wControlField* können jetzt ausgewertet werden. Solange der Baustein aktiv ist (*bBusy* ist TRUE) werden weitere positive Flanken am Eingang *bStart* ignoriert.

#### **Eingänge**

```
VAR_INPUT
                                    : BOOL;
  wDestinationManufacturerId : WORD;<br>dwDestinationDeviceId : DWORD;
  dwDestinationDeviceId
    byPortId                   : BYTE;
                                    : DWORD := 0;END_VAR
```
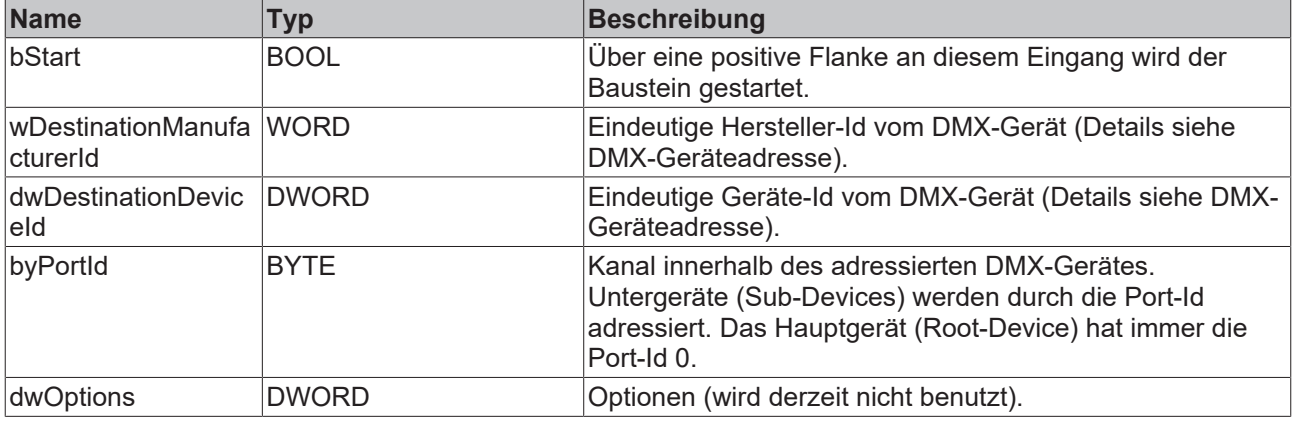

#### **Ein-/Ausgänge**

VAR\_IN\_OUT stCommandBuffer : ST\_DMXCommandBuffer; END\_VAR

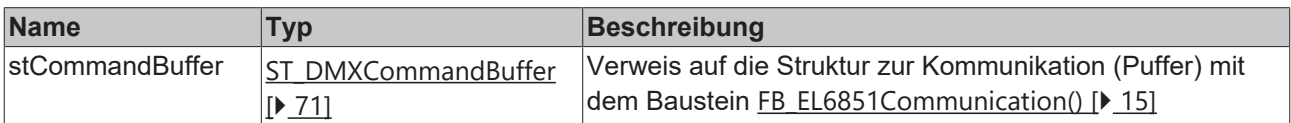

#### *<b>Ausgänge*

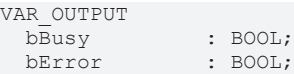

udiErrorId : UDINT; wControlField : WORD; END\_VAR

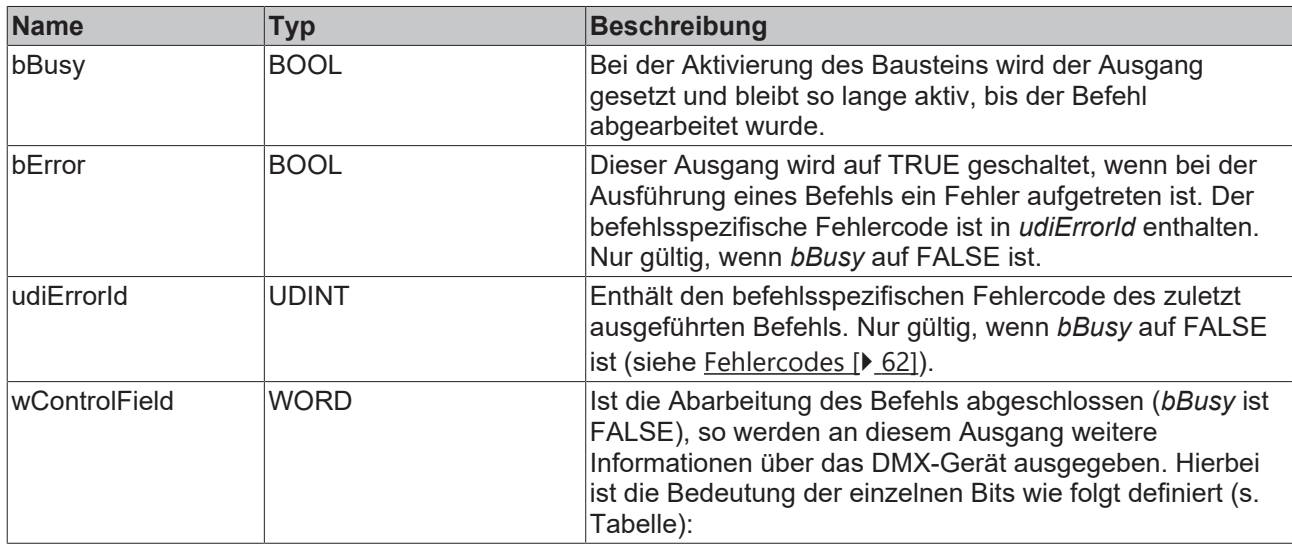

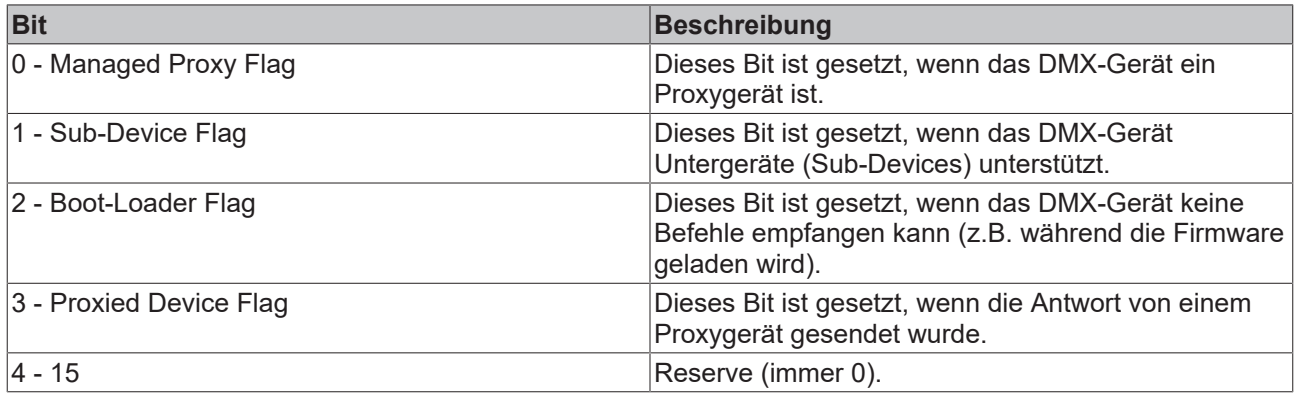

#### **Voraussetzungen**

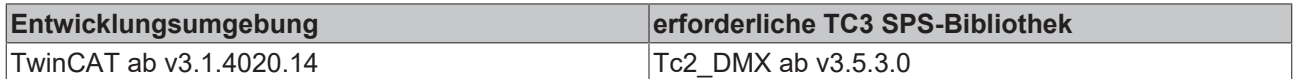

# <span id="page-25-0"></span>**4.1.2.3.2 FB\_DMXDiscUniqueBranch**

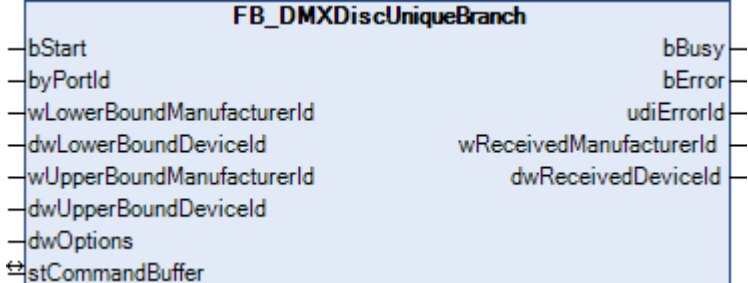

Dieser Funktionsbaustein fragt ab, ob sich innerhalb eines bestimmten Adressbereichs DMX-Geräte befinden. Dieser Befehl findet Verwendung beim Ermitteln (Discovery) der angeschlossenen DMX-Geräte.

Durch eine positive Flanke am Eingang *bStart* wird der Baustein gestartet und der Ausgang *bBusy* geht auf TRUE. Die Eingänge *wLowerBoundManufacturerId*, *dwLowerBoundDeviceId*, *wUpperBoundManufacturerId* und *dwUpperBoundDeviceId* definieren den Adressbereich, in dem DMX-Geräte gesucht werden. Der Eingang *byPortId* definiert den Kanal innerhalb des adressierten DMX-Gerätes. Ist die Ausführung des Befehls abgeschlossen, geht der Ausgang *bBusy* wieder auf FALSE. Die Ausgänge *bError*, *udiErrorId*, *wReceivedManufacturerId* und *dwReceivedDeviceId* können jetzt ausgewertet werden. Solange der Baustein aktiv ist (*bBusy* ist TRUE) werden weitere positive Flanken am Eingang *bStart* ignoriert.

Liegt im definierten Adressbereich nur ein DMX-Gerät, so werden über die Ausgänge *wReceivedManufacturerId* und *dwReceivedDeviceId* die 48-Bit UID des DMX-Gerätes zurückgegeben. Liegen in diesem Bereich keine DMX-Geräte, so ist der Ausgang *bError* auf TRUE und *udiErrorId* ist auf 0x8002 (keine Antwort vom DMX-Gerät). Befinden sich in dem Adressbereich zwei oder mehr DMX-Geräte, so ist *bError* auf TRUE und *udiError* enthält eine 0x8006 (Checksummenfehler).

### **Eingänge**

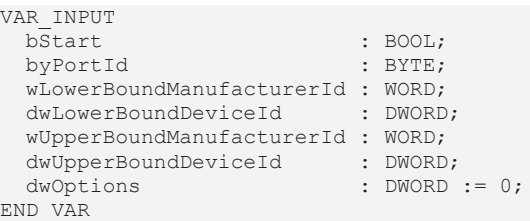

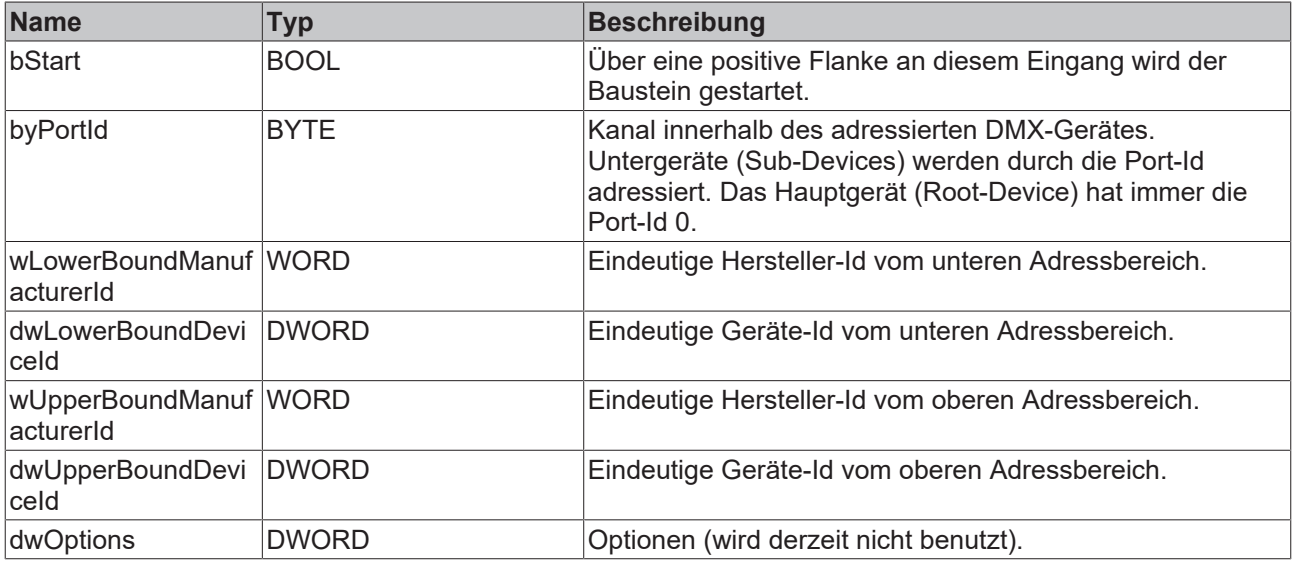

### **E**<sup>/</sup>**E**<sup>*/*</sup> Ein-/Ausgänge

```
VAR_IN_OUT
 stCommandBuffer : ST_DMXCommandBuffer;
END_VAR
```
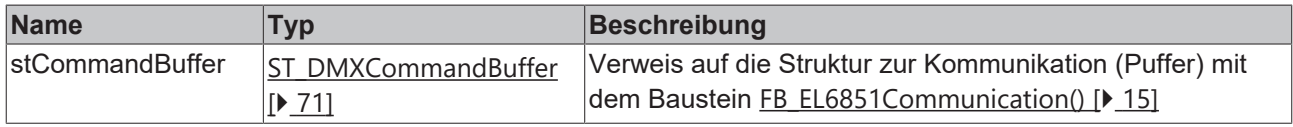

### **Ausgänge**

```
VAR_OUTPUT
bBusy : BOOL;
bError : BOOL;
udiErrorId : UDINT;
 wReceivedManufacturerId : WORD;
 dwReceivedDeviceId : DWORD;
END_VAR
```
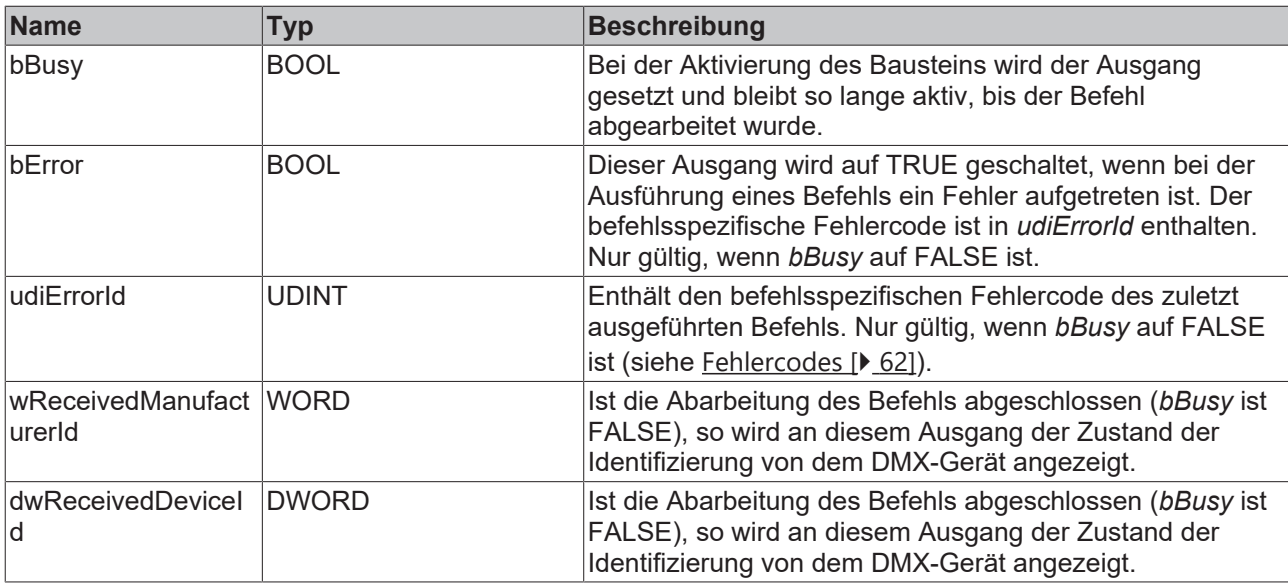

#### **Voraussetzungen**

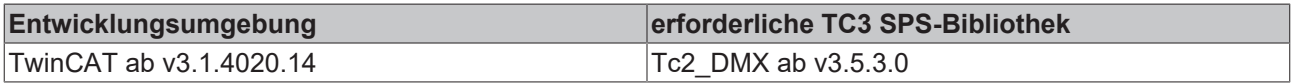

# **4.1.2.3.3 FB\_DMXDiscUnMute**

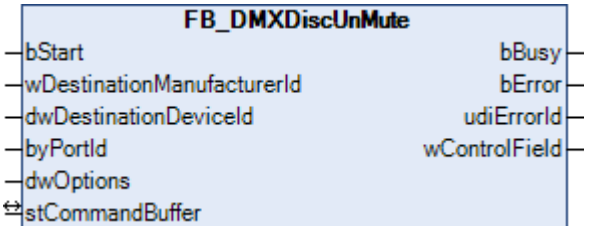

Dieser Funktionsbaustein setzt das Mute-Flag von einem DMX-Gerät zurück. Das Mute-Flag legt fest, ob ein DMX-Gerät auf den Befehl [FB\\_DMXDiscUniqueBranch\(\) \[](#page-25-0)[}](#page-25-0) [26\]](#page-25-0) reagiert (Mute-Flag ist nicht gesetzt) oder nicht (Mute-Flag ist gesetzt).

Durch eine positive Flanke an dem Eingang *bStart* wird der Baustein gestartet und der Ausgang *bBusy* geht auf TRUE. Die Eingänge *wDestinationManufacturerId* und *dwDestinationDeviceId* adressieren das DMX-Gerät. Der Eingang *byPortId* definiert den Kanal innerhalb des adressierten DMX-Gerätes. Ist die Ausführung des Befehls abgeschlossen, geht der Ausgang *bBusy* wieder auf FALSE. Die Ausgänge *bError*, *udiErrorId* und *wControlField* können jetzt ausgewertet werden. Solange der Baustein aktiv ist (*bBusy* ist TRUE) werden weitere positive Flanken am Eingang *bStart* ignoriert.

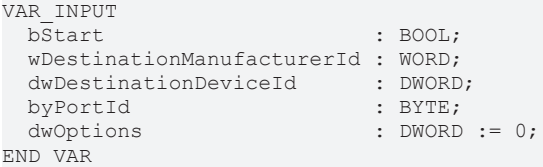

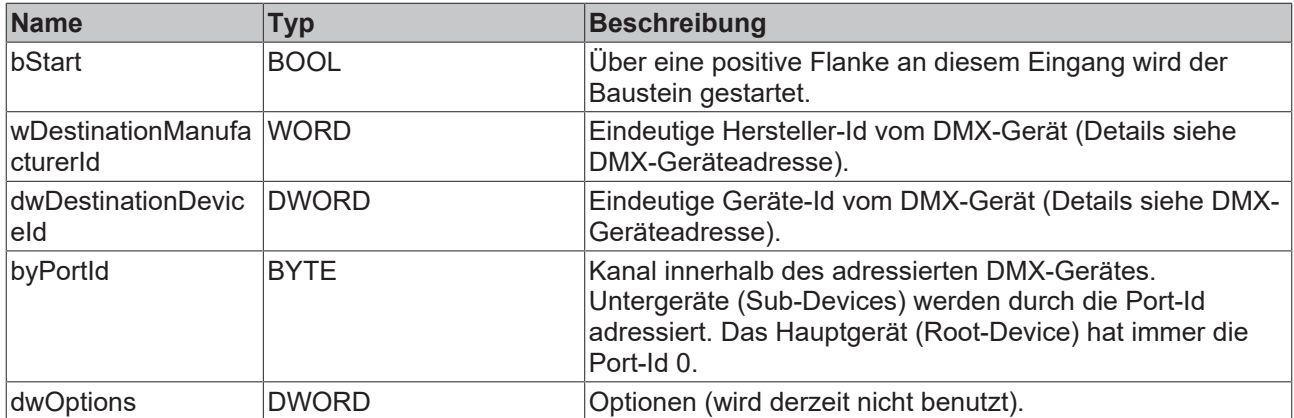

# **Ein-/Ausgänge**

VAR\_IN\_OUT stCommandBuffer : ST\_DMXCommandBuffer; END\_VAR

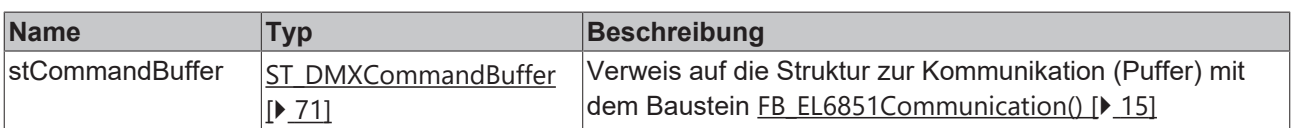

# *Ausgänge*

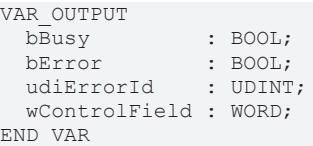

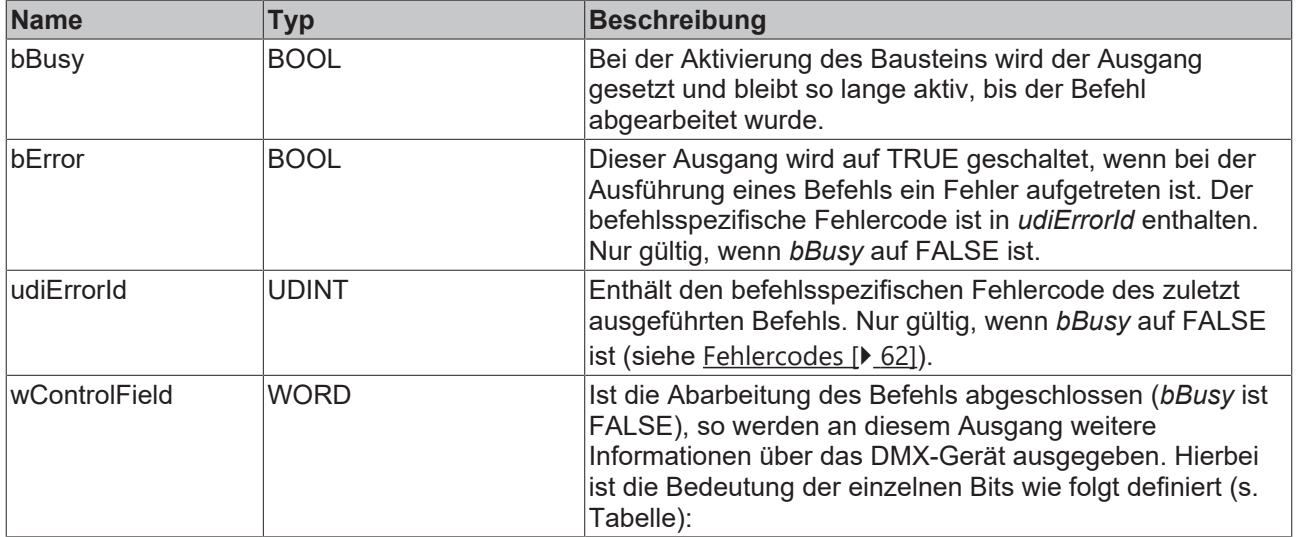

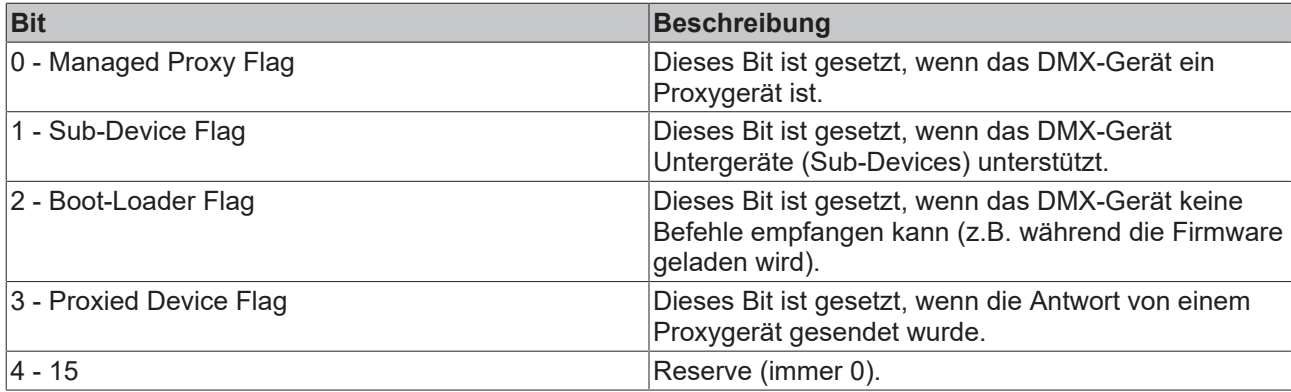

#### **Voraussetzungen**

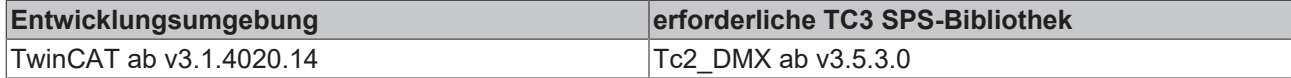

# <span id="page-29-0"></span>**4.1.2.4 Power and Lamp Setting Parameter Messages**

# **4.1.2.4.1 FB\_DMXGetLampHours**

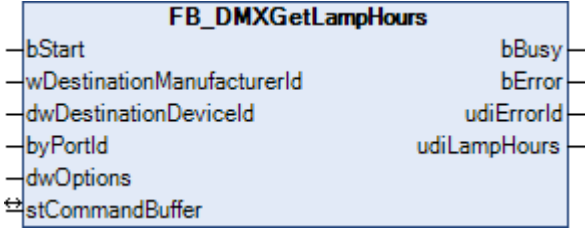

Dieser Funktionsbaustein liest die Anzahl der Stunden aus, in denen die Lampe an war. Durch den Baustein [FB\\_DMXSetLampHours\(\) \[](#page-32-0)▶ [33\]](#page-32-0) kann dieser Stundenzähler verändert werden.

### **Eingänge**

```
VAR_INPUT
bStart : BOOL;
  wDestinationManufacturerId : WORD;
  dwDestinationDeviceId      : DWORD;
byPortId : BYTE;
 dwOptions : DWORD := 0;
END_VAR
```
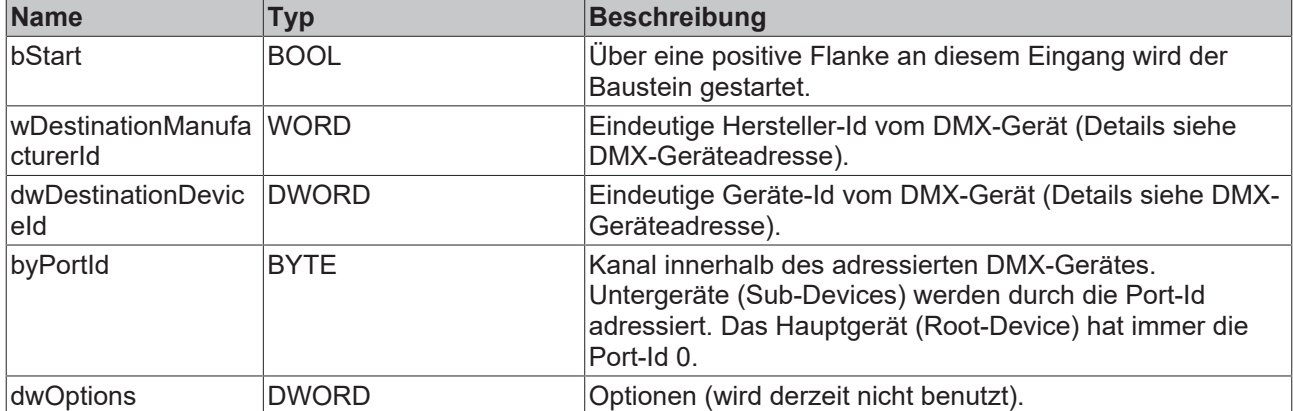

### **E**<sup>/</sup>**E**<sup>*i*</sup> Ein-/Ausgänge

```
VAR_IN_OUT
 stCommandBuffer : ST_DMXCommandBuffer;
END_VAR
```
# **BECKHOFF**

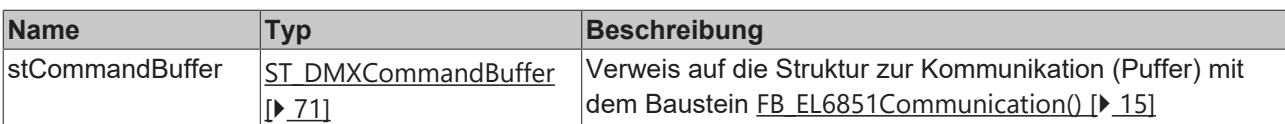

### *<b>Ausgänge*

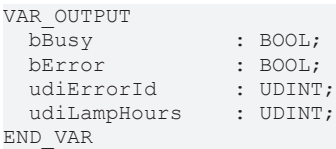

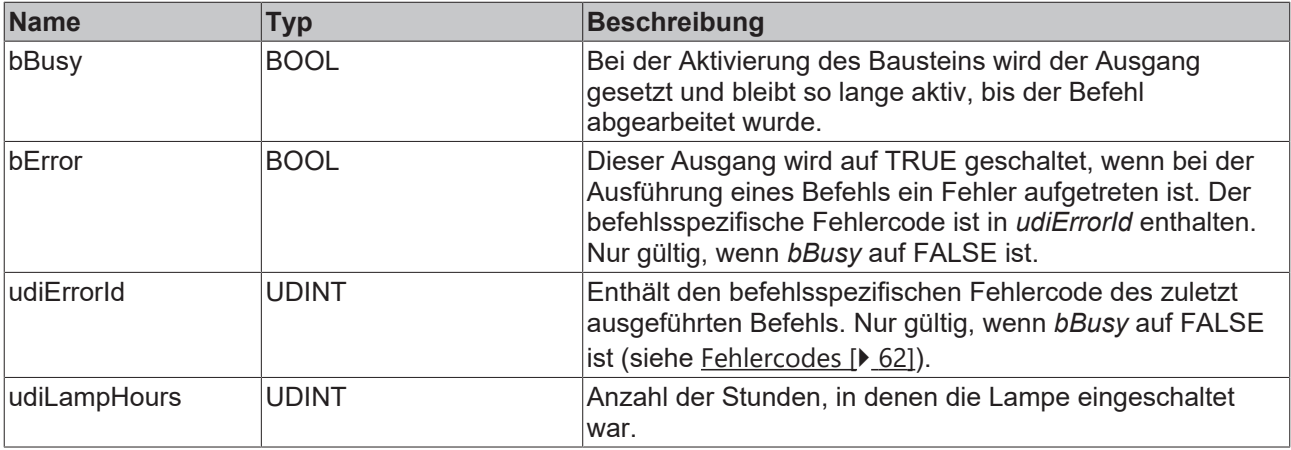

#### **Voraussetzungen**

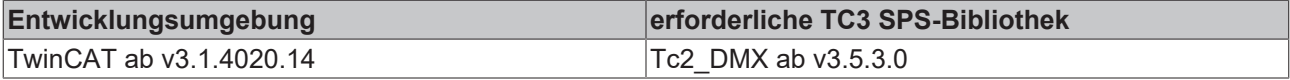

# <span id="page-30-0"></span>**4.1.2.4.2 FB\_DMXGetLampOnMode**

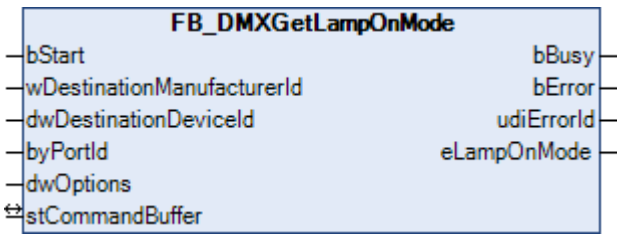

Dieser Funktionsbaustein liest den Parameter aus, der das Einschaltverhalten des DMX-Gerätes definiert. Mit dem Baustein [FB\\_DMXSetLampOnMode\(\) \[](#page-33-0) $\blacktriangleright$  [34\]](#page-33-0) kann der Wert verändert werden.

```
VAR_INPUT
bStart : BOOL;
  wDestinationManufacturerId : WORD;
  dwDestinationDeviceId      : DWORD;
byPortId : BYTE;
 dwOptions : DWORD := 0;
END_VAR
```
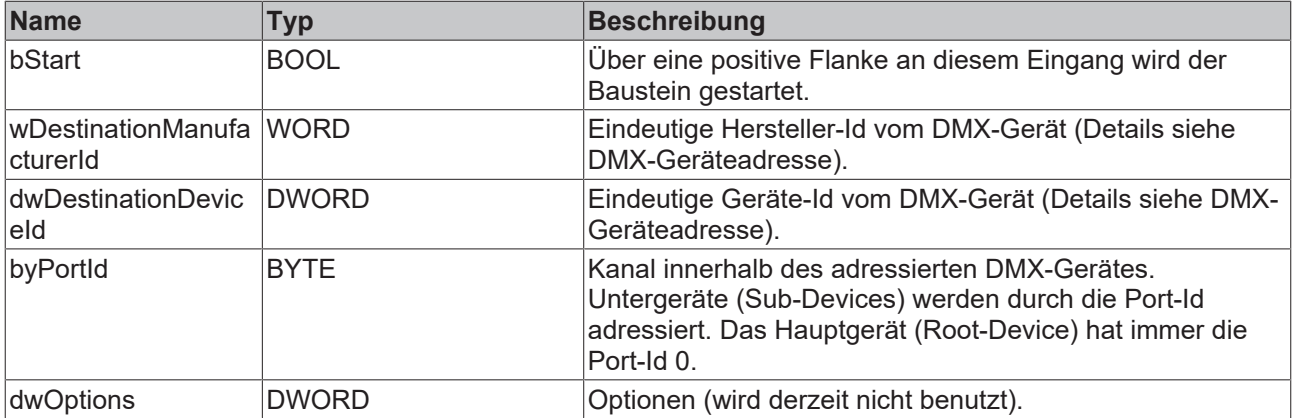

# **E**<sup>i</sup>E<sub></sub> Ein-/Ausgänge

VAR\_IN\_OUT stCommandBuffer : ST\_DMXCommandBuffer;

END\_VAR

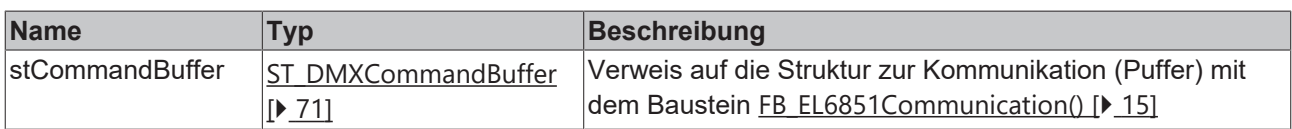

# *Ausgänge*

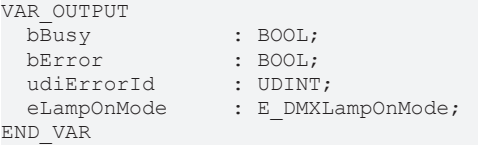

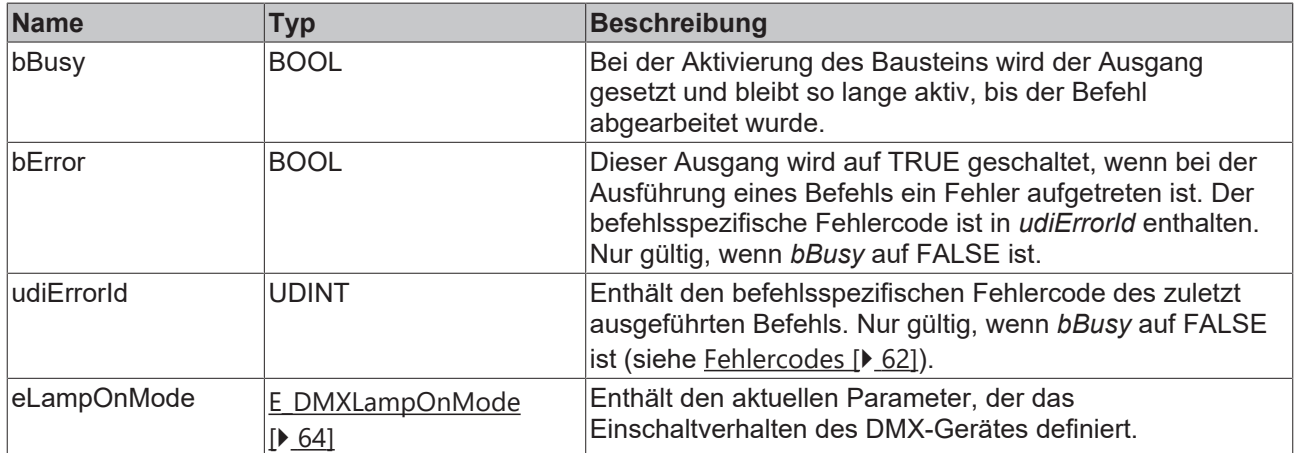

# **Voraussetzungen**

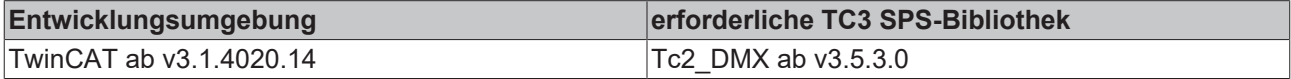

# <span id="page-32-0"></span>**4.1.2.4.3 FB\_DMXSetLampHours**

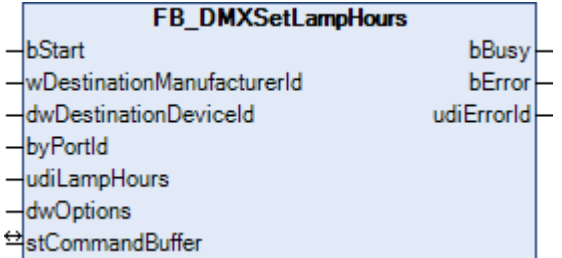

Dieser Funktionsbaustein setzt den Betriebsstundenzähler der Lampe. Durch den Baustein [FB\\_DMXGetLampHours\(\) \[](#page-29-0)[}](#page-29-0) [30\]](#page-29-0) kann der Zähler ausgelesen werden.

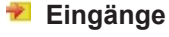

```
VAR_INPUT
bStart : BOOL;
  wDestinationManufacturerId : WORD;
  dwDestinationDeviceId      : DWORD;
byPortId : BYTE;
udiLampHours : UDINT := 0;
dwOptions : DWORD := 0;
END_VAR
```
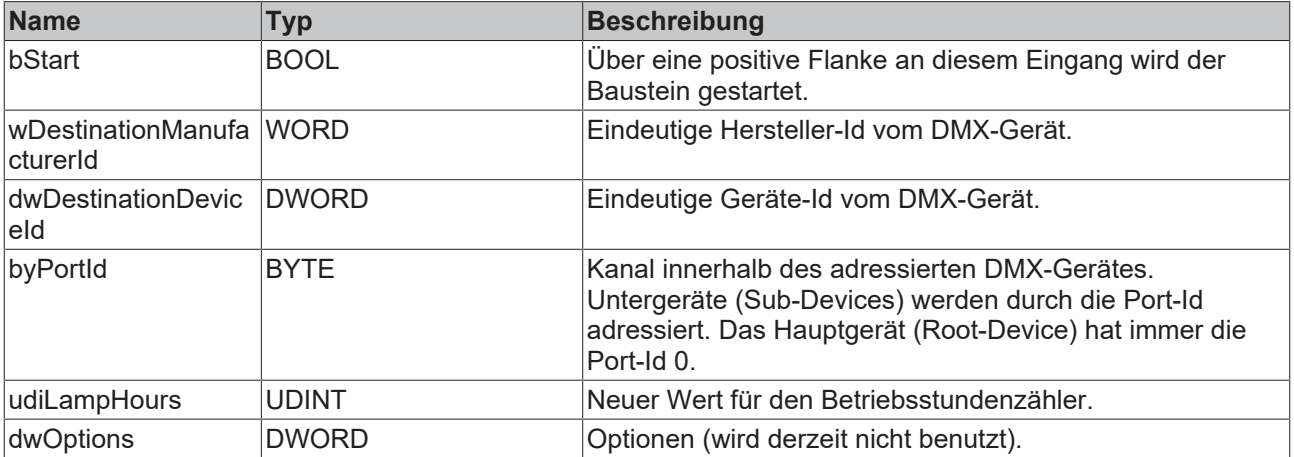

### **E**<sup>/</sup>**E**<sup>*/*</sup> Ein-/Ausgänge

```
VAR_IN_OUT
    stCommandBuffer : ST_DMXCommandBuffer;
END_VAR
```
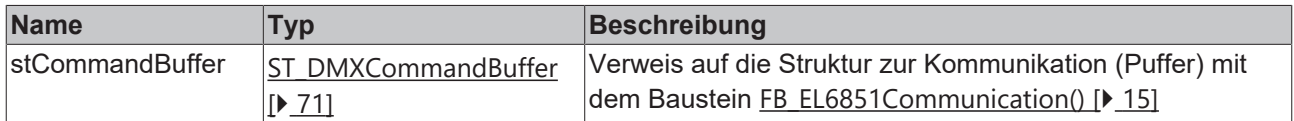

# **Ausgänge**

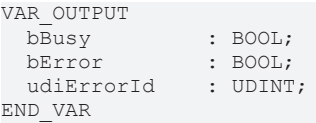

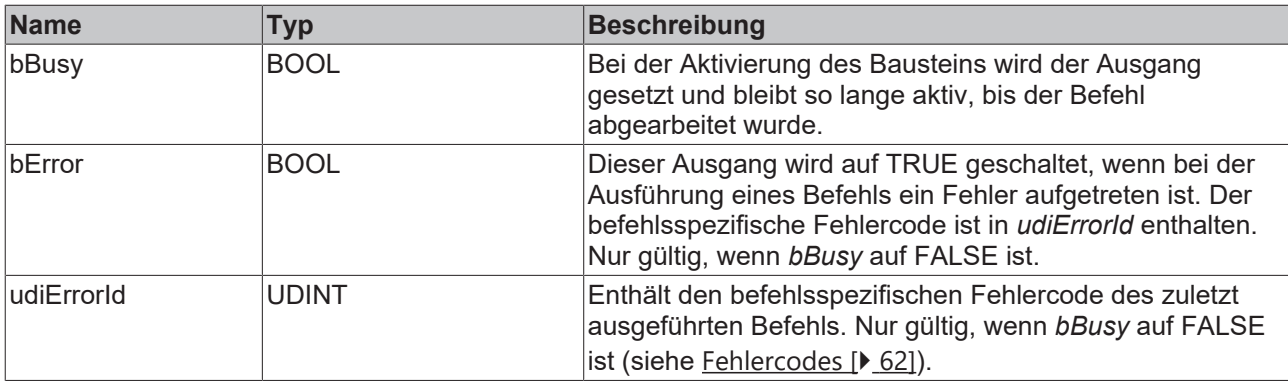

#### **Voraussetzungen**

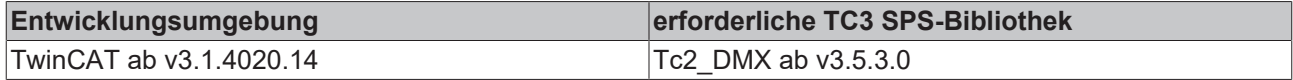

# <span id="page-33-0"></span>**4.1.2.4.4 FB\_DMXSetLampOnMode**

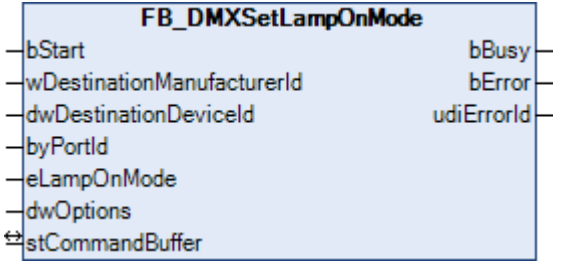

Dieser Funktionsbaustein legt das Einschaltverhalten des DMX-Gerätes fest. Mit dem Baustein [FB\\_DMXGetLampOnMode\(\) \[](#page-30-0)[}](#page-30-0) [31\]](#page-30-0) kann der eingestellte Wert ausgelesen werden.

```
VAR_INPUT
bStart : BOOL;
  wDestinationManufacturerId : WORD;
  dwDestinationDeviceId      : DWORD;
byPortId : BYTE;
  eLampOnMode                : E_DMXLampOnMode := eDMXLampOnModeOff;
 dwOptions : DWORD := 0;
END_VAR
```
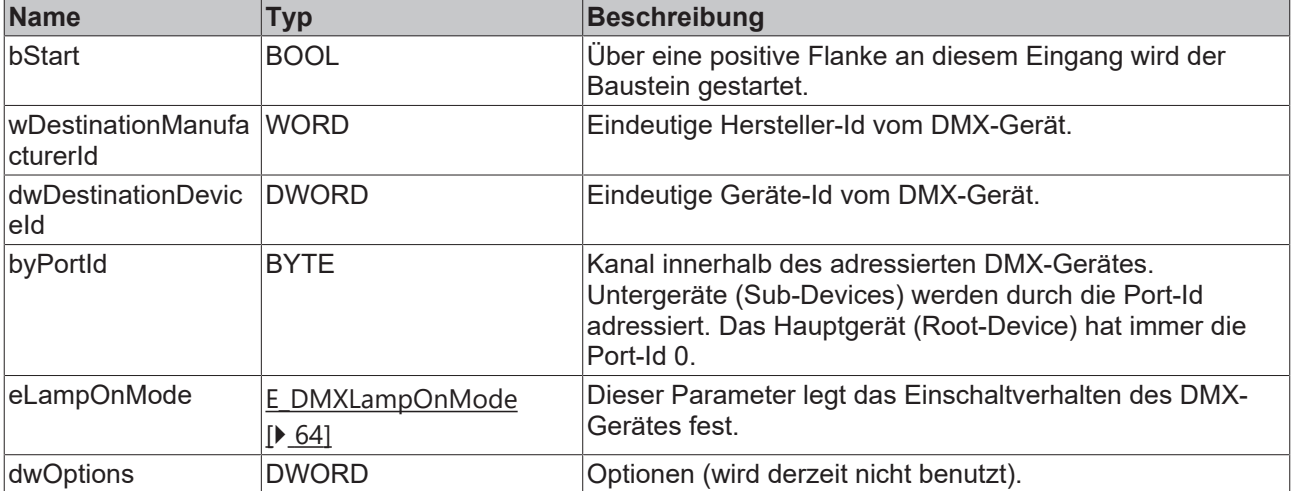

### **Ein-/Ausgänge**

VAR\_IN\_OUT stCommandBuffer : ST\_DMXCommandBuffer; END\_VAR

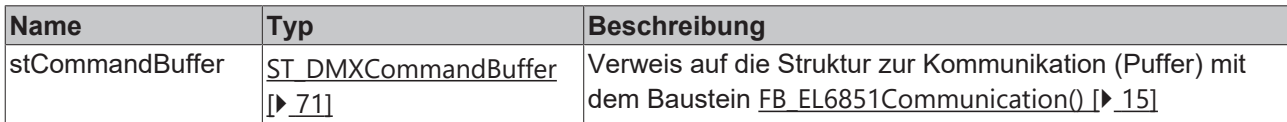

#### *Ausgänge*

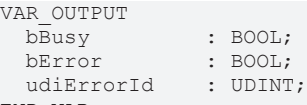

END\_VAR

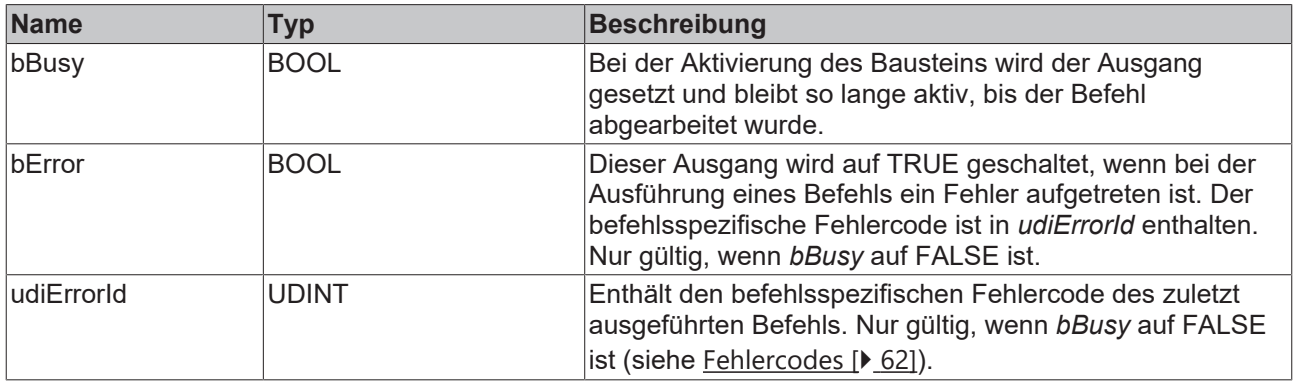

#### **Voraussetzungen**

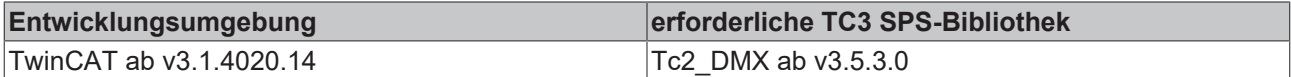

## **4.1.2.5 Product Information Messages**

### **4.1.2.5.1 FB\_DMXGetDeviceInfo**

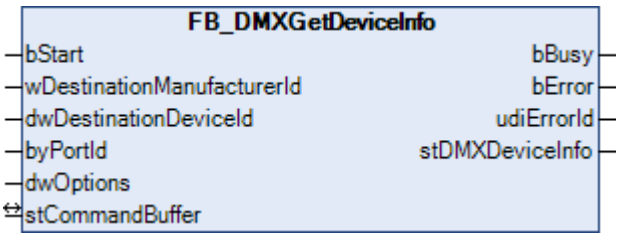

Dieser Funktionsbaustein fragt alle relevanten Informationen von einem DMX-Gerät ab.

Durch eine positive Flanke an dem Eingang *bStart* wird der Baustein gestartet und der Ausgang *bBusy* geht auf TRUE. Die Eingänge *wDestinationManufacturerId* und *dwDestinationDeviceId* adressieren das DMX-Gerät. Der Eingang *byPortId* definiert den Kanal innerhalb des adressierten DMX-Gerätes. Ist die Ausführung des Befehls abgeschlossen, geht der Ausgang *bBusy* wieder auf FALSE. Die Ausgänge *bError*, *udiErrorId* und *stDMXDeviceInfo* können jetzt ausgewertet werden. Solange der Baustein aktiv ist (*bBusy* ist TRUE) werden weitere positive Flanken am Eingang *bStart* ignoriert.

```
VAR_INPUT
 bStart : BOOL;
   wDestinationManufacturerId : WORD;
   dwDestinationDeviceId      : DWORD;
```
byPortId : BYTE; END\_VAR

: BYTE;<br>: DWORD := 0;

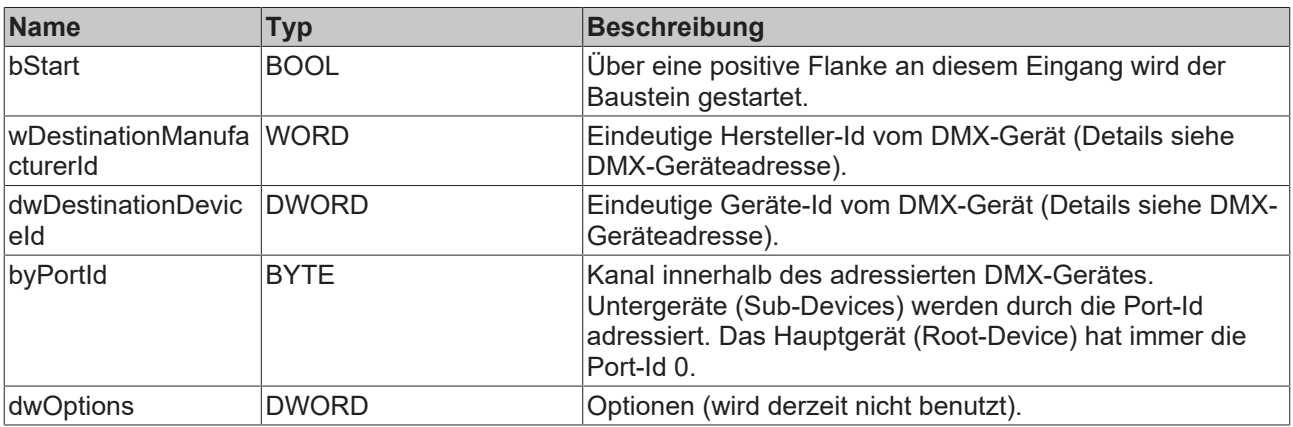

### **E**<sup>/</sup>**E**<sup>*i*</sup> Ein-/Ausgänge

VAR\_IN\_OUT

 stCommandBuffer : ST\_DMXCommandBuffer; END\_VAR

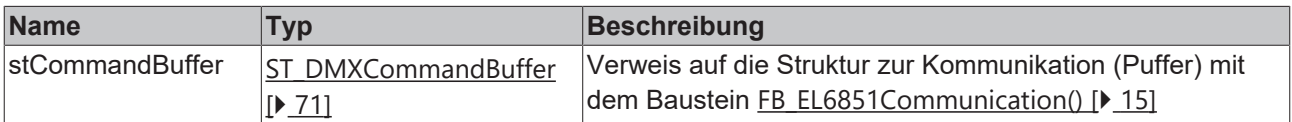

### *<b>Ausgänge*

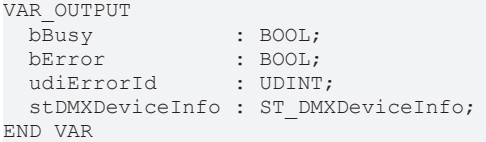

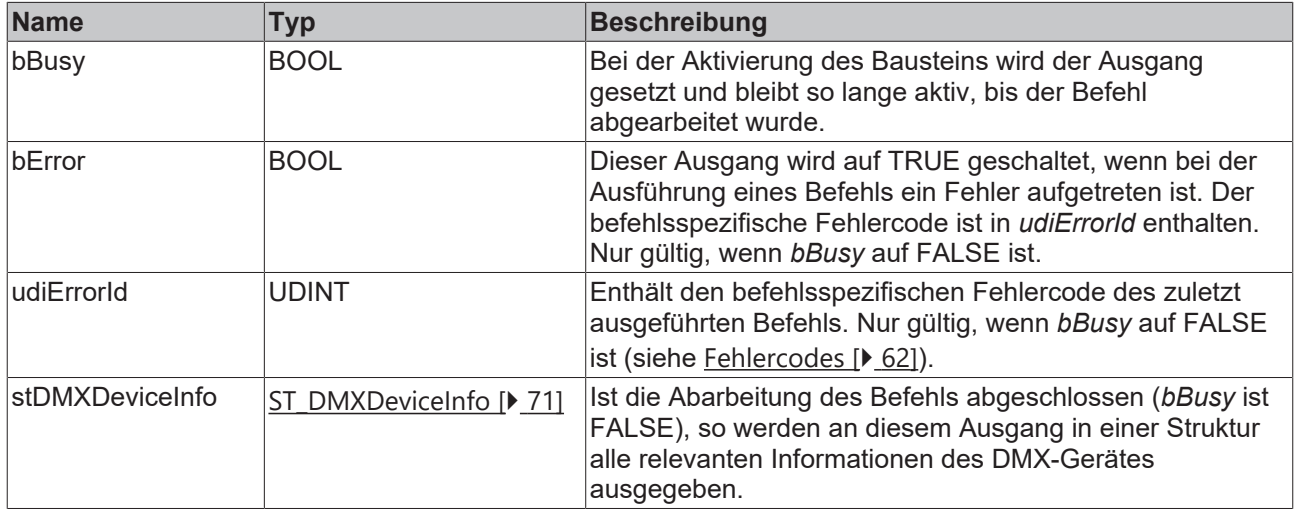

### **Voraussetzungen**

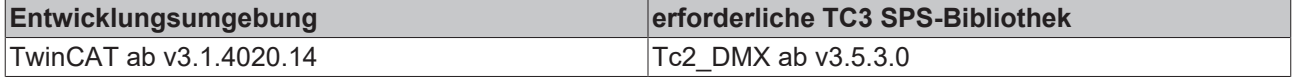

**BECKHOFF**
# <span id="page-36-0"></span>**4.1.2.5.2 FB\_DMXGetDeviceLabel**

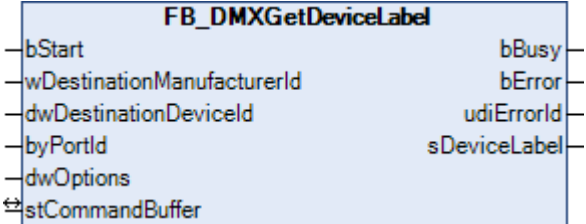

Dieser Funktionsbaustein liest aus dem DMX-Gerät einen Text aus, der das Gerät genauer beschreibt. Mit dem Baustein [FB\\_DMXSetDeviceLabel\(\) \[](#page-43-0)▶ [44\]](#page-43-0) kann der Text verändert werden.

### **Eingänge**

```
VAR_INPUT
 bStart : BOOL;
   wDestinationManufacturerId : WORD;
  dwDestinationDeviceId      : DWORD;
byPortId : BYTE;
   dwOptions                  : DWORD := 0;
END_VAR
```
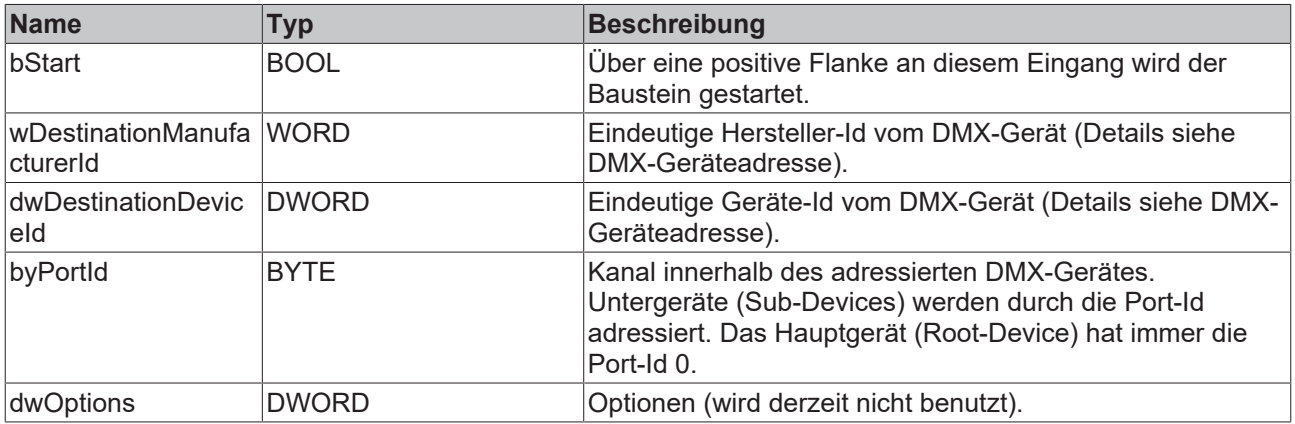

## <sup>→/</sup>E<sup>,</sup> Ein-/Ausgänge

VAR\_IN\_OUT

stCommandBuffer : ST\_DMXCommandBuffer; END\_VAR

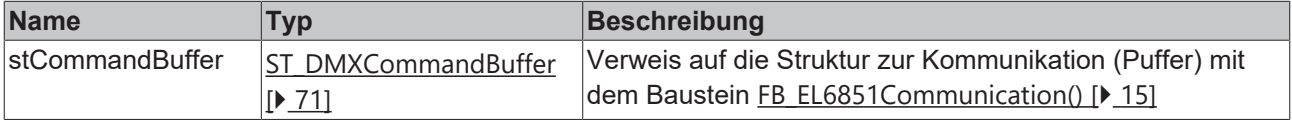

#### *Ausgänge*

```
VAR_OUTPUT
bBusy : BOOL;
bError : BOOL;
udiErrorId : UDINT;
sDeviceLabel : STRING;
END_VAR
```
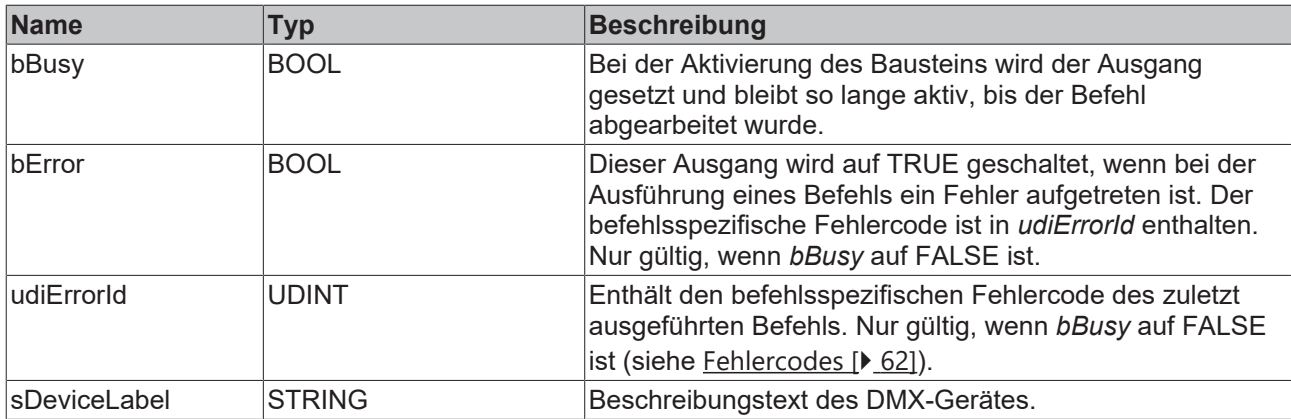

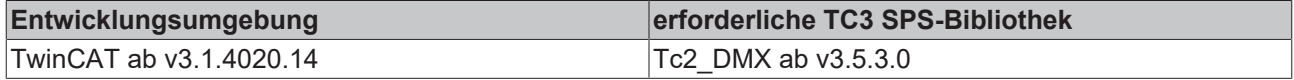

# **4.1.2.5.3 FB\_DMXGetDeviceModelDescription**

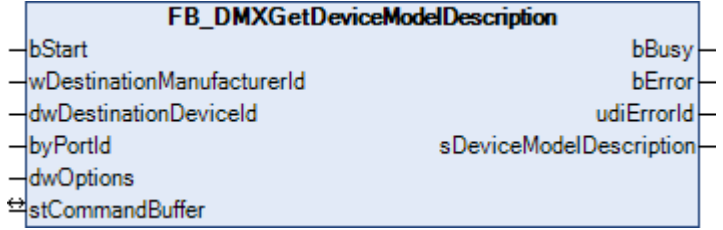

Dieser Funktionsbaustein fragt die Beschreibung des Gerätetyps ab.

Durch eine positive Flanke an dem Eingang *bStart* wird der Baustein gestartet und der Ausgang *bBusy* geht auf TRUE. Die Eingänge *wDestinationManufacturerId* und *dwDestinationDeviceId* adressieren das DMX-Gerät. Der Eingang *byPortId* definiert den Kanal innerhalb des adressierten DMX-Gerätes. Ist die Ausführung des Befehls abgeschlossen, geht der Ausgang *bBusy* wieder auf FALSE. Die Ausgänge *bError*, *udiErrorId* und *sDeviceModelDescription* können jetzt ausgewertet werden. Solange der Baustein aktiv ist (*bBusy* ist TRUE) werden weitere positive Flanken am Eingang *bStart* ignoriert.

```
VAR_INPUT
bStart : BOOL;
  wDestinationManufacturerId : WORD;
   dwDestinationDeviceId      : DWORD;
 byPortId : BYTE;<br>dwOptions : DWORD : DWORD
                           : DWORD := 0;END_VAR
```
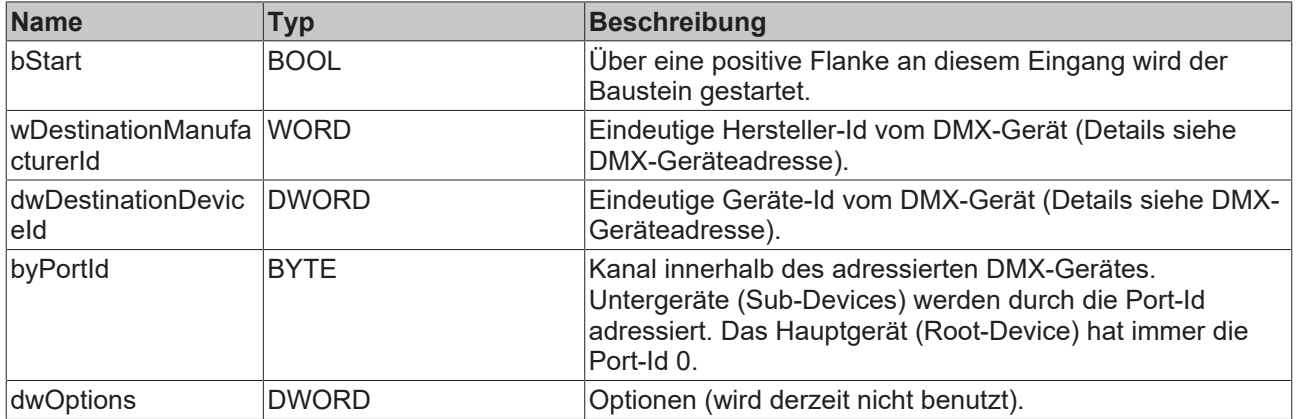

#### **Ein-/Ausgänge**

VAR\_IN\_OUT stCommandBuffer : ST\_DMXCommandBuffer; END\_VAR

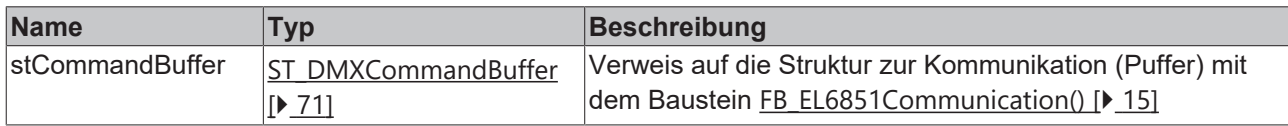

#### *Ausgänge*

```
VAR_OUTPUT
                                   bBusy                   : BOOL;
    bError                  : BOOL;
  udiErrorId
    sDeviceModelDescription : STRING;
END_VAR
```
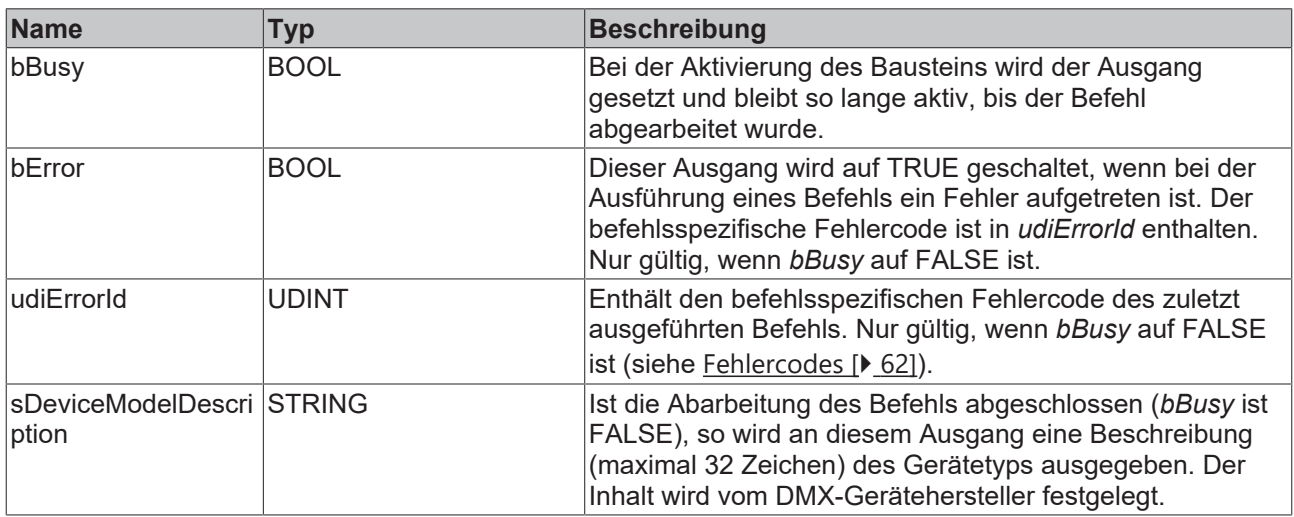

#### **Voraussetzungen**

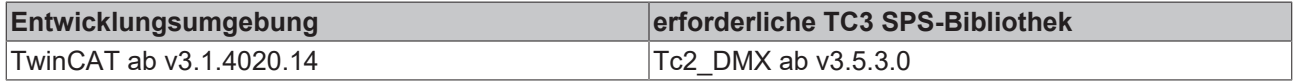

### **4.1.2.5.4 FB\_DMXGetManufacturerLabel**

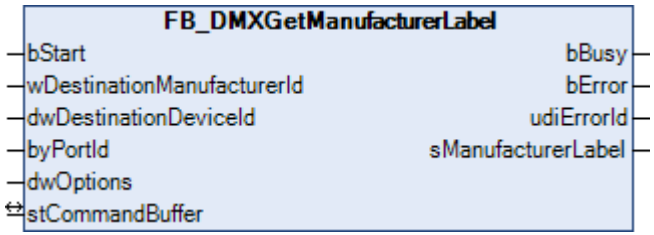

Dieser Funktionsbaustein fragt die Beschreibung des DMX-Geräteherstellers ab.

Durch eine positive Flanke an dem Eingang *bStart* wird der Baustein gestartet und der Ausgang *bBusy* geht auf TRUE. Die Eingänge *wDestinationManufacturerId* und *dwDestinationDeviceId* adressieren das DMX-Gerät. Der Eingang *byPortId* definiert den Kanal innerhalb des adressierten DMX-Gerätes. Ist die Ausführung des Befehls abgeschlossen, geht der Ausgang *bBusy* wieder auf FALSE. Die Ausgänge *bError*, *udiErrorId* und *sManufacturerLabel* können jetzt ausgewertet werden. Solange der Baustein aktiv ist (*bBusy* ist TRUE) werden weitere positive Flanken am Eingang *bStart* ignoriert.

#### **Eingänge**

```
VAR_INPUT
bStart : BOOL;
  wDestinationManufacturerId : WORD;
  dwDestinationDeviceId      : DWORD;
byPortId : BYTE;
 dwOptions : DWORD := 0;
END_VAR
```
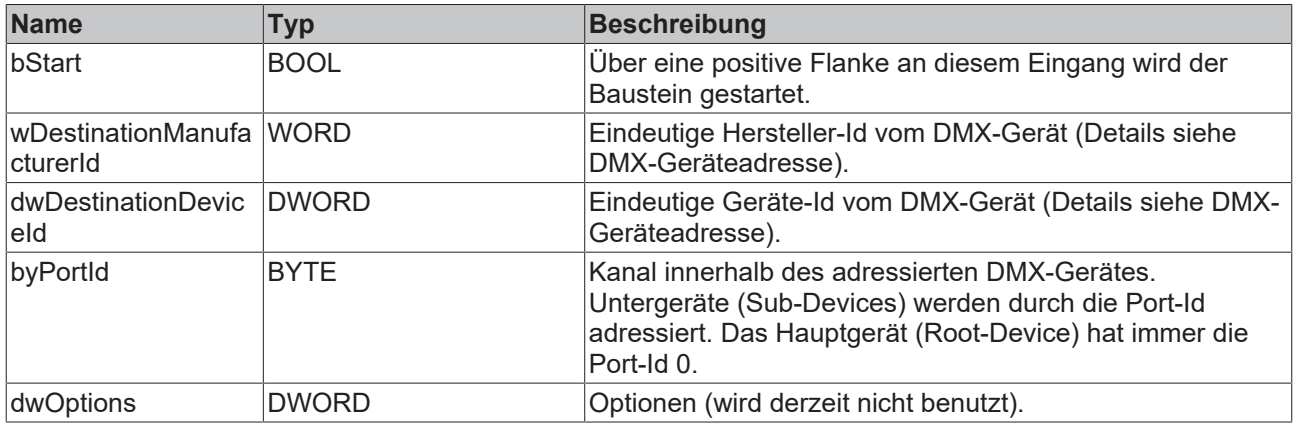

# **E**<sup>i</sup>Ein-/Ausgänge

VAR\_IN\_OUT

 stCommandBuffer : ST\_DMXCommandBuffer; END\_VAR

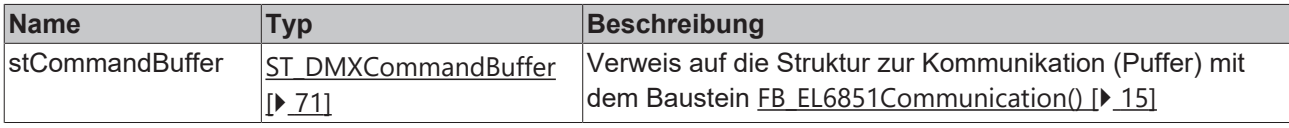

### *<u>Ausgänge</u>*

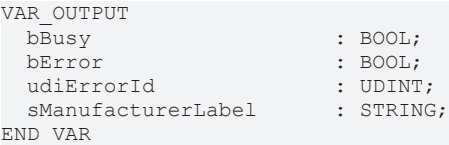

**Name Typ Beschreibung** bBusy BOOL BEI der Aktivierung des Bausteins wird der Ausgang gesetzt und bleibt so lange aktiv, bis der Befehl abgearbeitet wurde. bError BOOL BOOL Dieser Ausgang wird auf TRUE geschaltet, wenn bei der Ausführung eines Befehls ein Fehler aufgetreten ist. Der befehlsspezifische Fehlercode ist in *udiErrorId* enthalten. Nur gültig, wenn *bBusy* auf FALSE ist. udiErrorId Enthält den befehlsspezifischen Fehlercode des zuletzt ausgeführten Befehls. Nur gültig, wenn *bBusy* auf FALSE ist (siehe [Fehlercodes \[](#page-61-0)▶ [62\]](#page-61-0)). sManufacturerLabel STRING **Interpretate abarbeitung des Befehls abgeschlossen** (*bBusy* ist FALSE), so wird an diesem Ausgang eine Beschreibung (maximal 32 Zeichen) des DMX-Geräteherstellers ausgegeben. Der Inhalt wird vom DMX-Gerätehersteller festgelegt.

# **BECKHOFF**

# **Voraussetzungen**

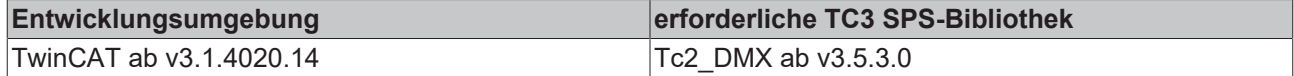

# **4.1.2.5.5 FB\_DMXGetProductDetailIdList**

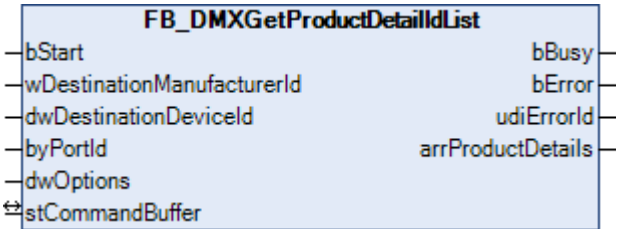

Dieser Funktionsbaustein fragt die Kategorien ab, zu denen das DMX-Gerät zugehörig ist.

RDM definiert verschiedene Gerätekategorien. Jedes DMX-Gerät kann bis zu 6 Kategorien zugeordnet werden. Die Zuordnung erfolgt durch den Gerätehersteller und kann nicht per RDM geändert werden.

#### **Eingänge**

```
VAR_INPUT
 bStart : BOOL;
   wDestinationManufacturerId : WORD;
  dwDestinationDeviceId      : DWORD;
byPortId : BYTE;
 dwOptions : DILE,<br>dwOptions : DWORD := 0;
END_VAR
```
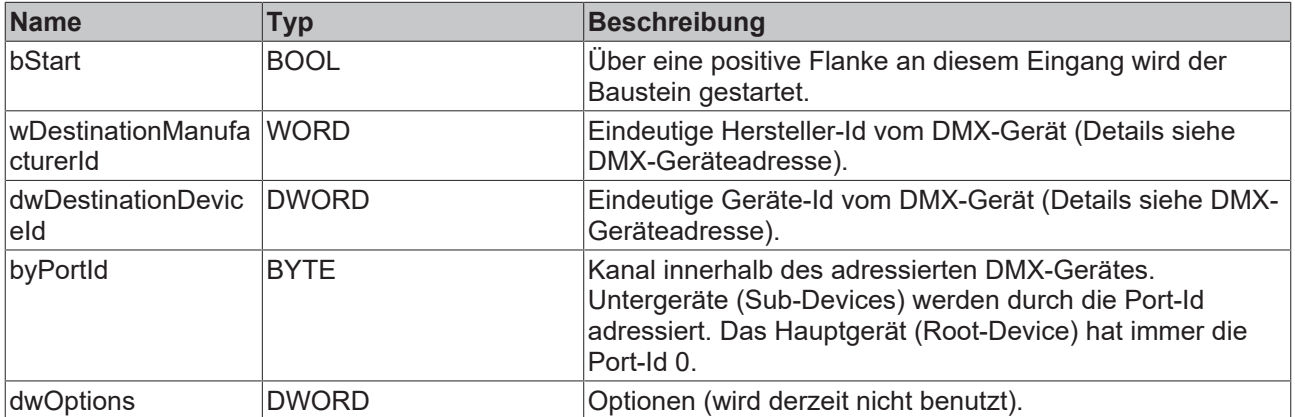

# **E**<sup>/</sup>**E**<sup>/</sup> Ein-/Ausgänge

```
VAR_IN_OUT
 stCommandBuffer : ST_DMXCommandBuffer;
END_VAR
```
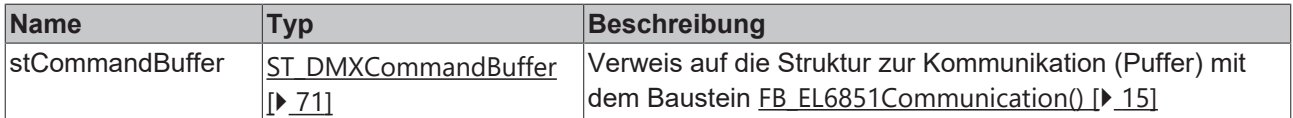

### *<b>Ausgänge*

```
VAR_OUTPUT
bBusy : BOOL;
bError : BOOL;
udiErrorId : UDINT;
 arrProductDetails : ARRAY [1..6] OF E DMXProductDetail;
END_VAR
```
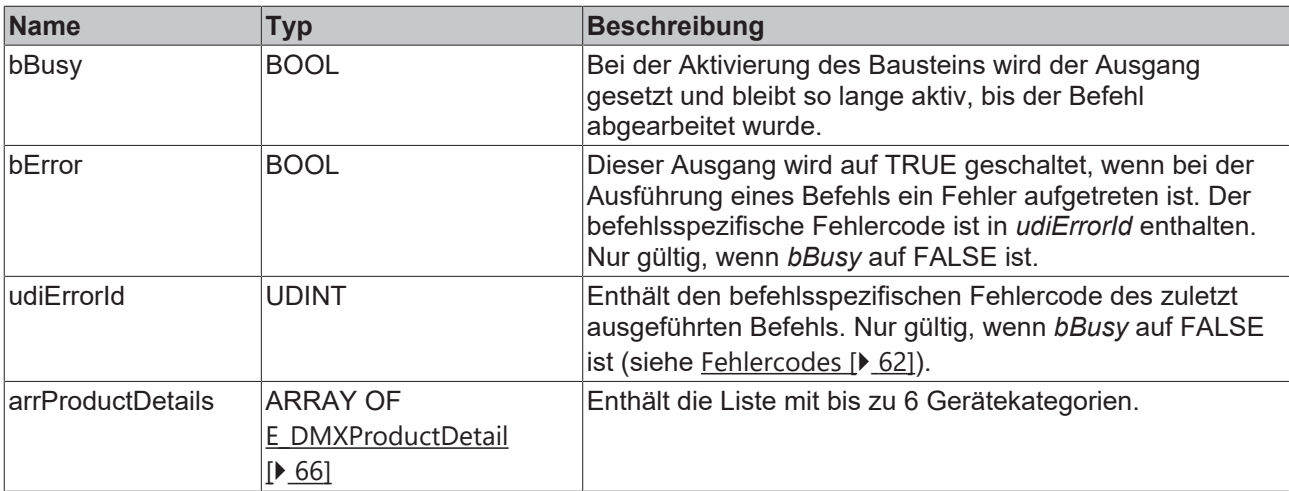

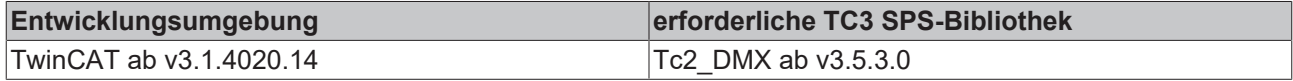

# **4.1.2.5.6 FB\_DMXGetSoftwareVersionLabel**

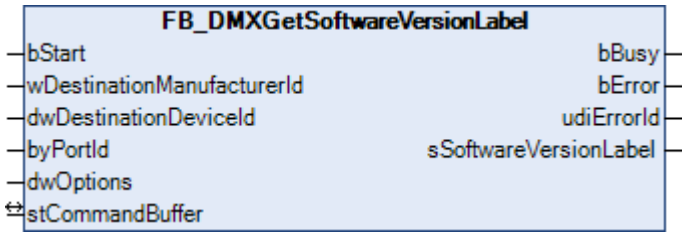

Dieser Funktionsbaustein fragt die Beschreibung der Softwareversion des DMX-Gerätes ab.

Durch eine positive Flanke an dem Eingang *bStart* wird der Baustein gestartet und der Ausgang *bBusy* geht auf TRUE. Die Eingänge *wDestinationManufacturerId* und *dwDestinationDeviceId* adressieren das DMX-Gerät. Der Eingang *byPortId* definiert den Kanal innerhalb des adressierten DMX-Gerätes. Ist die Ausführung des Befehls abgeschlossen, geht der Ausgang *bBusy* wieder auf FALSE. Die Ausgänge *bError*, *udiErrorId* und *sSoftwareVersionLabel* können jetzt ausgewertet werden. Solange der Baustein aktiv ist (*bBusy* ist TRUE) werden weitere positiven Flanke am Eingang *bStart* ignoriert.

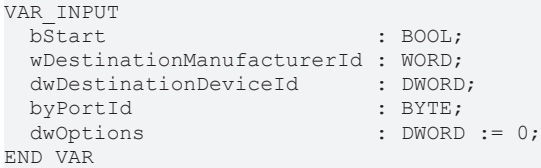

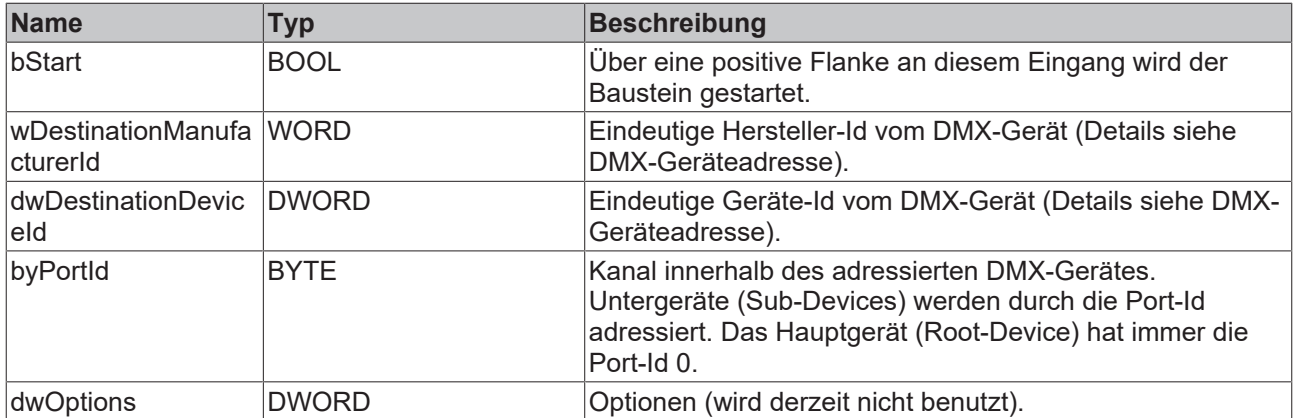

# **E**<sup>i</sup>E<sub></sub> Ein-/Ausgänge

VAR\_IN\_OUT stCommandBuffer : ST\_DMXCommandBuffer;

END\_VAR

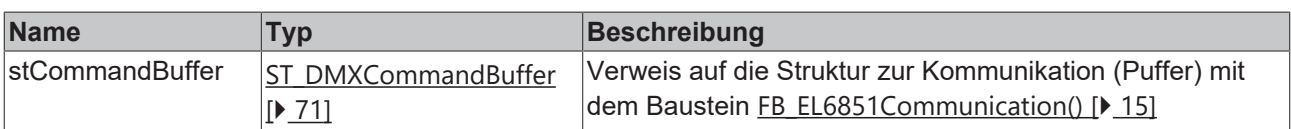

# **Ausgänge**

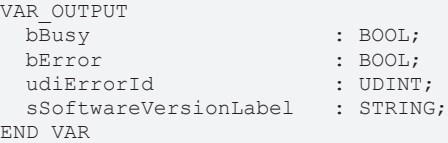

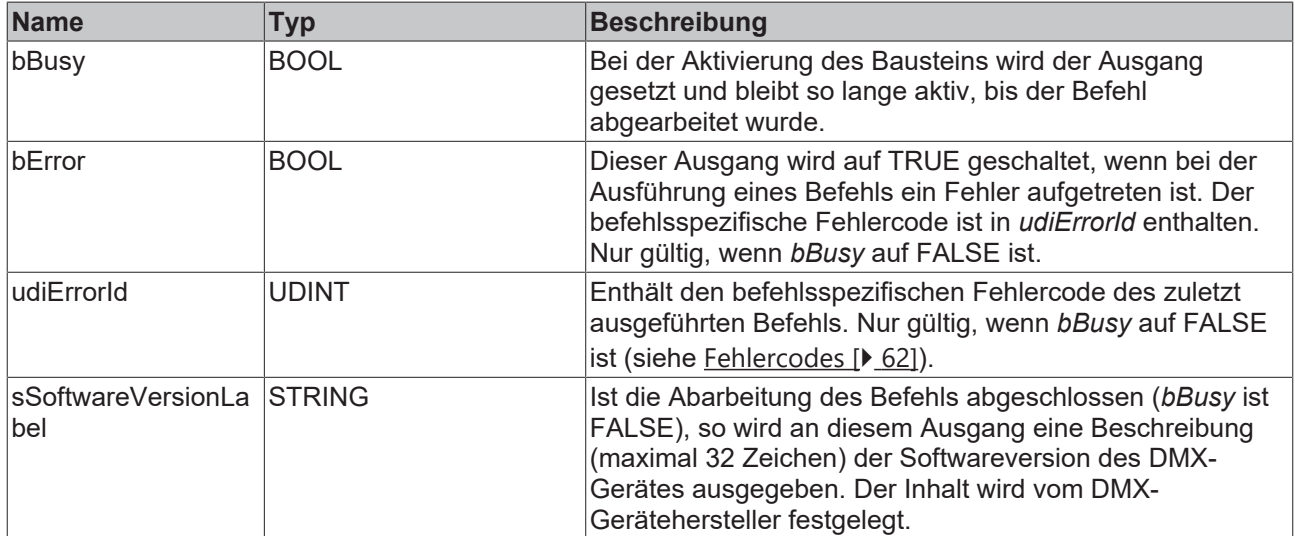

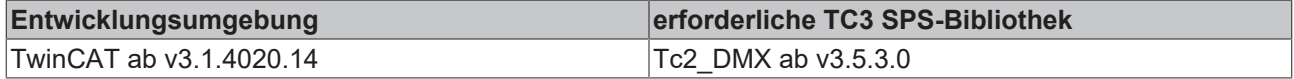

# <span id="page-43-0"></span>**4.1.2.5.7 FB\_DMXSetDeviceLabel**

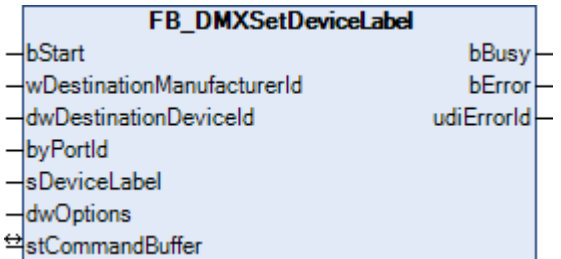

Dieser Funktionsbaustein schreibt in das DMX-Gerät einen Beschreibungstext. Mit dem Baustein [FB\\_DMXGetDeviceLabel\(\) \[](#page-36-0)[}](#page-36-0) [37\]](#page-36-0) kann der Text ausgelesen werden.

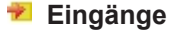

```
VAR_INPUT
bStart : BOOL;
  wDestinationManufacturerId : WORD;
  dwDestinationDeviceId      : DWORD;
byPortId : BYTE;
 pyroruru<br>sDeviceLabel<br>dwOptions
                            : 5111,<br>: STRING := '';<br>: DWORD := 0;
END_VAR
```
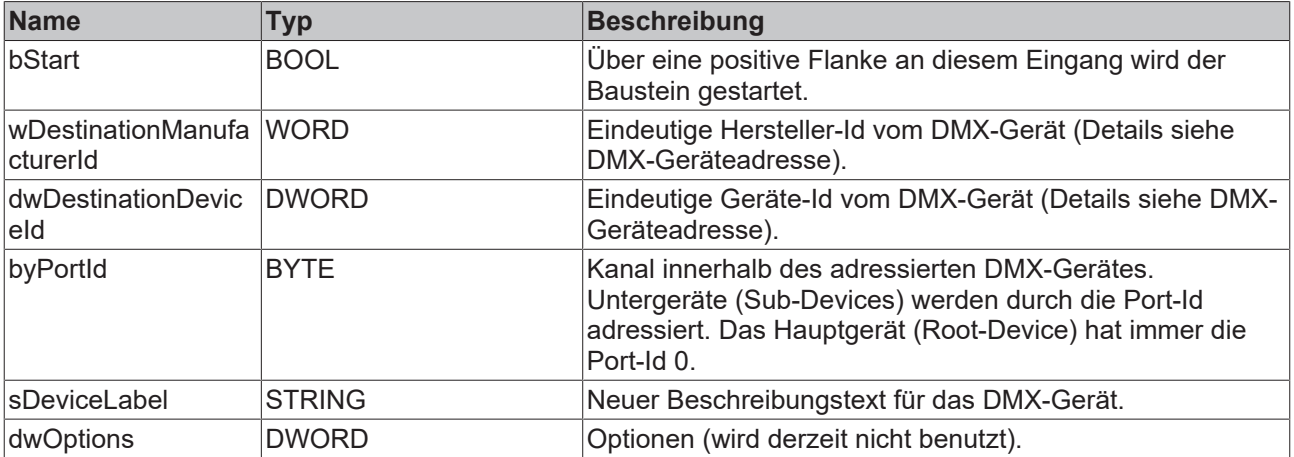

### **E**<sup>/</sup>**E**<sup>*/*</sup> Ein-/Ausgänge

```
VAR_IN_OUT
    stCommandBuffer : ST_DMXCommandBuffer;
END_VAR
```
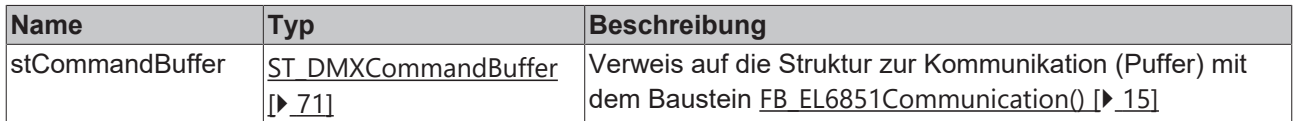

# **Ausgänge**

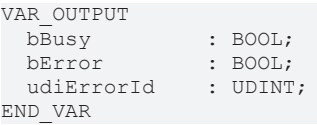

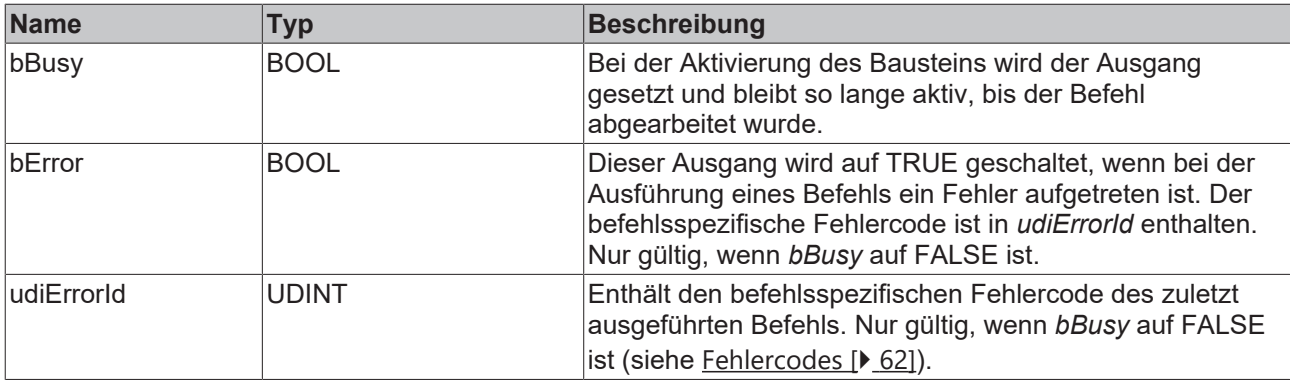

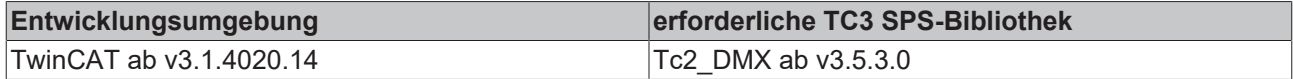

# **4.1.2.6 Queued and Status Messages**

# **4.1.2.6.1 FB\_DMXClearStatusId**

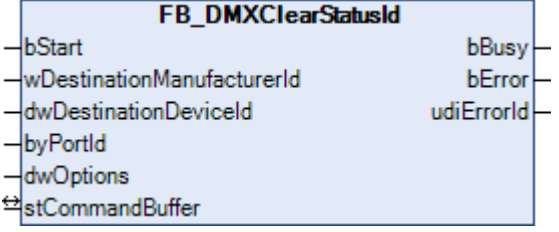

Dieser Funktionsbaustein löscht den Nachrichtenbuffer im DMX-Gerät.

#### **Eingänge**

```
VAR_INPUT
bStart : BOOL;
  wDestinationManufacturerId : WORD;
  dwDestinationDeviceId      : DWORD;
byPortId : BYTE;
dwOptions : DWORD := 0;
END_VAR
```
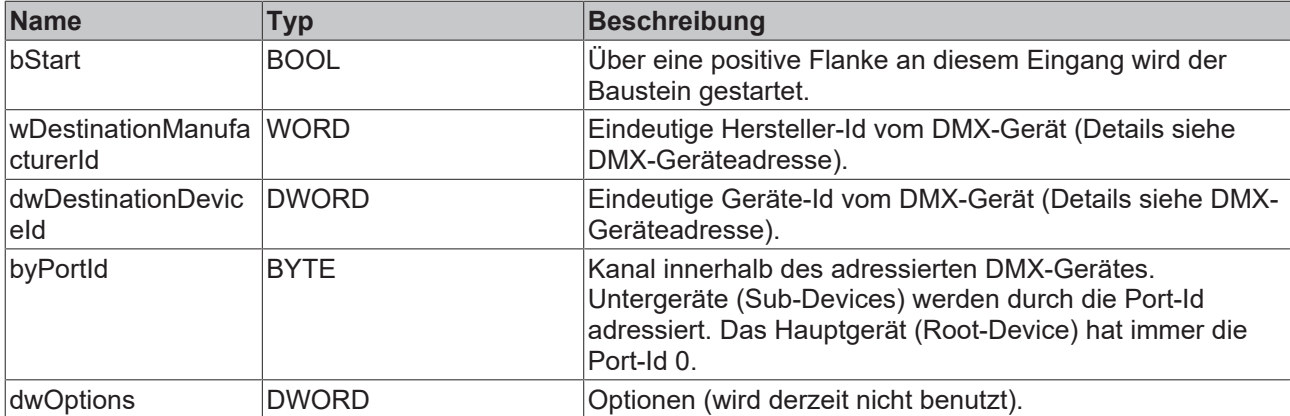

### **E**<sup>1</sup> Ein-/Ausgänge

```
VAR_IN_OUT
 stCommandBuffer : ST_DMXCommandBuffer;
END_VAR
```
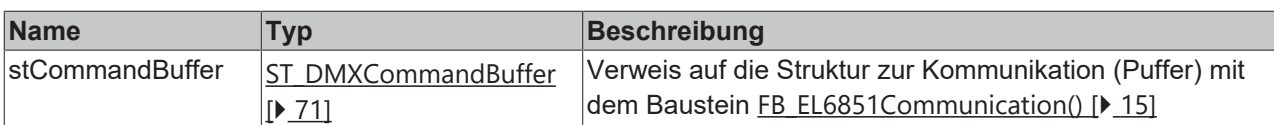

#### *<b>B* Ausgänge

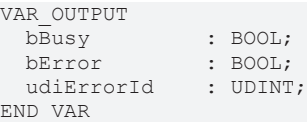

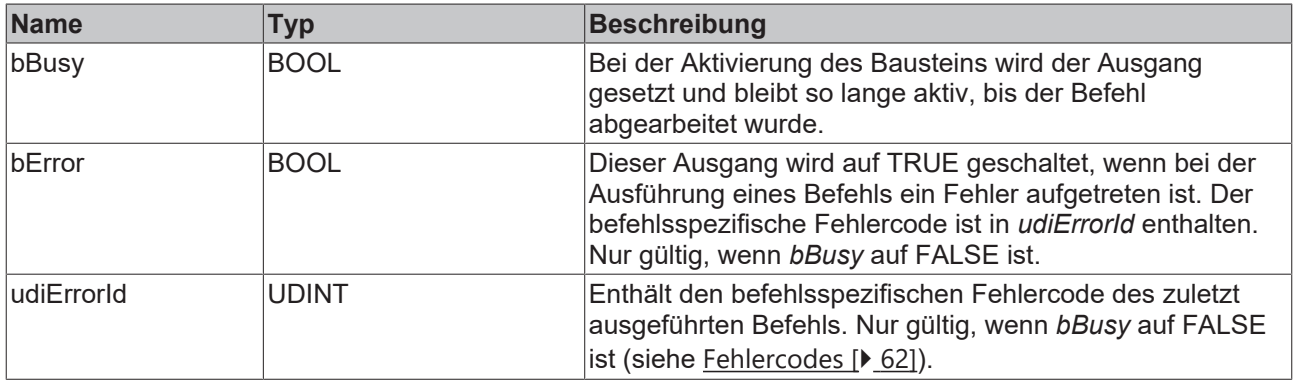

#### **Voraussetzungen**

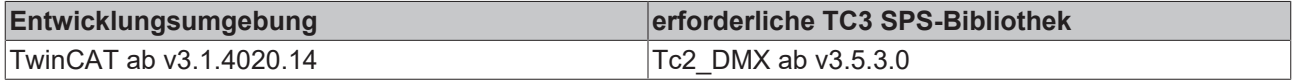

# **4.1.2.6.2 FB\_DMXGetStatusIdDescription**

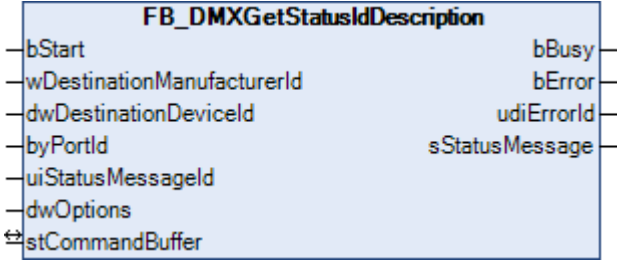

Dieser Funktionsbaustein liest den Text einer bestimmten Status-Id aus dem DMX-Gerät aus.

RDM definiert einige Standardmeldungen. Jede dieser Meldungen hat eine eindeutige Status-Id. Der zugehörige Text kann mit diesem Baustein aus dem DMX-Gerät ausgelesen werden.

```
VAR_INPUT
bStart : BOOL;
  wDestinationManufacturerId : WORD;
  dwDestinationDeviceId      : DWORD;
byPortId : BYTE;
uiStatusMessageId : UINT := 1;
dwOptions : DWORD := 0;
END_VAR
```
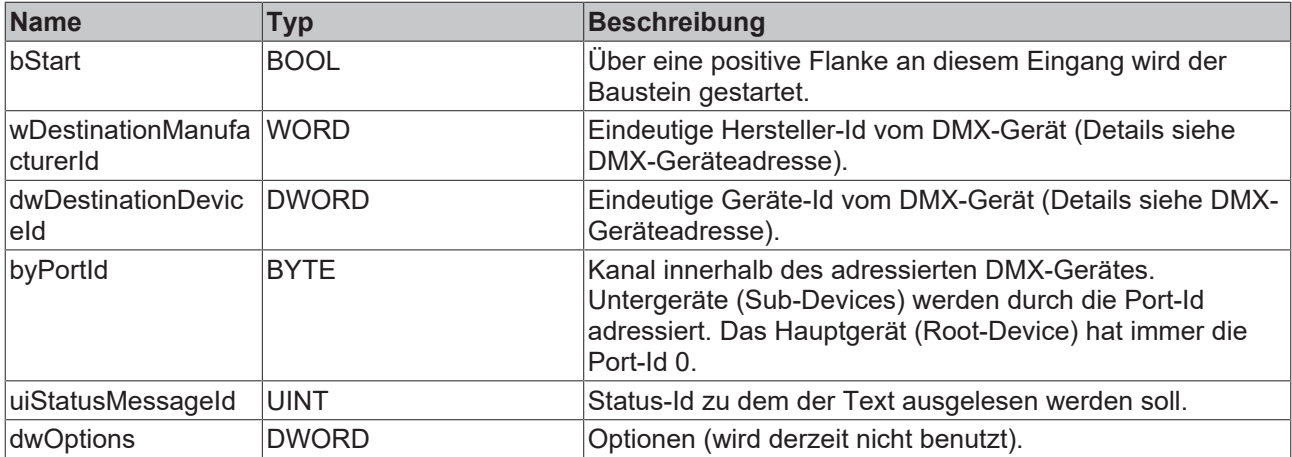

# **E**<sup>/</sup>**E**<sup>*i*</sup> Ein-/Ausgänge

VAR\_IN\_OUT

stCommandBuffer : ST\_DMXCommandBuffer; END\_VAR

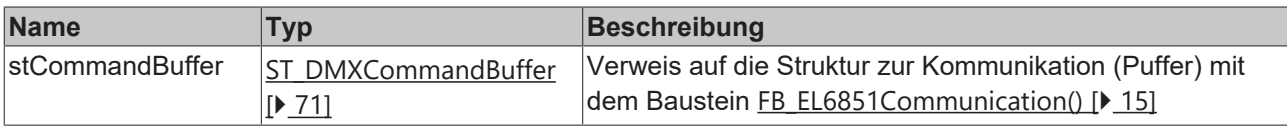

# **Ausgänge**

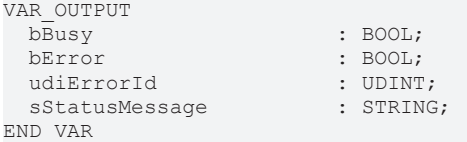

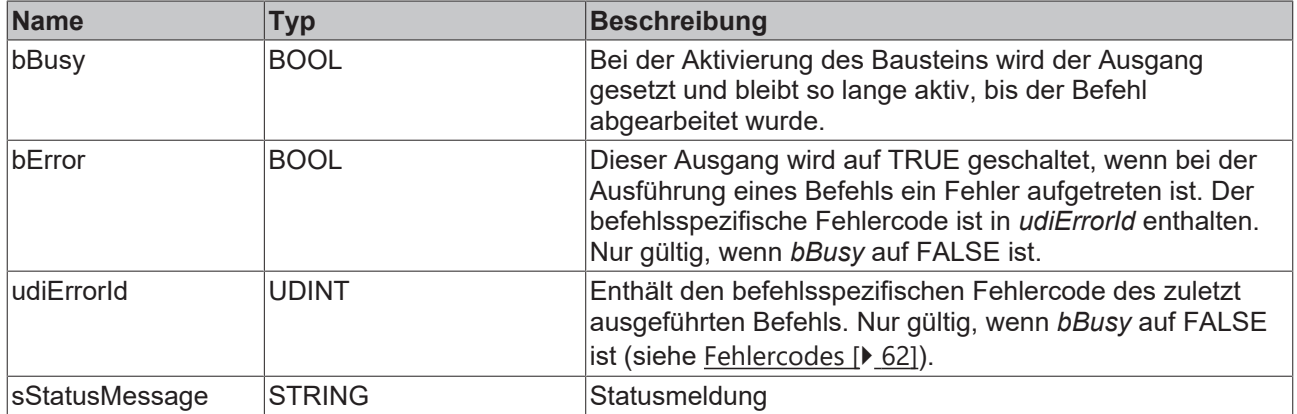

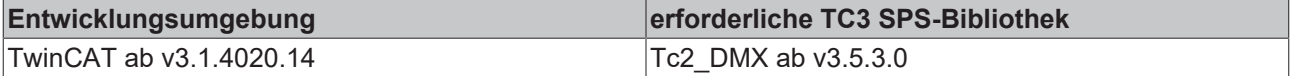

# **4.1.2.6.3 FB\_DMXGetStatusMessages**

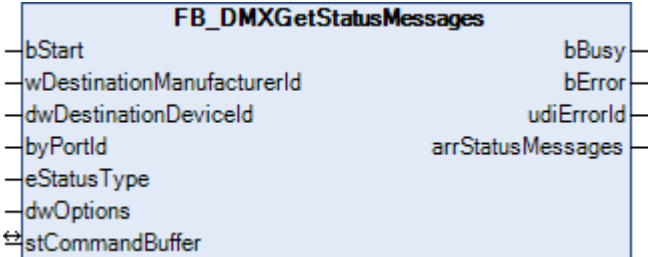

Dieser Funktionsbaustein sammelt die Status- oder Fehlerinformation von meinem DMX-Gerät.

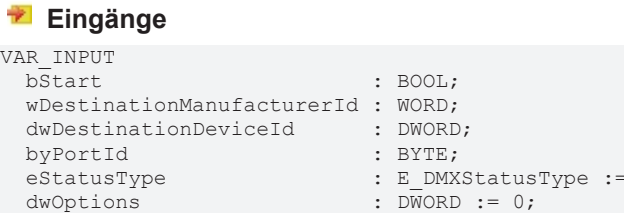

```
END_VAR
```
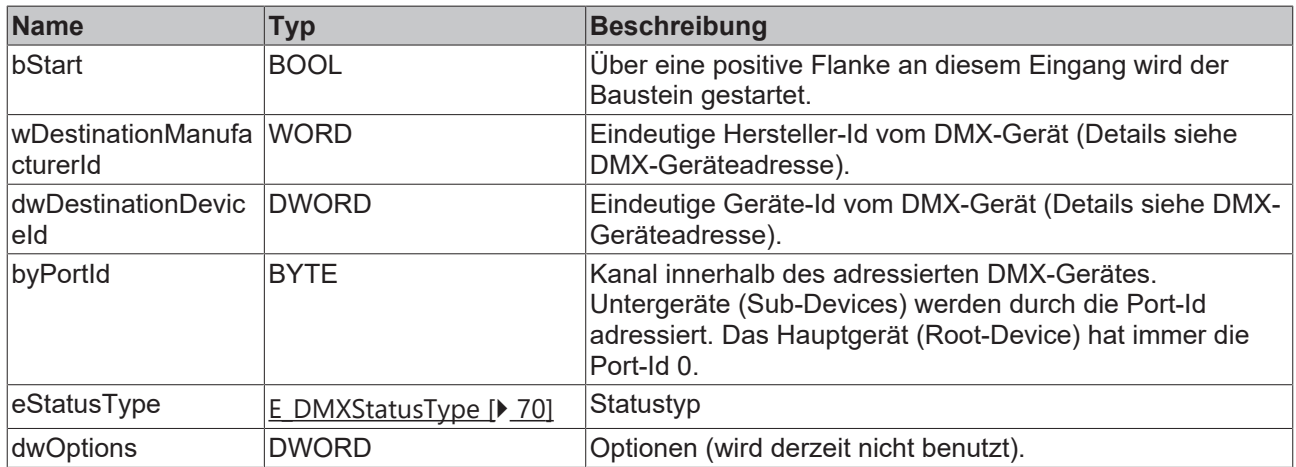

eDMXStatusTypeNone;

# **E** Ein-/Ausgänge

VAR\_IN\_OUT stCommandBuffer : ST\_DMXCommandBuffer; END\_VAR

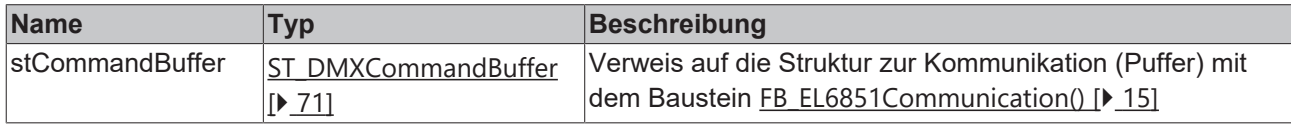

#### *Ausgänge*

```
VAR_OUTPUT
bBusy : BOOL;
bError : BOOL;
udiErrorId : UDINT;
   arrStatusMessages : ARRAY [0..24] OF ST_DMXStatusMessage;
END_VAR
```
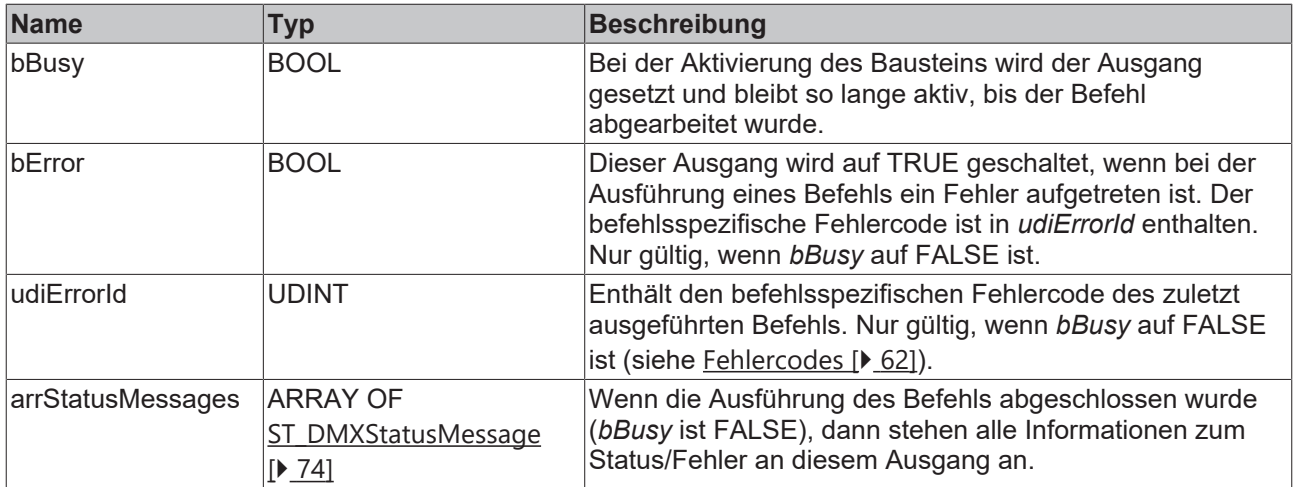

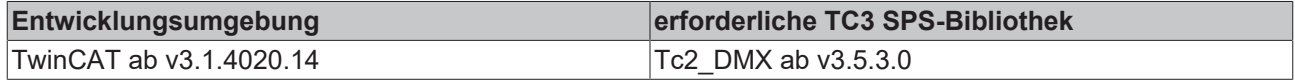

# **4.1.2.7 RDM Information Messages**

# **4.1.2.7.1 FB\_DMXGetParameterDescription**

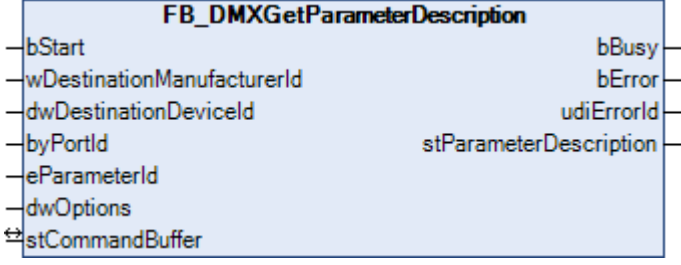

Dieser Funktionsbaustein fragt die Definition von herstellerspezifischen PIDs ab.

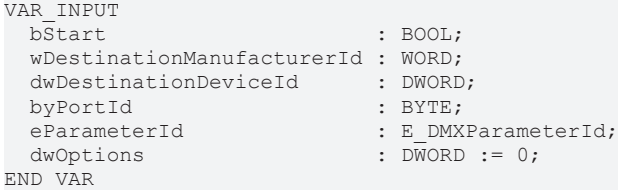

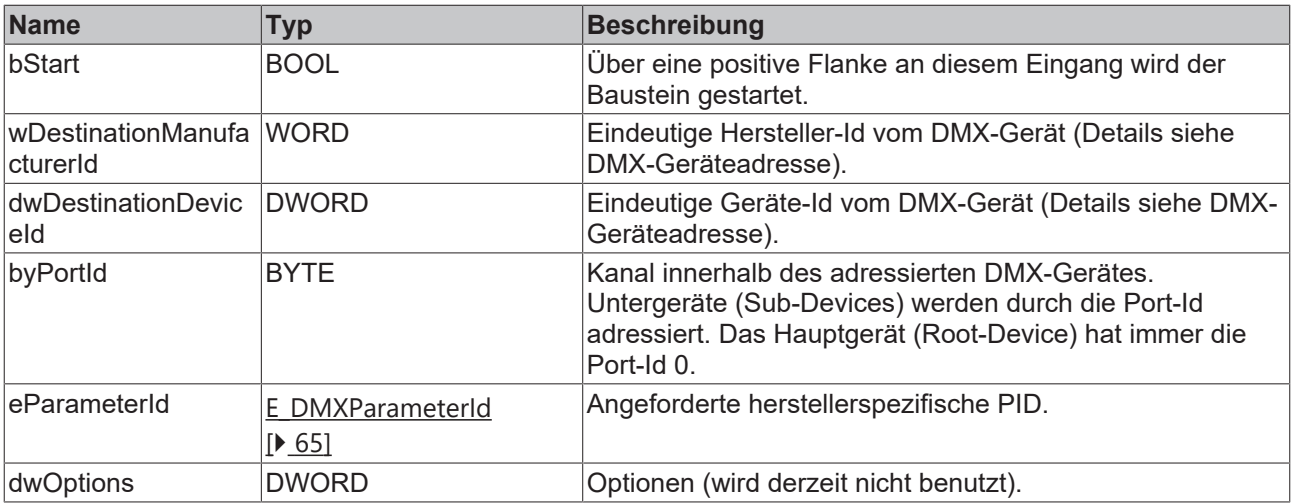

# **E**<sup>/</sup>**E**<sup>*/*</sup> Ein-/Ausgänge

VAR\_IN\_OUT stCommandBuffer : ST\_DMXCommandBuffer; END\_VAR

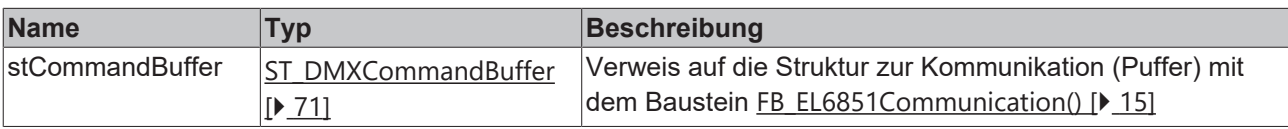

# **Ausgänge**

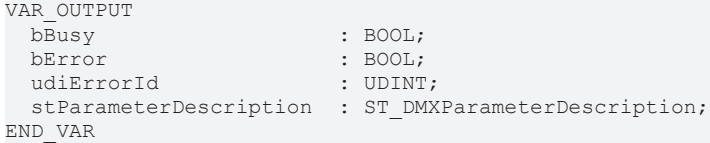

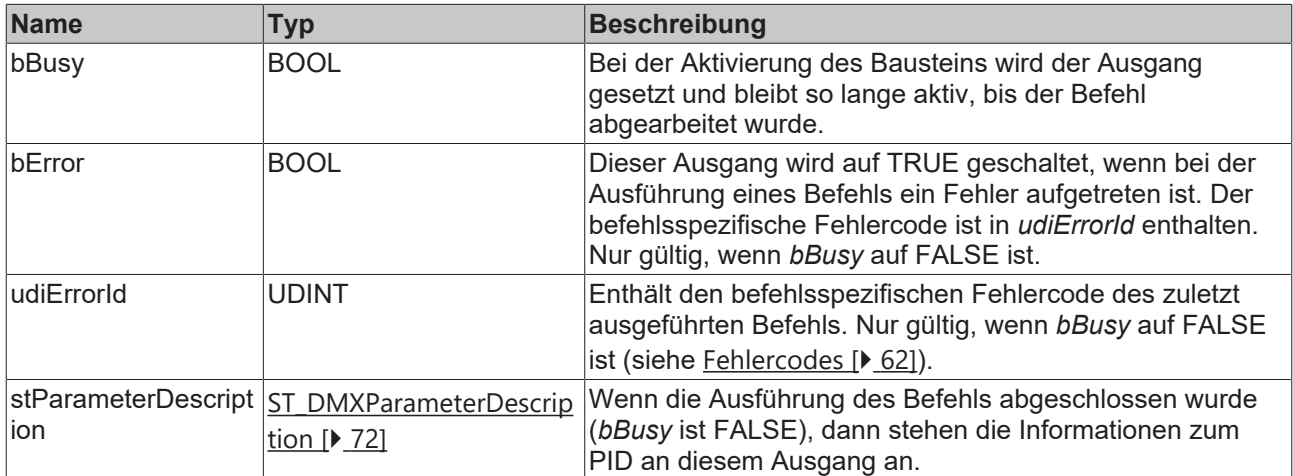

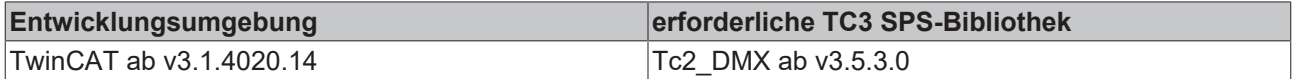

# **4.1.2.7.2 FB\_DMXGetSupportedParameters**

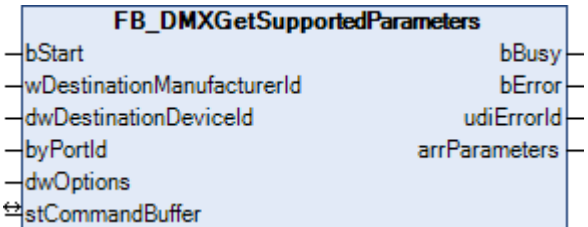

Dieser Funktionsbaustein fragt alle unterstützen Parameter von einem DMX-Gerät ab.

### **Eingänge**

```
VAR_INPUT
                                                : BOOL;
    wDestinationManufacturerId : WORD;
  dwDestinationDeviceId      : DWORD;
byPortId : BYTE;
  dyPortId
dwOptions
\begin{array}{ccc} \text{d}} & \text{d} & \text{d} & \text{d} \\ \text{d} & \text{d} & \text{d} & \text{d} \\ \text{d} & \text{d} & \text{d} & \text{d} \end{array}END_VAR
```
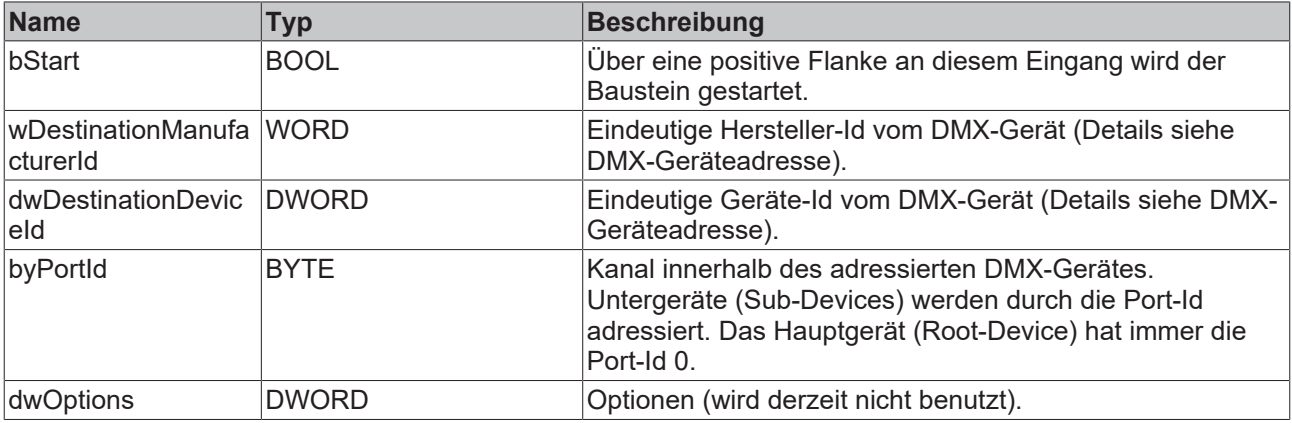

# **E**<sup>/</sup>**E**<sup>/</sup> Ein-/Ausgänge

VAR\_IN\_OUT stCommandBuffer : ST\_DMXCommandBuffer; END\_VAR

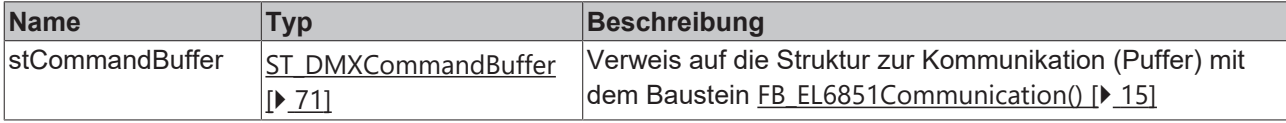

### *Ausgänge*

VAR\_OUTPUT bBusy : BOOL;<br>bError : BOOL; : BOOL;<br>: UDINT; udiErrorId arrParameters : ARRAY [0..114] OF E DMXParameterId; END\_VAR

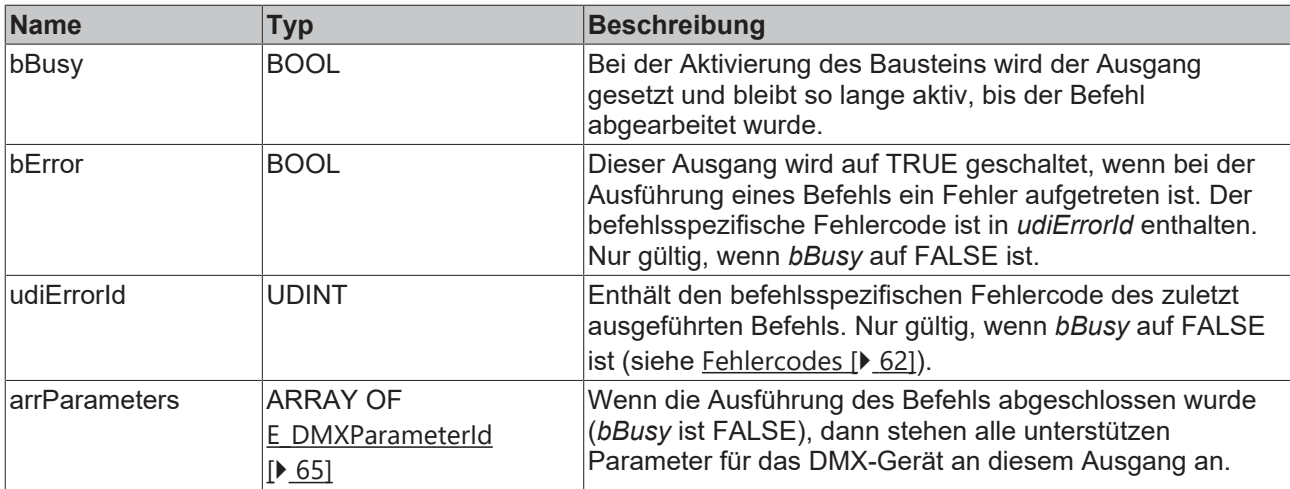

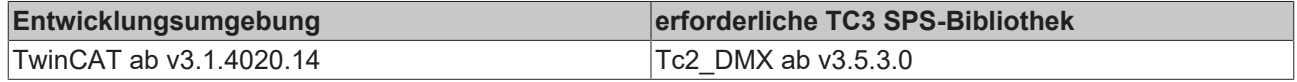

# **4.1.2.8 Sensor Parameter Messages**

# **4.1.2.8.1 FB\_DMXGetSensorDefinition**

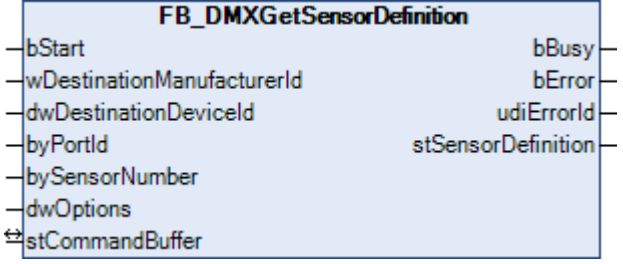

Dieser Funktionsbaustein fragt die Definition eines bestimmten Sensors ab.

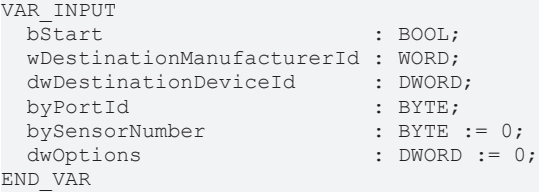

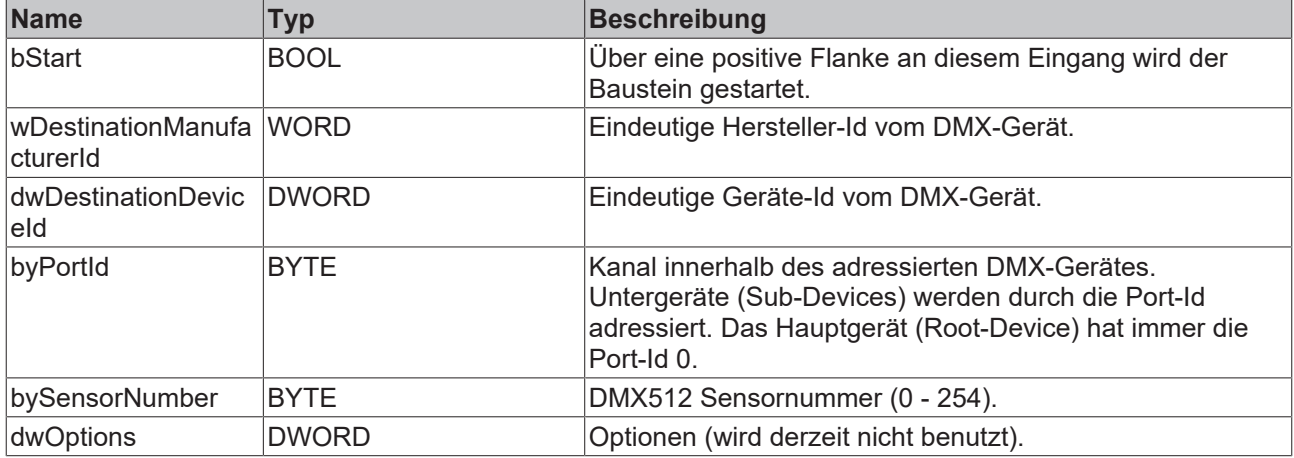

#### <sup>●</sup> Ein-/Ausgänge

VAR\_IN\_OUT stCommandBuffer : ST\_DMXCommandBuffer; END\_VAR

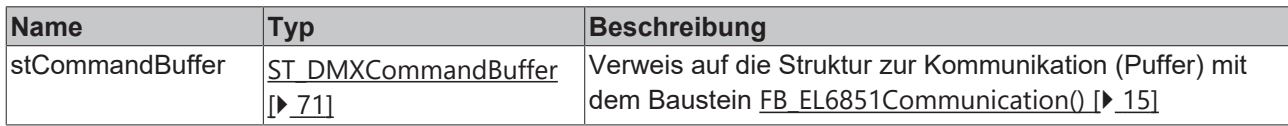

#### *Ausgänge*

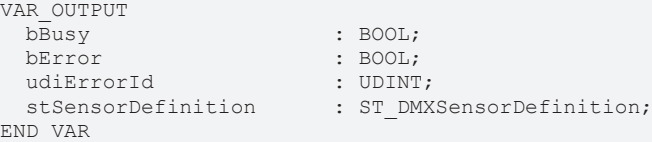

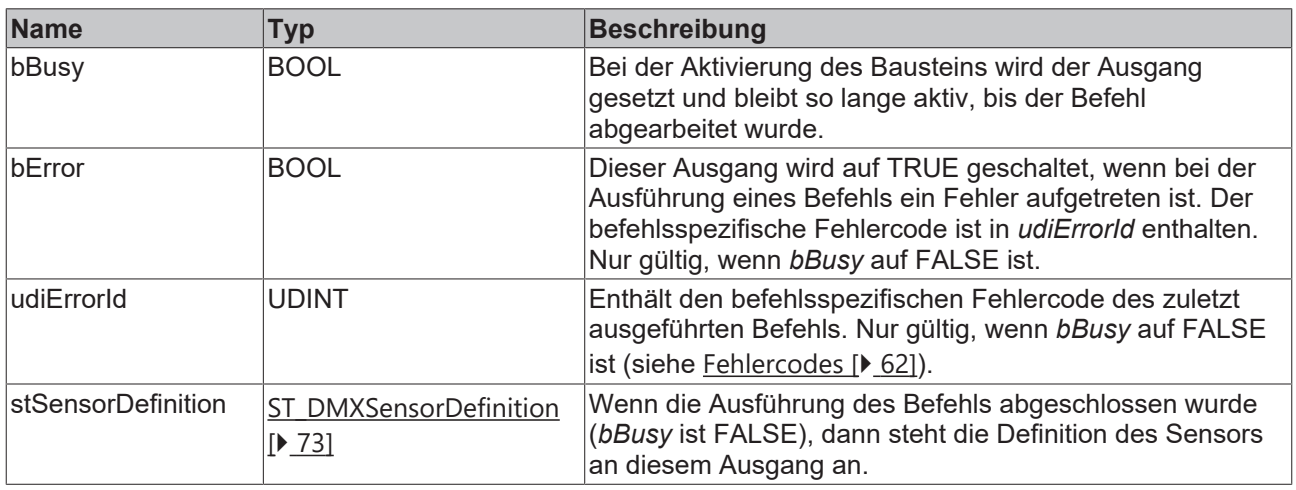

#### **Voraussetzungen**

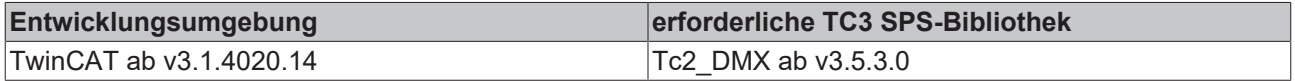

## **4.1.2.8.2 FB\_DMXGetSensorValue**

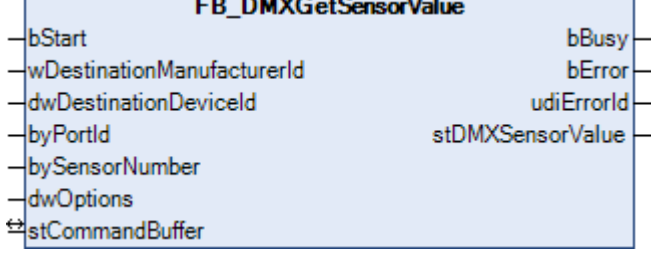

Dieser Funktionsbaustein fragt den aktuellen Wert eines Sensors ab.

```
VAR_INPUT
             \begin{array}{ll} \texttt{B} \end{array} \begin{array}{ll} \texttt{B} \texttt{OOL} \end{array} ;  wDestinationManufacturerId : WORD;
  dwDestinationDeviceId      : DWORD;
byPortId : BYTE;
bySensorNumber : BYTE := 0;
dwOptions : DWORD := 0;
END_VAR
```
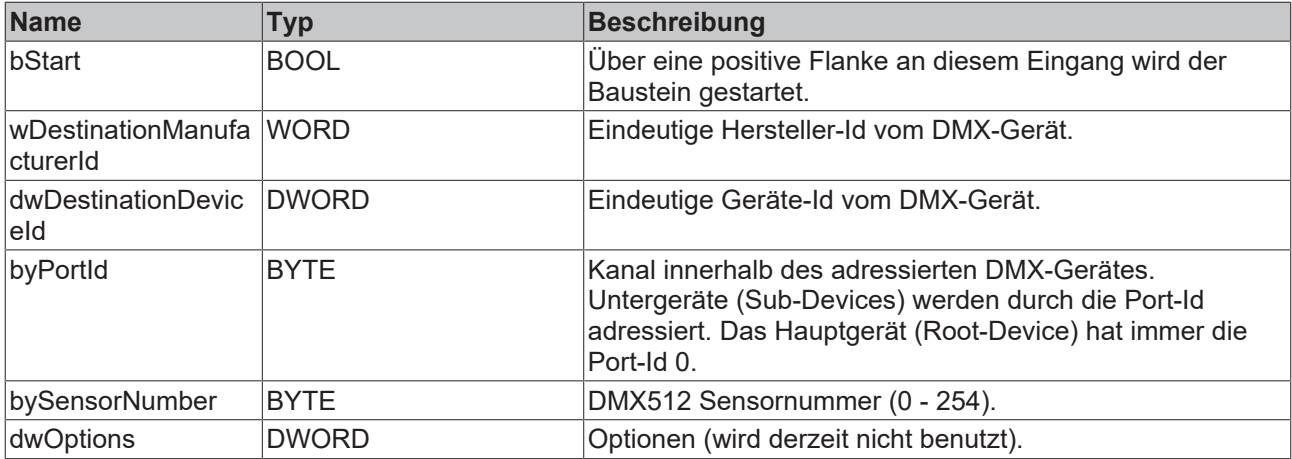

# **E**<sup>i</sup> Ein-/Ausgänge

VAR\_IN\_OUT

stCommandBuffer : ST\_DMXCommandBuffer; END\_VAR

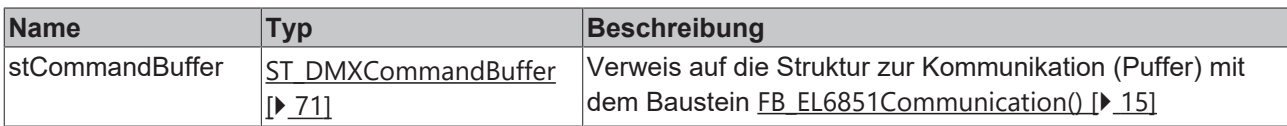

# **Ausgänge**

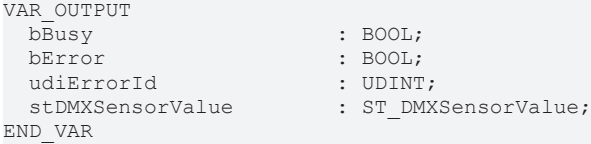

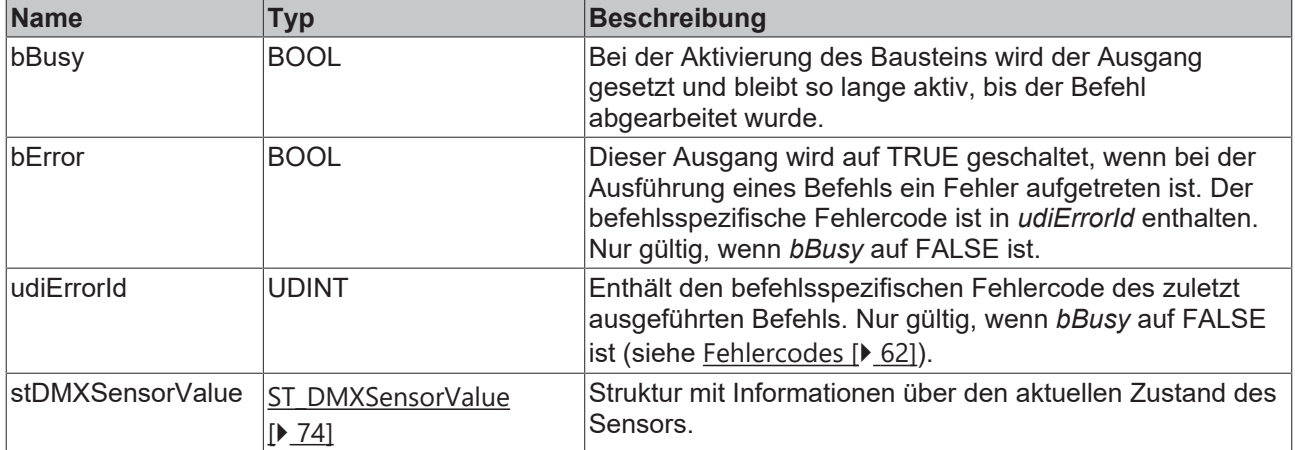

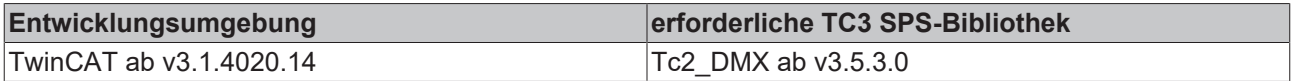

# **4.1.2.9 Setup Messages**

# **4.1.2.9.1 FB\_DMXGetDMX512PersonalityDescription**

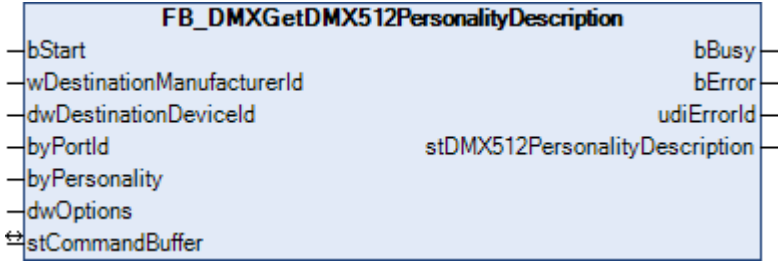

Dieser Funktionsbaustein liest aus dem DMX-Gerät weitere Informationen einer Personality aus. Manche DMX-Geräte unterstützen sogenannte Personalities. Ein verändern der Personality kann Einfluss auf bestimmte RDM-Parameter haben.

#### **Eingänge**

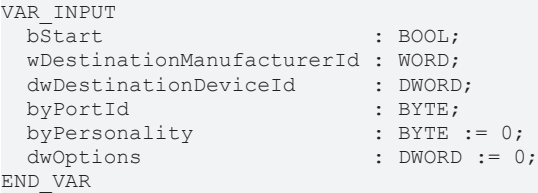

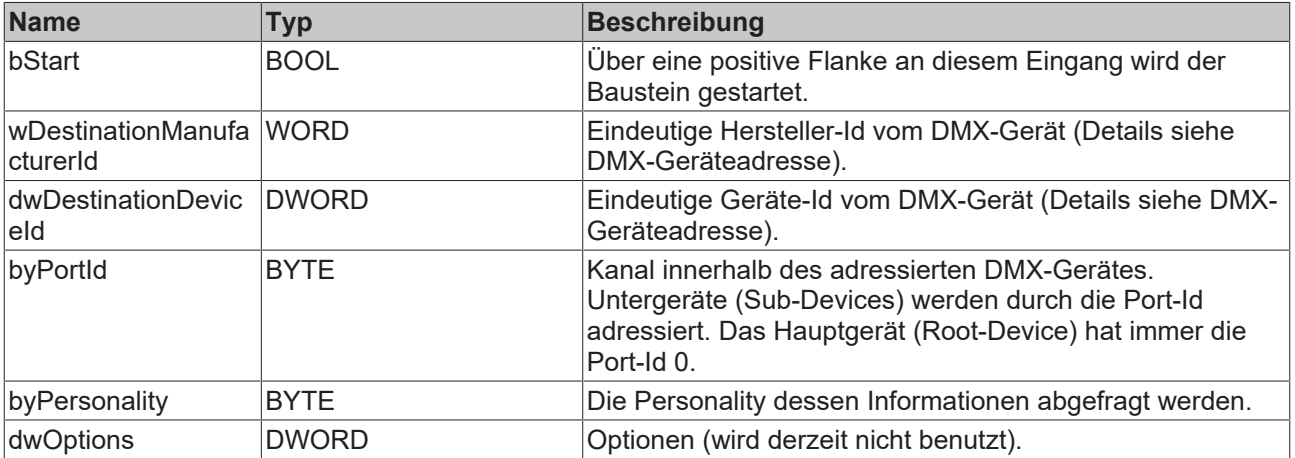

# **E**<sup>/</sup>**E**<sup>/</sup> Ein-/Ausgänge

```
VAR_IN_OUT
 stCommandBuffer : ST_DMXCommandBuffer;
END_VAR
```
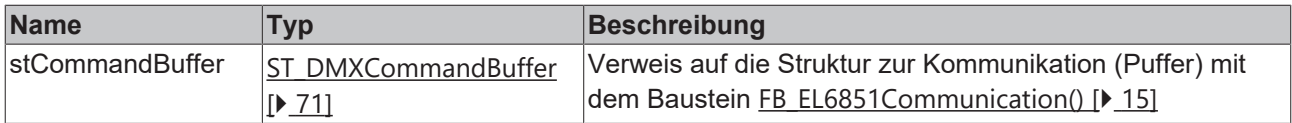

### *Ausgänge*

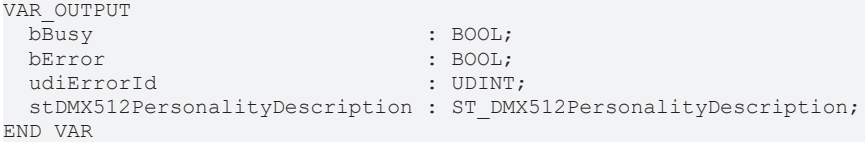

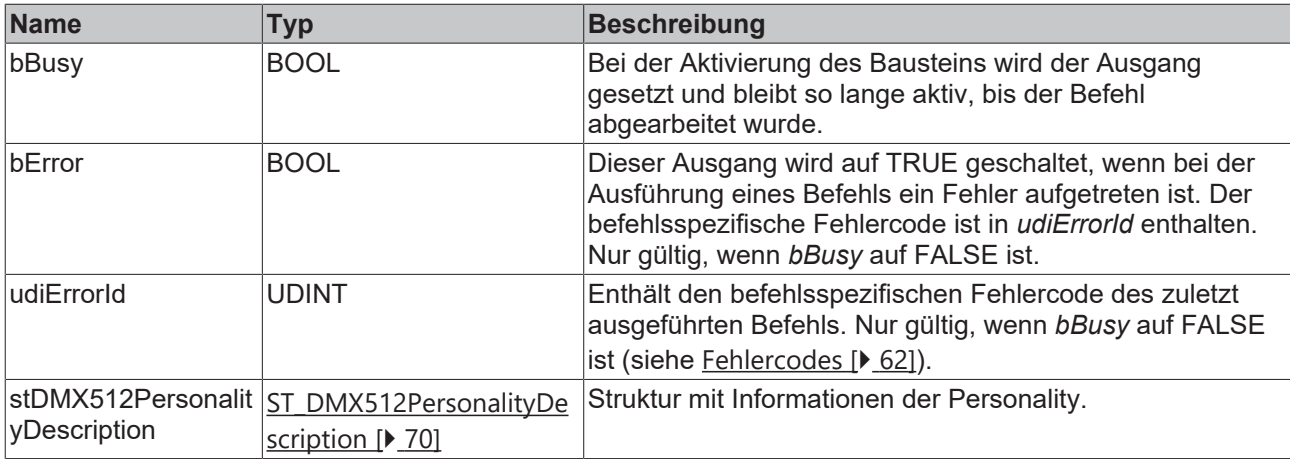

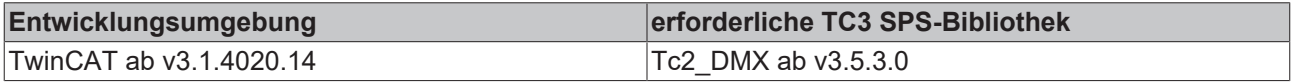

# **4.1.2.9.2 FB\_DMXGetDMX512StartAddress**

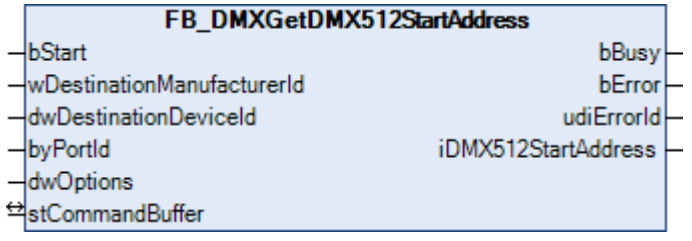

Dieser Funktionsbaustein erfragt die DMX512-Startadresse. Diese liegt im Bereich von 1 bis 512. Belegt das DMX-Gerät keinen DMX-Slot, so ist die DMX512-Startadresse 0xFFFF (65535). Jedes Untergerät (Sub-Device) und das Hauptgerät (Root-Device) belegen unterschiedliche DMX512-Startadressen.

Durch eine positive Flanke an dem Eingang *bStart* wird der Baustein gestartet und der Ausgang *bBusy* geht auf TRUE. Die Eingänge *wDestinationManufacturerId* und *dwDestinationDeviceId* adressieren das DMX-Gerät. Der Eingang *byPortId* definiert den Kanal innerhalb des adressierten DMX-Gerätes. Ist die Ausführung des Befehls abgeschlossen, geht der Ausgang *bBusy* wieder auf FALSE. Die Ausgänge *bError*, *udiErrorId* und *iDMX512StartAddress* können jetzt ausgewertet werden. Solange der Baustein aktiv ist (*bBusy* ist TRUE) werden weitere positive Flanken am Eingang *bStart* ignoriert.

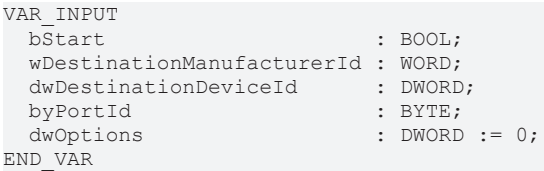

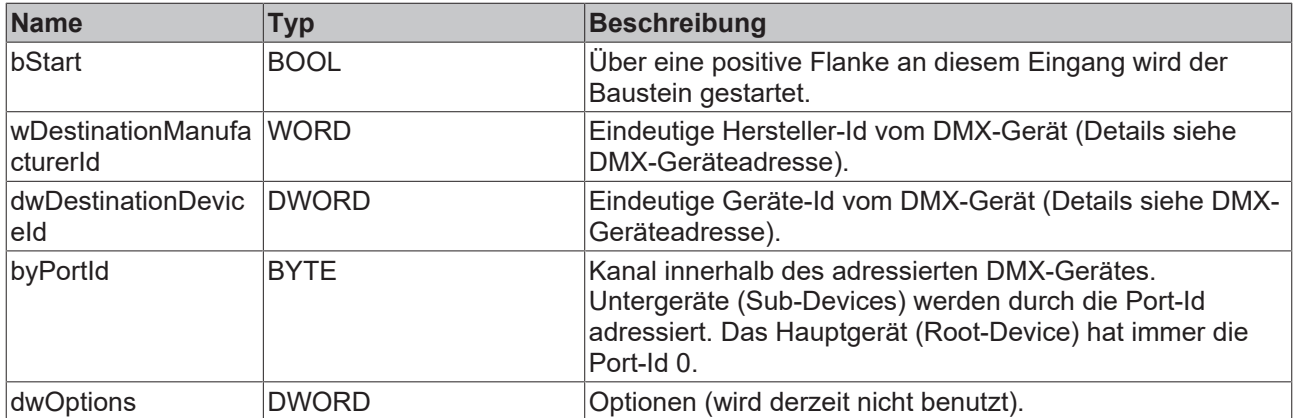

# **E**<sup>i</sup>E<sub></sub> Ein-/Ausgänge

VAR\_IN\_OUT stCommandBuffer : ST\_DMXCommandBuffer;

END\_VAR

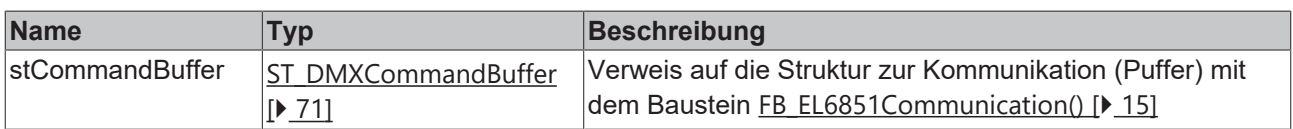

# **Ausgänge**

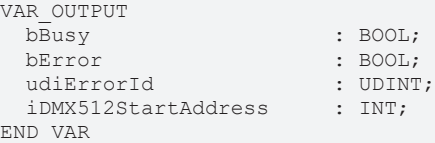

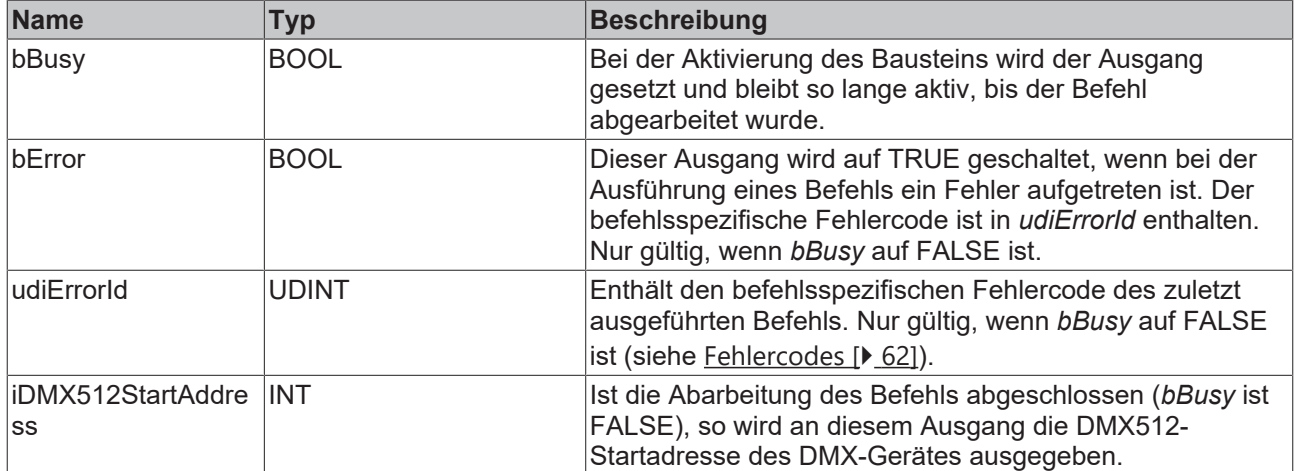

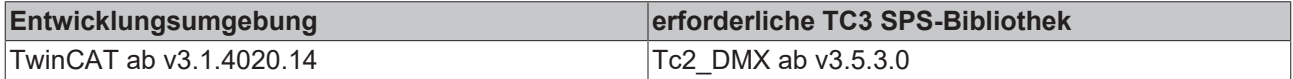

# **4.1.2.9.3 FB\_DMXGetSlotDescription**

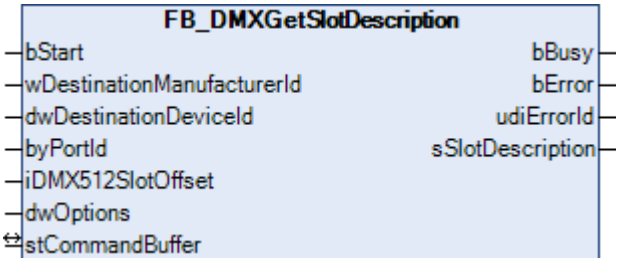

Dieser Funktionsbaustein fragt die Textbeschreibung für Slot Offsets ab.

#### **Eingänge**

```
VAR_INPUT
                   \cdot BOOL;
   wDestinationManufacturerId : WORD;
  dwDestinationDeviceId      : DWORD;
byPortId : BYTE;
iDMX512SlotOffset : INT := 0;
dwOptions : DWORD := 0;
END_VAR
```
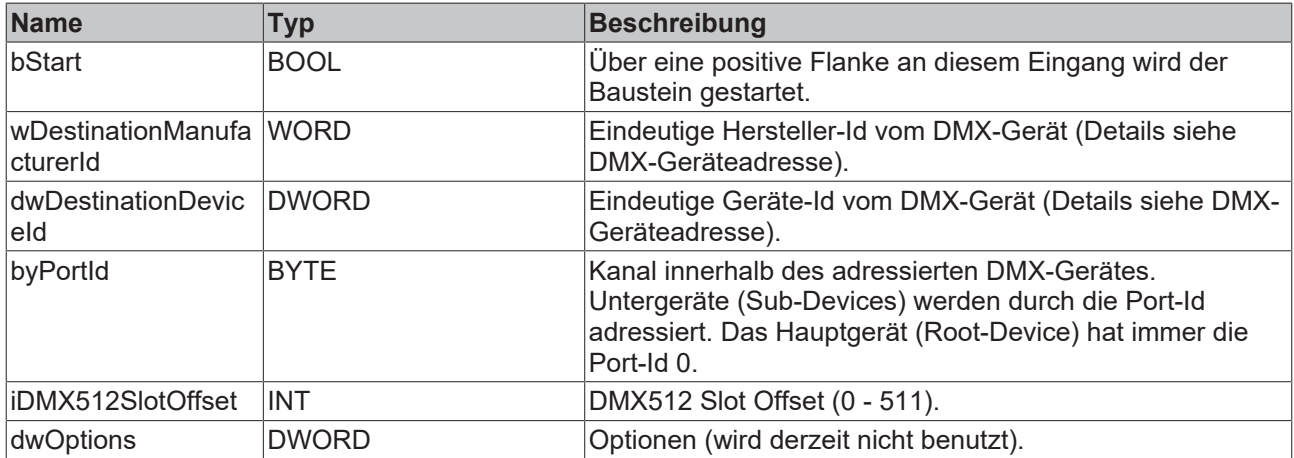

## **<sup>●</sup>/E**<sup>*/*</sup> Ein-/Ausgänge

VAR\_IN\_OUT stCommandBuffer : ST\_DMXCommandBuffer; END\_VAR

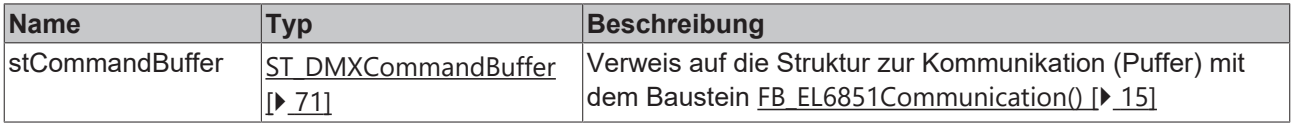

### *Ausgänge*

```
VAR_OUTPUT
bBusy : BOOL;
bError : BOOL;
udiErrorId : UDINT;
sSlotDescription : STRING;
END_VAR
```
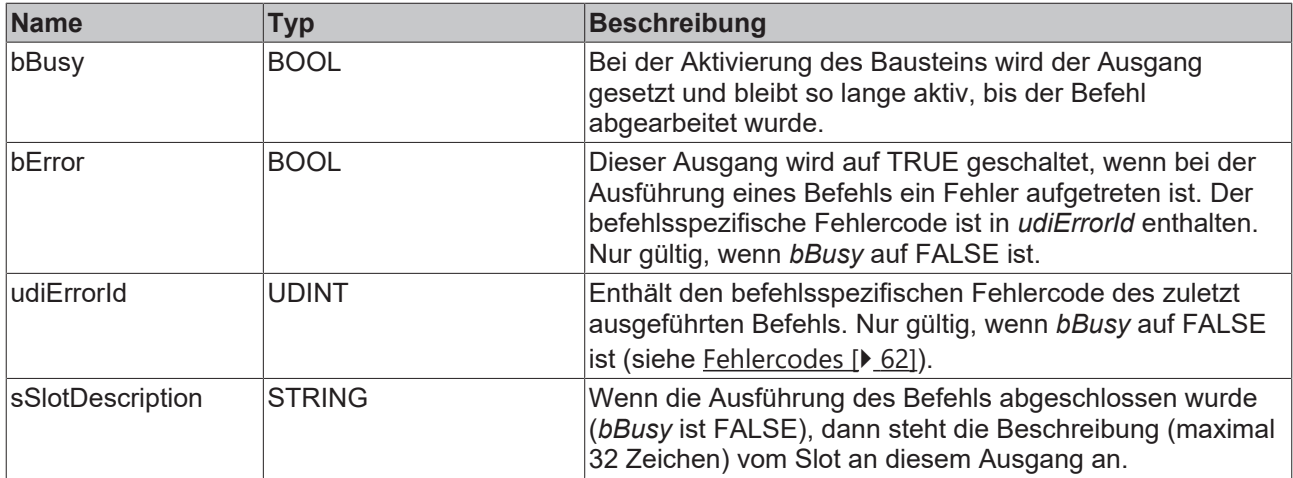

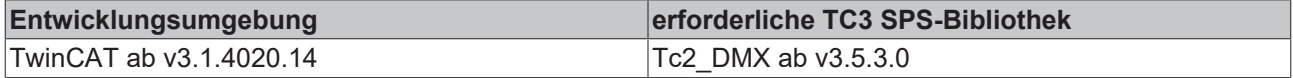

# **4.1.2.9.4 FB\_DMXGetSlotInfo**

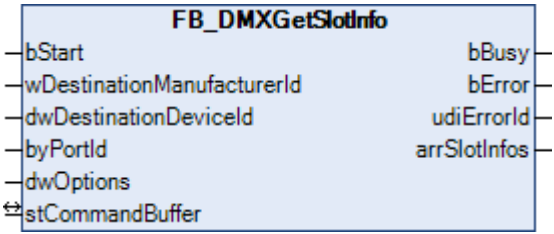

Dieser Funktionsbaustein fragt die Basisinformationen zur Funktionalität der DMX512 Slots eines DMX-Gerätes ab.

#### **Eingänge**

```
VAR_INPUT
                      bstart : BOOL;
  wDestinationManufacturerId : WORD;
  dwDestinationDeviceId      : DWORD;
byPortId : BYTE;
   dwOptions                  : DWORD := 0;
END_VAR
```
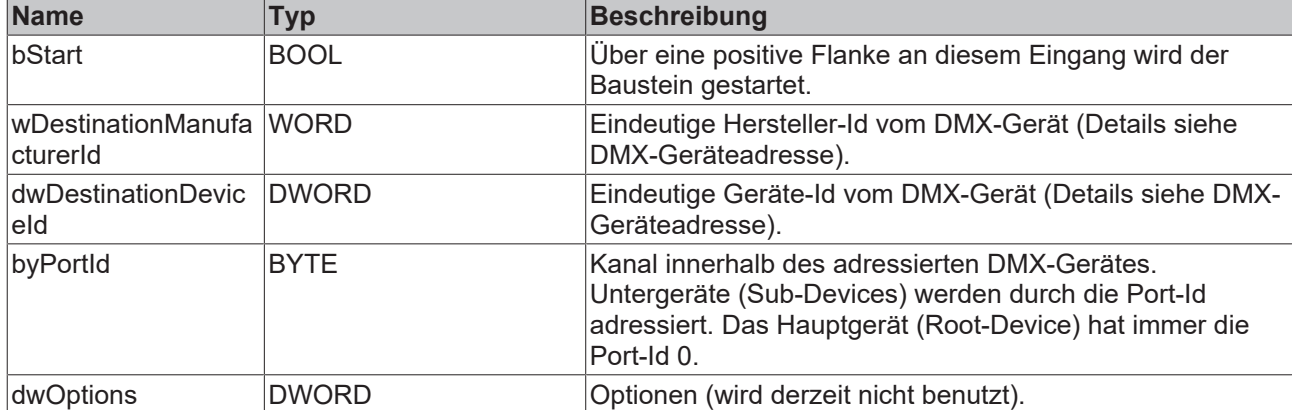

## <sup>→</sup> Ein-/Ausgänge

```
VAR_IN_OUT
 stCommandBuffer : ST_DMXCommandBuffer;
END_VAR
```
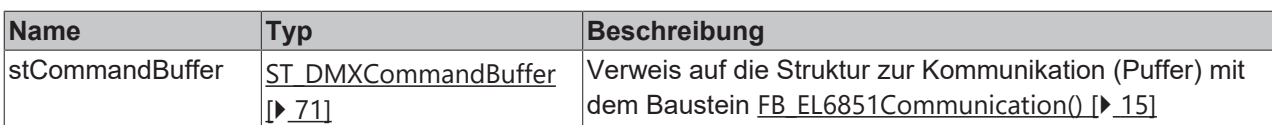

#### *<b>Ausgänge*

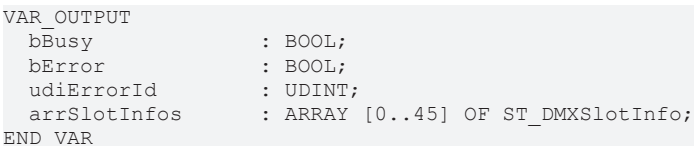

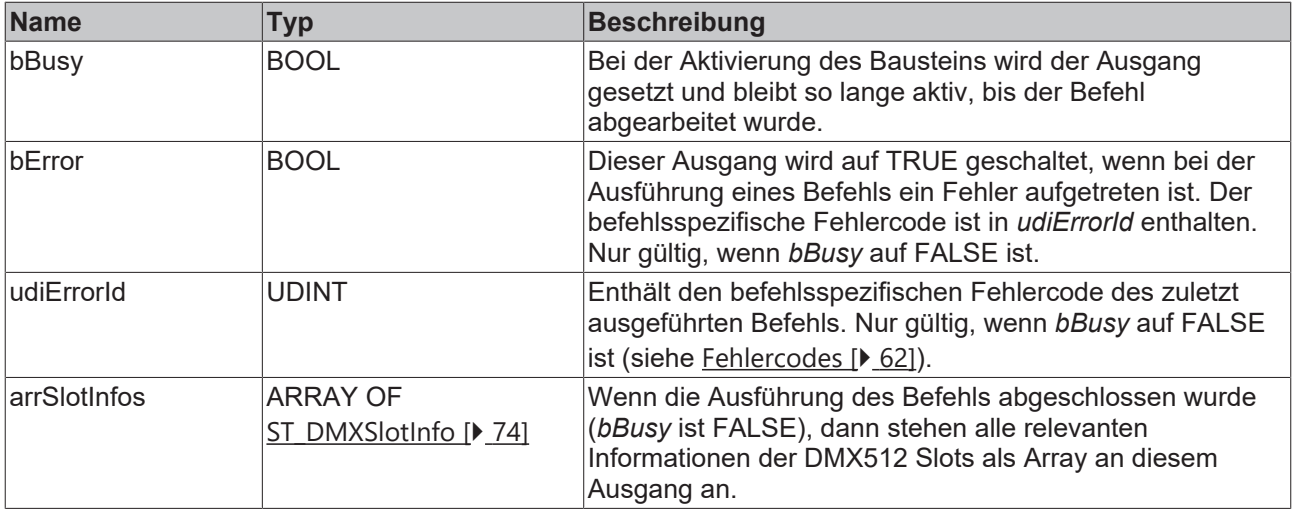

#### **Voraussetzungen**

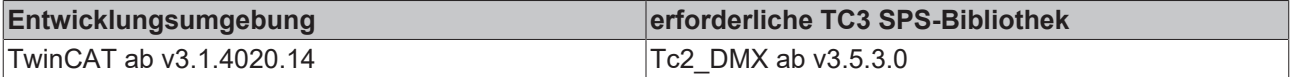

# **4.1.2.9.5 FB\_DMXSetDMX512StartAddress**

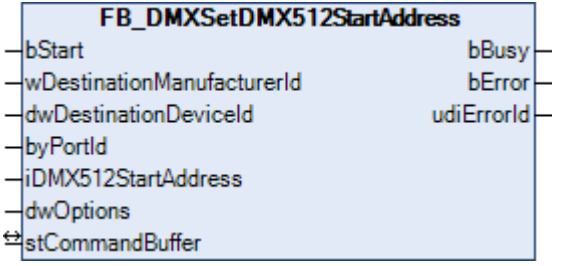

Dieser Funktionsbaustein setzt die DMX512-Startadresse. Diese liegt im Bereich von 1 bis 512. Jedes Untergerät (Sub-Device) und das Hauptgerät (Root-Device) belegen unterschiedliche DMX512- Startadressen.

Durch eine positive Flanke an dem Eingang *bStart* wird der Baustein gestartet und der Ausgang *bBusy* geht auf TRUE. Die Eingänge *wDestinationManufacturerId* und *dwDestinationDeviceId* adressieren das DMX-Gerät. Der Eingang *byPortId* definiert den Kanal innerhalb des adressierten DMX-Gerätes. Ist die Ausführung des Befehls abgeschlossen, geht der Ausgang *bBusy* wieder auf FALSE. Die Ausgänge *bError* und *udiErrorId* können jetzt ausgewertet werden. Solange der Baustein aktiv ist (*bBusy* ist TRUE) werden weitere positive Flanken am Eingang *bStart* ignoriert.

```
VAR_INPUT
 bStart : BOOL;
   wDestinationManufacturerId : WORD;
dwDestinationDeviceId : DWORD;
```
# **BECKHOFF**

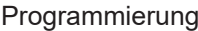

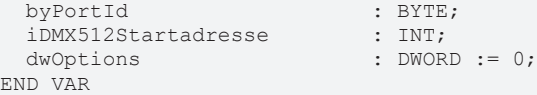

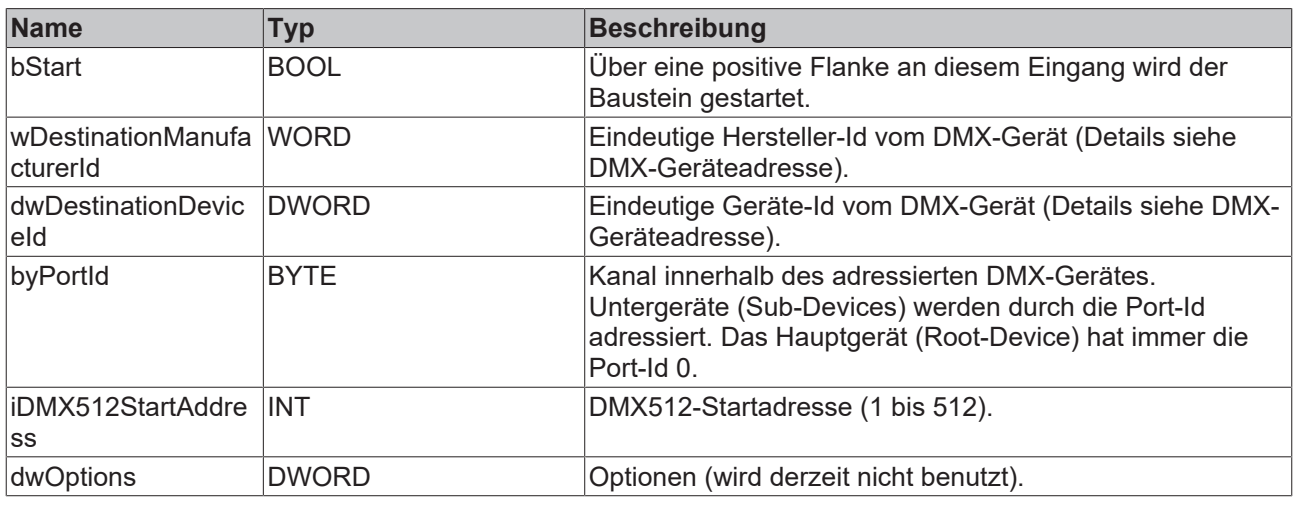

# **E**<sup>i</sup> Ein-/Ausgänge

VAR\_IN\_OUT stCommandBuffer : ST\_DMXCommandBuffer; END\_VAR

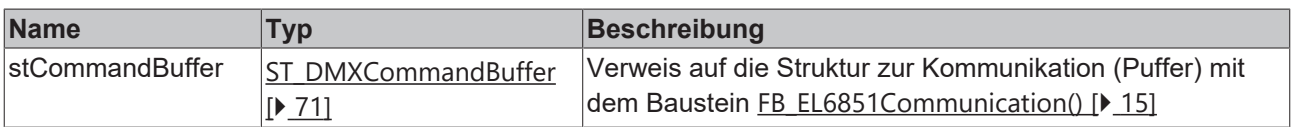

# **Ausgänge**

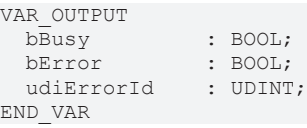

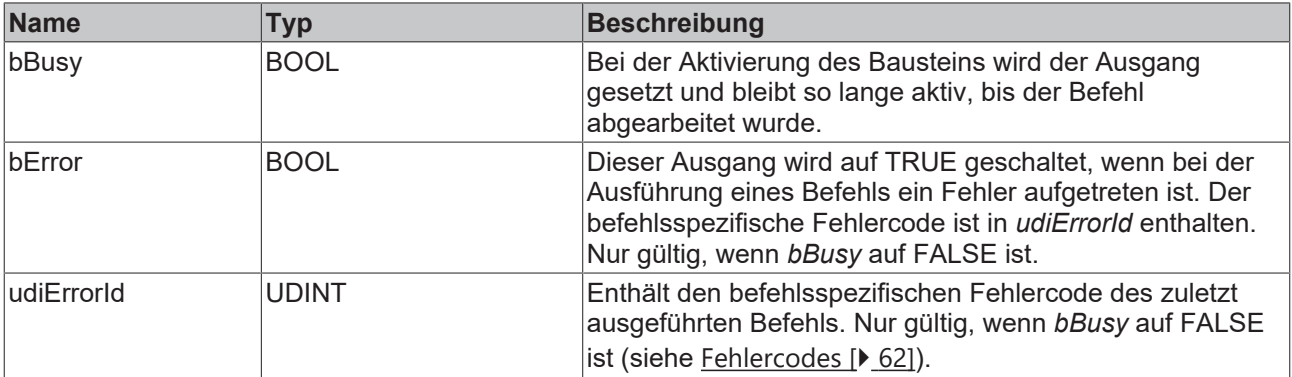

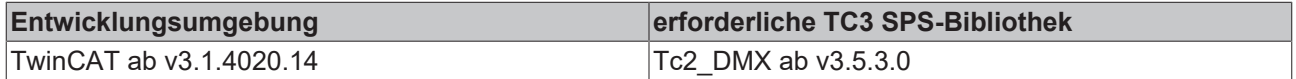

# <span id="page-61-0"></span>**4.1.3 Fehlercodes**

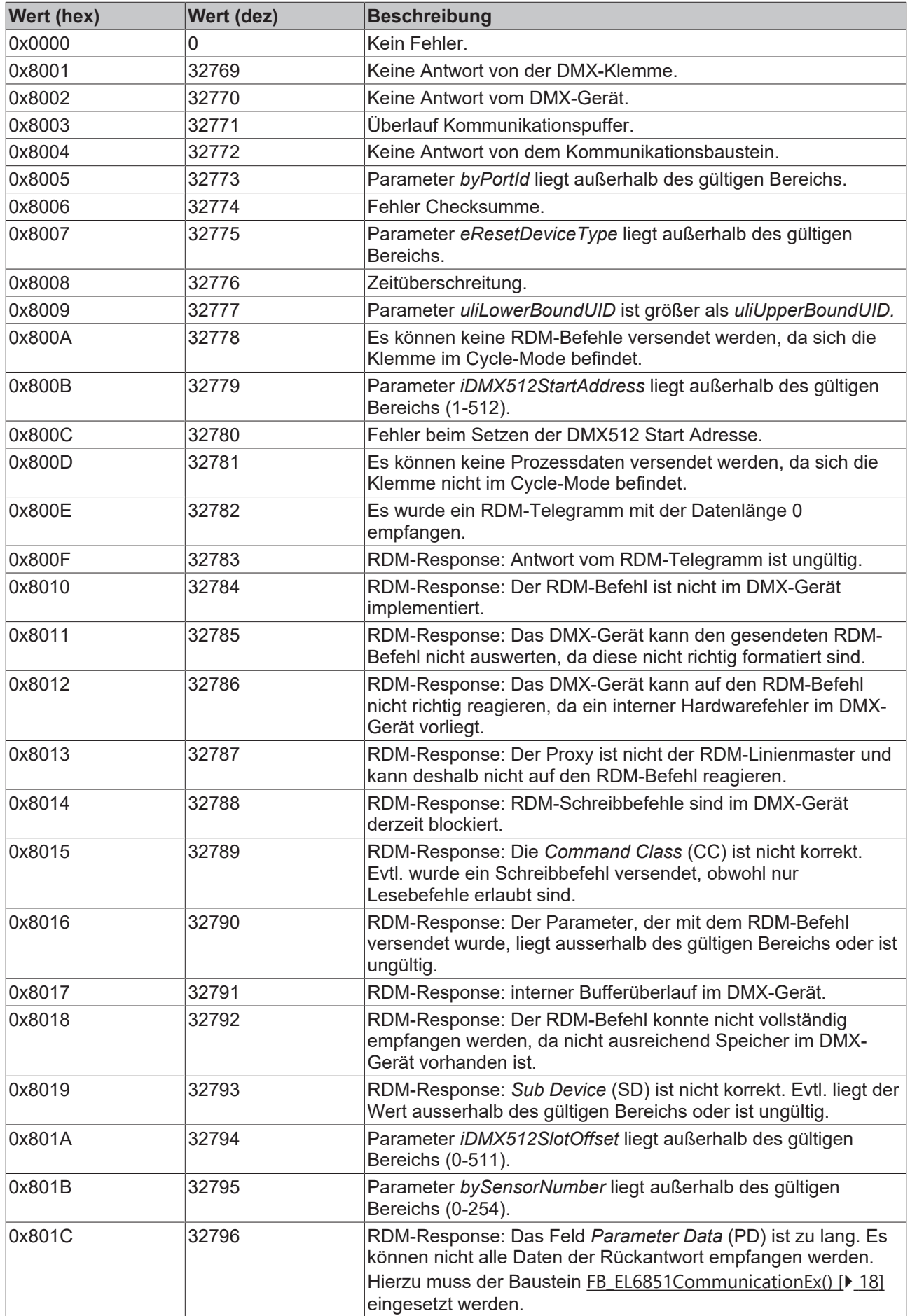

# **BECKHOFF**

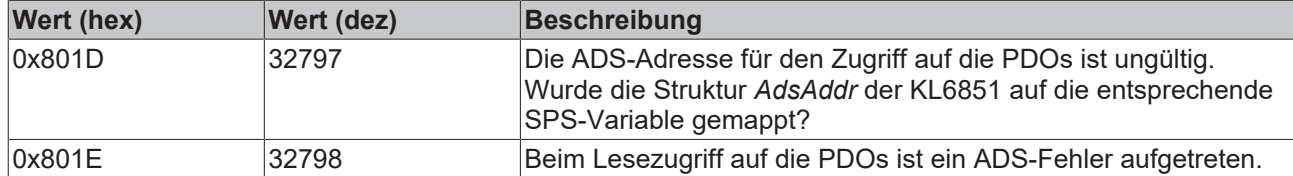

# **4.2 DUTs**

# **4.2.1 Enums**

# **4.2.1.1 E\_DMXCommandClass**

TYPE E DMXCommandClass :

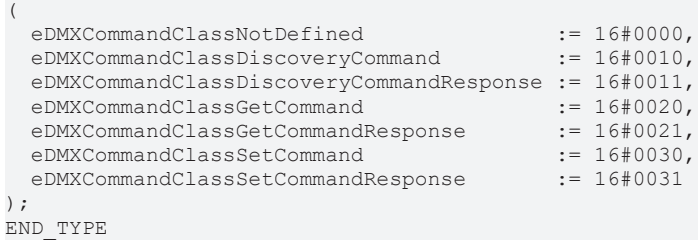

#### **Voraussetzungen**

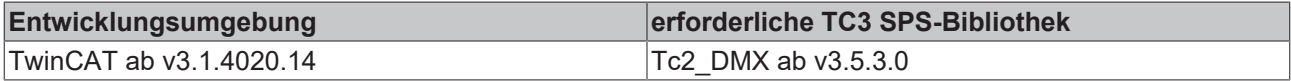

# **4.2.1.2 E\_DMXDataType**

TYPE E\_DMXDataType : ( eDMXDataTypeNotDefined := 16#0000, eDMXDataTypeBitField := 16#0001, eDMXDataTypeASCII := 16#0002, eDMXDataTypeUnsignedByte := 16#0003, eDMXDataTypeSignedByte := 16#0004, eDMXDataTypeUnsignedWord := 16#0005, eDMXDataTypeSignedWord := 16#0006, eDMXDataTypeUnsignedDWord := 16#0007, eDMXDataTypeSignedDWord := 16#0008  $\rightarrow$ : END\_TYPE

#### **Voraussetzungen**

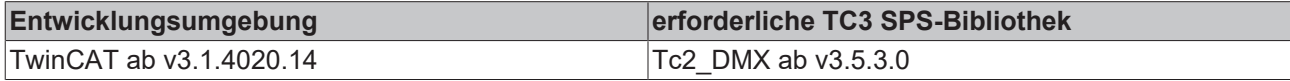

# **4.2.1.3 E\_DMXLampOnMode**

TYPE E\_DMXLampOnMode :

```
(
eDMXLampOnModeOff := 0,
eDMXLampOnModeDMX := 1,
  eDMXLampOnModeOn       := 2,
 eDMXLampOnModeAfterCal := 3
);
..<br>END_TYPE
```
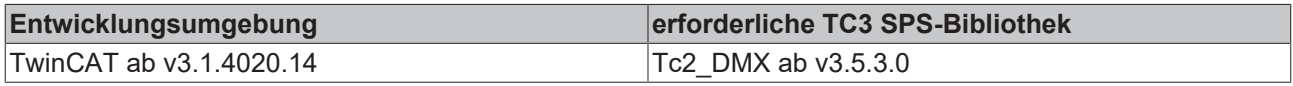

# **BECKHOFF**

# **4.2.1.4 E\_DMXParameterDescriptionCommandClass**

```
TYPE E_DMXParameterDescriptionCommandClass :
(
  eDMXParameterDescriptionCommandClassGet    := 16#0001,
  eDMXParameterDescriptionCommandClassSet    := 16#0002,
  eDMXParameterDescriptionCommandClassGetSet := 16#0003
);
END_TYPE
```
**Voraussetzungen**

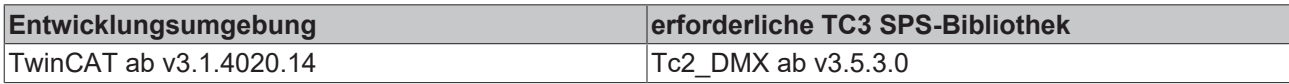

# <span id="page-64-0"></span>**4.2.1.5 E\_DMXParameterId**

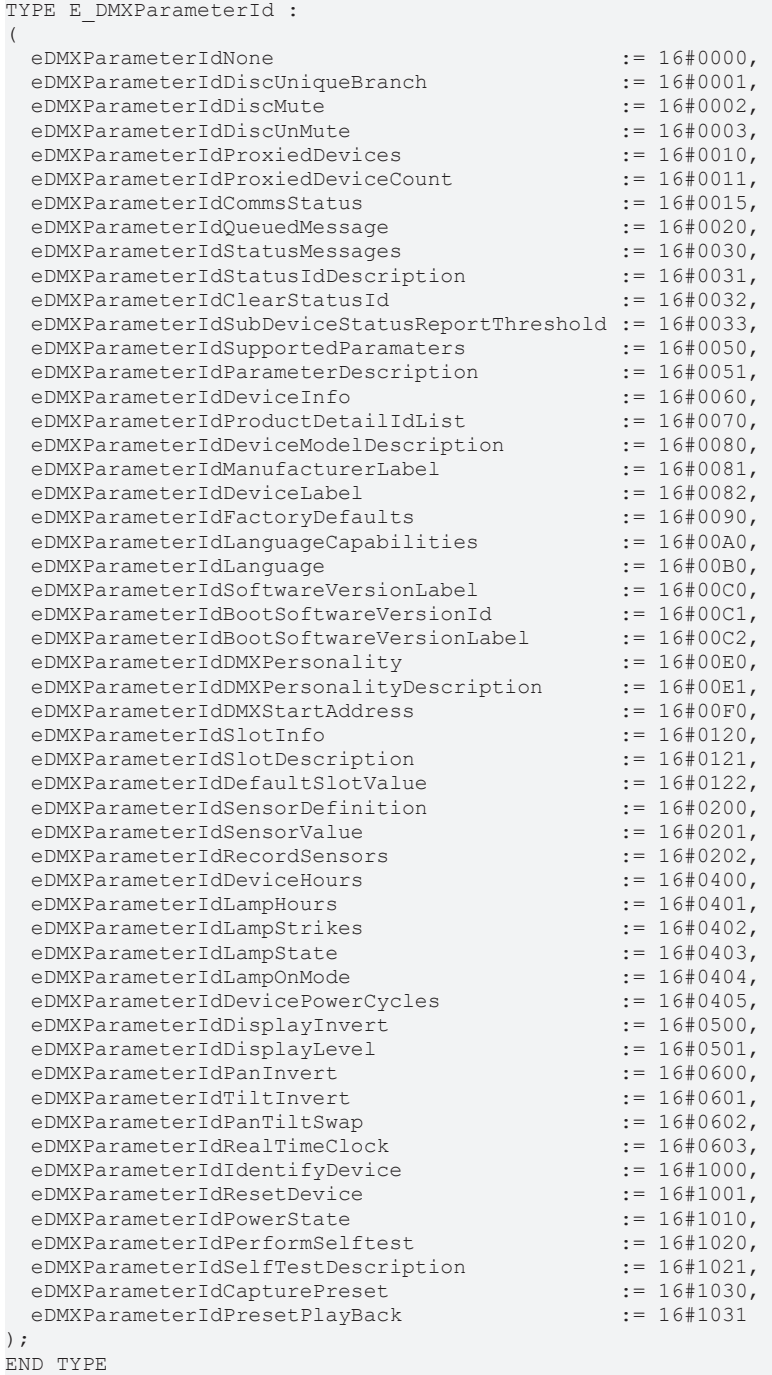

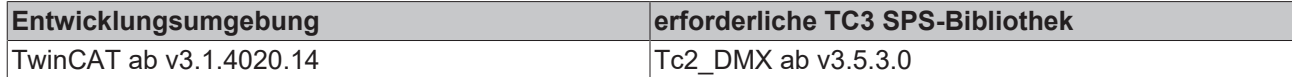

# <span id="page-65-0"></span>**4.2.1.6 E\_DMXProductDetail**

TYPE E DMXProductDetail :

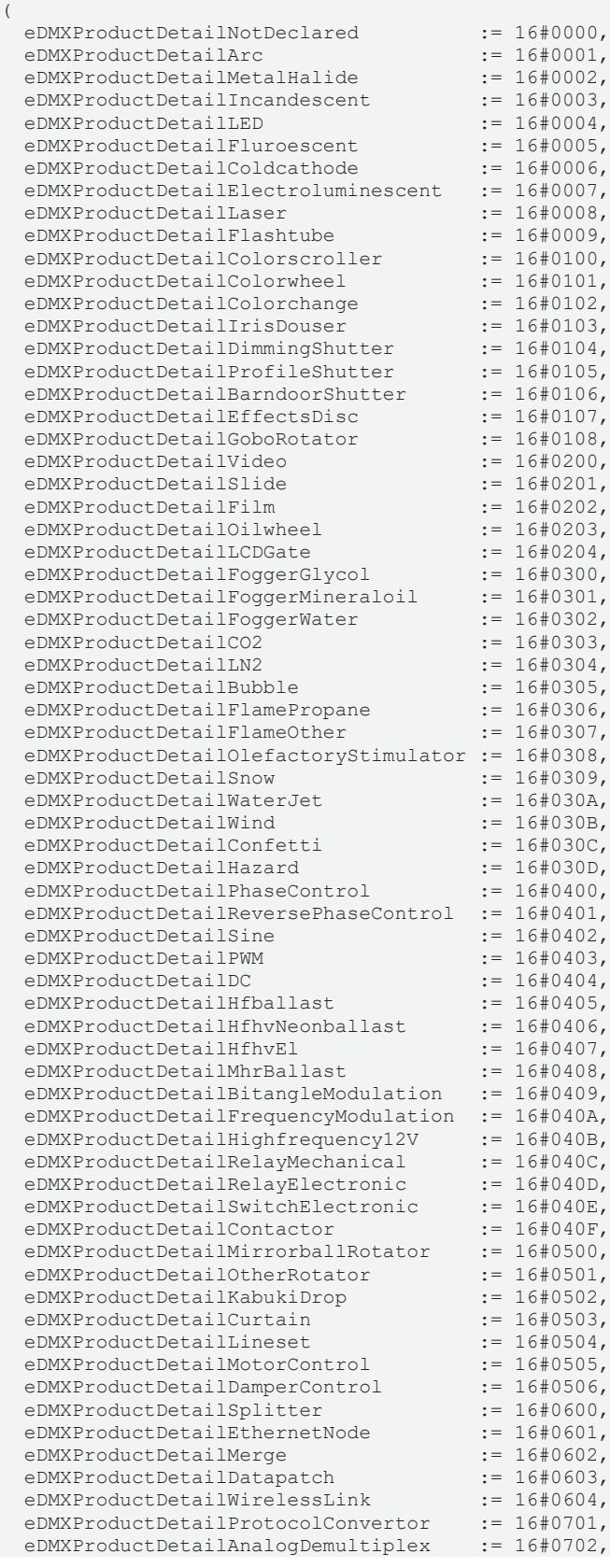

# **BECKHOFF**

![](_page_66_Picture_229.jpeg)

END\_TYPE

#### **Voraussetzungen**

![](_page_66_Picture_230.jpeg)

# **4.2.1.7 E\_DMXResetDeviceType**

```
TYPE E_DMXResetDeviceType :
```

```
(
  eDMXResetDeviceTypeWarm := 1,
  eDMXResetDeviceTypeCold := 255
);
END_TYPE
```
#### **Voraussetzungen**

![](_page_66_Picture_231.jpeg)

# **4.2.1.8 E\_DMXResponseType**

```
TYPE E_DMXResponseType :
```
![](_page_66_Picture_232.jpeg)

#### **Voraussetzungen**

![](_page_66_Picture_233.jpeg)

# **4.2.1.9 E\_DMXSensorType**

![](_page_66_Picture_234.jpeg)

![](_page_67_Picture_237.jpeg)

![](_page_67_Picture_238.jpeg)

# **4.2.1.10 E\_DMXSensorUnit**

![](_page_67_Picture_239.jpeg)

#### **Voraussetzungen**

![](_page_67_Picture_240.jpeg)

# **4.2.1.11 E\_DMXSensorUnitPrefix**

```
TYPE E DMXSensorUnitPrefix :
(
eDMXSensorUnitPrefixNone := 16#00,
  eDMXSensorUnitPrefixDeci   := 16#01,
  eDMXSensorUnitPrefixCenti  := 16#02,
  eDMXSensorUnitPrefixMilli  := 16#03,
```
![](_page_68_Picture_237.jpeg)

![](_page_68_Picture_238.jpeg)

# **4.2.1.12 E\_DMXSlotDefinition**

![](_page_68_Picture_239.jpeg)

### **Voraussetzungen**

![](_page_68_Picture_240.jpeg)

# **4.2.1.13 E\_DMXSlotType**

TYPE E\_DMXSlotType :

```
(
eDMXSlotTypePrinary := 0,
```
![](_page_69_Picture_212.jpeg)

![](_page_69_Picture_213.jpeg)

# <span id="page-69-0"></span>**4.2.1.14 E\_DMXStatusType**

TYPE E\_DMXStatusType :

![](_page_69_Picture_214.jpeg)

#### **Voraussetzungen**

![](_page_69_Picture_215.jpeg)

# **4.2.2 Structures**

# **4.2.2.1 ST\_DMX512Personality**

```
TYPE ST_DMX512Personality :
STRUCT
  byCurrentPersonality : BYTE;
  byTotalPersonalities : BYTE;
END_STRUCT
END_TYPE
```
#### **Voraussetzungen**

![](_page_69_Picture_216.jpeg)

## <span id="page-69-1"></span>**4.2.2.2 ST\_DMX512PersonalityDescription**

```
TYPE ST_DMX512PersonalityDescription :
STRUCT
   iDMX512SlotsRequired : INT;
 sDescription : STRING;
END STRUCT
END_TYPE
```
![](_page_69_Picture_217.jpeg)

# <span id="page-70-0"></span>**4.2.2.3 ST\_DMXCommandBuffer**

```
TYPE ST_DMXCommandBuffer :
STRUCT
arrMessageQueue : ST DMXMessageQueue;
  stResponseTable     : ST_DMXResponseTable;
  byTransactionNumber : BYTE;
END_STRUCT
END_TYPE
```
#### **Voraussetzungen**

![](_page_70_Picture_226.jpeg)

# **4.2.2.4 ST\_DMXDeviceInfo**

![](_page_70_Picture_227.jpeg)

#### **Voraussetzungen**

![](_page_70_Picture_228.jpeg)

# **4.2.2.5 ST\_DMXMac**

![](_page_70_Picture_229.jpeg)

#### **Voraussetzungen**

TYPE ST\_DMXMessageQueue :

![](_page_70_Picture_230.jpeg)

# **4.2.2.6 ST\_DMXMessageQueue**

STRUCT arrBuffer : ARRAY [1..20] OF ST\_DMXMessageQueueItem; byBufferReadPointer : BYTE; byBufferWritePointer : BYTE; byBufferDemandCounter : BYTE; byBufferMaximumDemandCounter : BYTE; uiBufferOverflowCounter : UINT; bLockSemaphore : BOOL; END\_STRUCT END\_TYPE

![](_page_70_Picture_231.jpeg)

# **4.2.2.7 ST\_DMXMessageQueueItem**

![](_page_71_Picture_220.jpeg)

### **Voraussetzungen**

![](_page_71_Picture_221.jpeg)

# <span id="page-71-0"></span>**4.2.2.8 ST\_DMXParameterDescription**

![](_page_71_Picture_222.jpeg)

#### **Voraussetzungen**

![](_page_71_Picture_223.jpeg)

# **4.2.2.9 ST\_DMXProductCategory**

```
TYPE ST_DMXProductCategory :
STRUCT
  byCoarse : BYTE;
byFine : BYTE;
END_STRUCT
END_TYPE
```
#### **Voraussetzungen**

![](_page_71_Picture_224.jpeg)

# **4.2.2.10 ST\_DMXRDMProtocolVersion**

```
TYPE ST_DMXRDMProtocolVersion :
STRUCT
  byMajorVersion : BYTE;
   byMinorVersion : BYTE;
END_STRUCT
END_TYPE
```
### **Voraussetzungen**

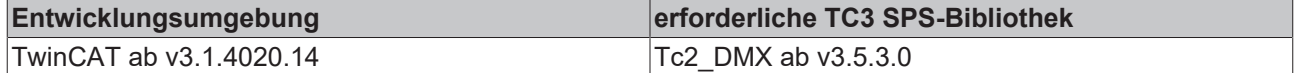

## **4.2.2.11 ST\_DMXResponseTable**

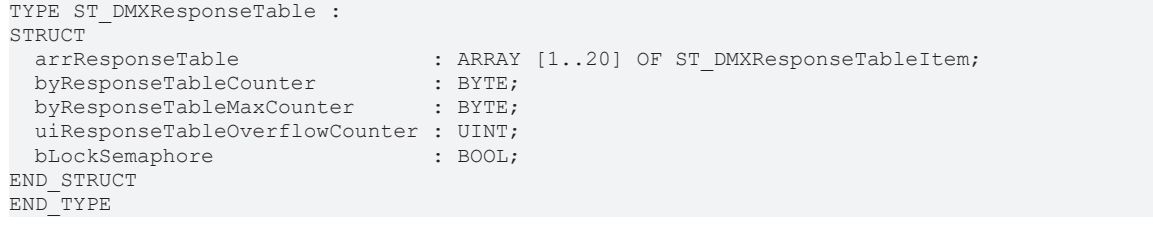

### **Voraussetzungen**

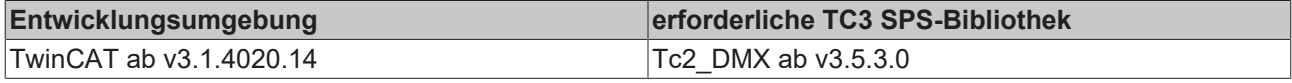

## **4.2.2.12 ST\_DMXResponseTableItem**

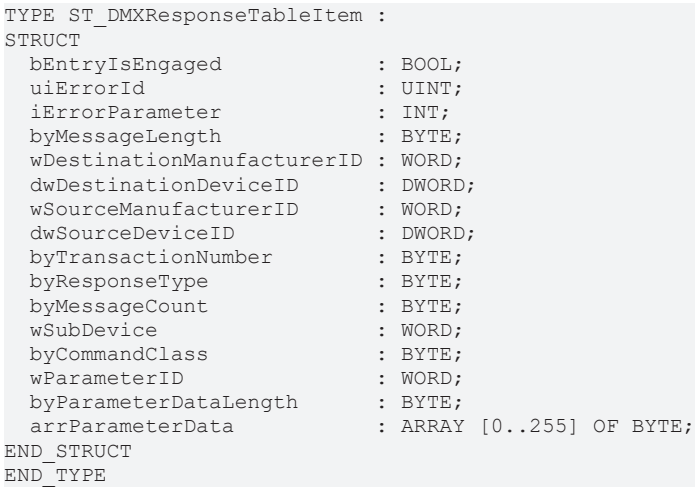

#### **Voraussetzungen**

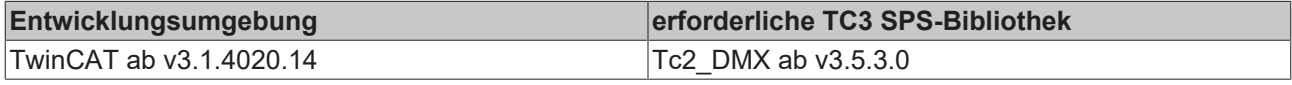

## **4.2.2.13 ST\_DMXSensorDefinition**

```
TYPE ST_DMXSensorDefinition :
STRUCT
eSensorType : E DMXSensorType;
eSensorUnit : E DMXSensorUnit;
eSensorUnitPrefix : E DMXSensorUnitPrefix;
iRangeMinimumValue : INT;
iRangeMaximumValue : INT;
  iNormalMinimumValue  : INT;
  iNormalMaximumValue  : INT;
 byRecordValueSupport : BYTE;<br>sDescription : STRING;
 sDescription
END_STRUCT
END_TYPE
```
### **Voraussetzungen**

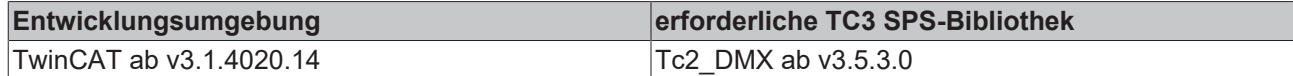

## **4.2.2.14 ST\_DMXSensorValue**

```
TYPE ST_DMXSensorValue :
STRUCT<br>iPresentValue
iPresentValue : INT;
  iLowestDetectedValue  : INT;
 iHighestDetectedValue : INT;<br>iRecordedValue : INT;
 iRecordedValue
END_STRUCT
END_TYPE
```
### **Voraussetzungen**

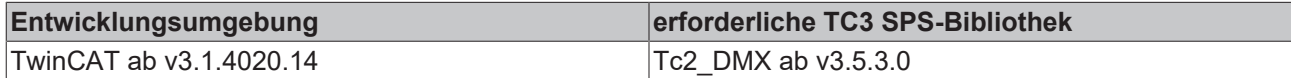

## **4.2.2.15 ST\_DMXSlotInfo**

```
TYPE ST_DMXSlotInfo :
STRUCT
bEntryIsValid : BOOL;
eSlotType : E DMXSlotType;
   eSlotDefinition : E_DMXSlotDefinition;
END_STRUCT
END_TYPE
```
### **Voraussetzungen**

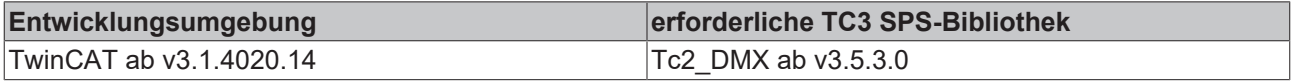

## **4.2.2.16 ST\_DMXStatusMessage**

```
TYPE ST_DMXStatusMessage :
STRUCT
bEntryIsValid : BOOL;
iSubDeviceId : INT;
eStatusType : E DMXStatusType;
  iStatusMessageId : INT;
iDataValue01 : INT;
iDataValue02 : INT;
END_STRUCT
END_TYPE
```
#### **Voraussetzungen**

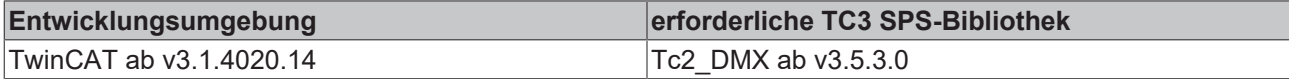

## **4.2.2.17 ST\_EL6851AdsAddr**

```
TYPE ST_EL6851AdsAddr :
STRUCT
  arrNetId : ARRAY [0..5] OF USINT;
  uiPort   : UINT;
END_STRUCT
END_TYPE
```
# **BECKHOFF**

## **Voraussetzungen**

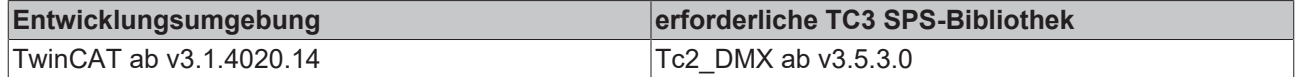

# **4.2.2.18 ST\_EL6851InData**

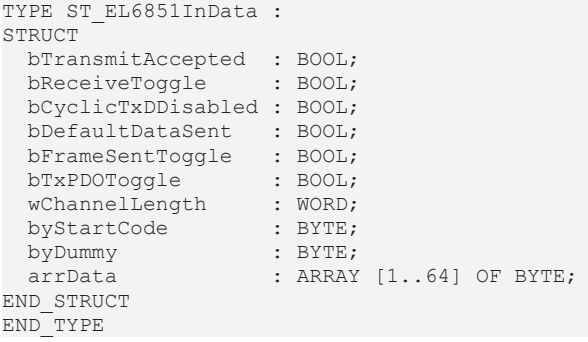

### **Voraussetzungen**

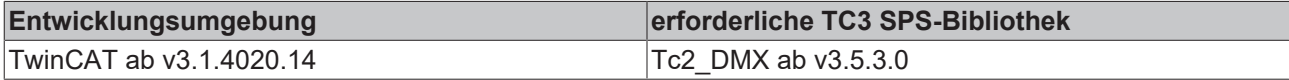

# <span id="page-74-0"></span>**4.2.2.19 ST\_EL6851InDataEx**

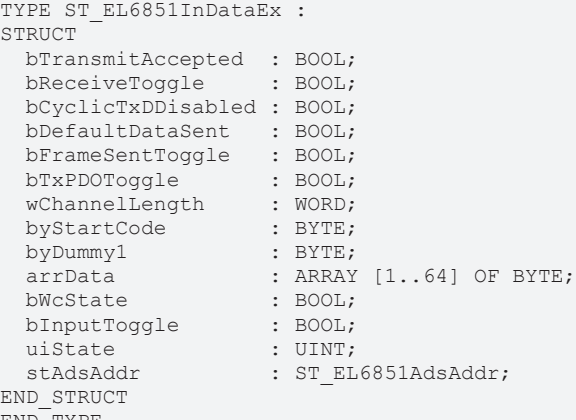

### END\_TYPE

### **Voraussetzungen**

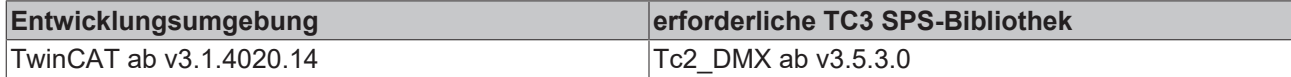

# <span id="page-74-1"></span>**4.2.2.20 ST\_EL6851OutData**

```
TYPE ST_EL6851OutData :
STRUCT
   bTransmitRequest  : BOOL;
   bDisableCyclicTxD : BOOL;
  bSendDefaultData  : BOOL;
byDummy1 : BYTE;
wChannelLength : WORD;
byStartCode : BYTE;
byDummy2 : BYTE;
  arrData           : ARRAY [1..512] OF BYTE;
END_STRUCT
END_TYPE
```
## **Voraussetzungen**

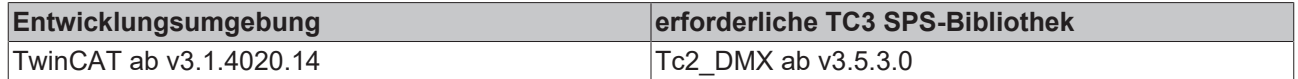

# **4.3 Integration in TwinCAT**

# **4.3.1 EL6851 mit CX5120**

Dieses Beispiel beschreibt, wie ein einfaches SPS-Programm für DMX in TwinCAT geschrieben werden kann und wie es mit der Hardware verknüpft wird. Es soll nach DMX-Geräten gesucht werden.

Beispiel: [https://infosys.beckhoff.com/content/1031/tcplclib\\_tc2\\_dmx/Resources/6202185099.zip](https://infosys.beckhoff.com/content/1031/tcplclib_tc2_dmx/Resources/6202185099.zip)

### **Hardware**

### **Einrichtung der Komponenten**

Es wird folgende Hardware benötigt:

- 1x Embedded-PC CX5120
- 1x DMX-Masterklemme EL6851
- 1x Abschlusskappe EL9011

Richten Sie die Hardware, sowie die DMX-Komponenten wie in den entsprechenden Dokumentationen beschrieben ein.

### **Software**

### **Erstellung des SPS-Programms**

Erstellen Sie ein neues "TwinCAT XAE Project" und legen Sie ein "Standard PLC Project" an.

Fügen Sie im SPS-Projekt unter "References" die Bibliothek Tc2 DMX hinzu.

Erzeugen Sie eine globale Variablenliste mit dem Namen GVL\_DMX und legen Sie die folgenden Variablen an:

```
VAR_GLOBAL
stEL6851InData AT %I* : ST EL6851InDataEx;
stKL6851OutData AT %Q* : ST EL6851OutData;
       stCommandBuffer            : ST_DMXCommandBuffer;
   arrDMXProcessData : ARRAY [1..512] OF BYTE;
END_VAR
```
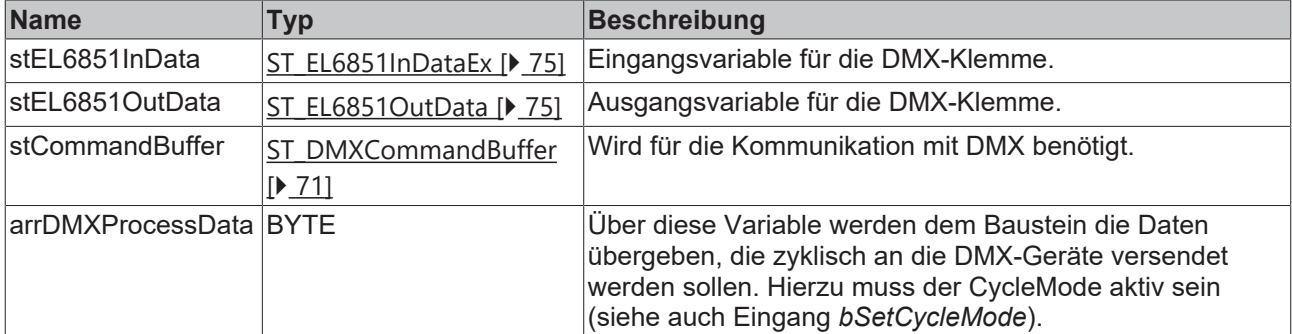

Legen Sie anschließend ein Programm (CFC) für die Hintergrundkommunikation mit DMX an. In diesem wird der Baustein [FB\\_EL6851CommunicationEx \[](#page-17-0) $\blacktriangleright$  [18\]](#page-17-0) aufgerufen. Achten Sie beim Kommunikationsbaustein darauf, ihn mit *stEL6851InData*, *stEL6851OutData* und *stCommandBuffer* zu verknüpfen.

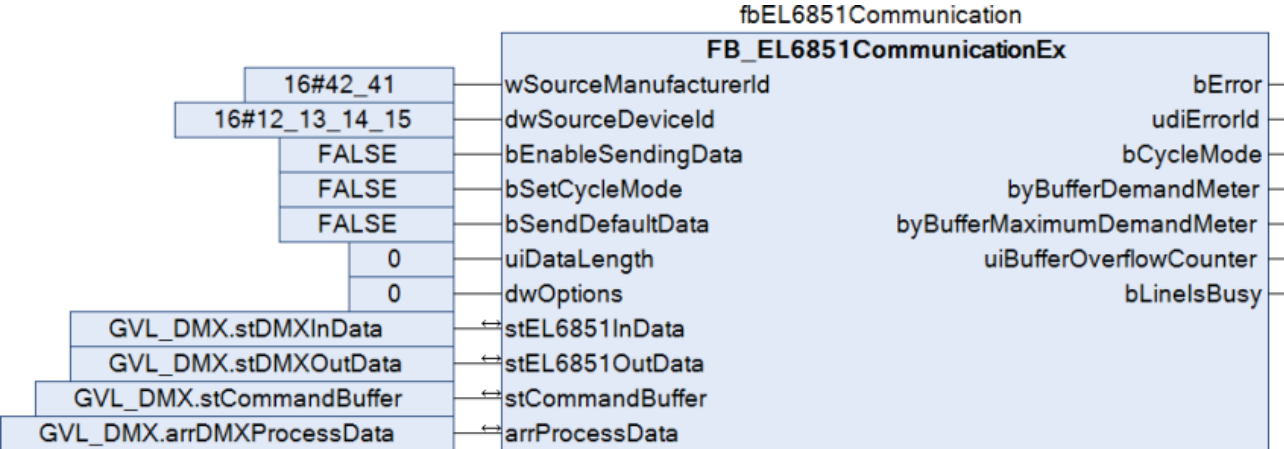

Legen Sie ein MAIN-Programm (CFC) an, in dem der Baustein[FB\\_DMXDiscovery512 \[](#page-10-0)▶ [11\]](#page-10-0) aufgerufen wird. Der Eingang *stCommandBuffer* des Bausteins wird mit der globalen Variable *stCommandBuffer* verknüpft. Wenn die Variable *bStart* TRUE ist wird die Suche nach DMX-Geräten gestartet. Die Anzahl der gefundenen Geräte steht in der Variable *iFoundDevices* und zusätzliche Informationen dazu in *aDMXDeviceInfoList*.

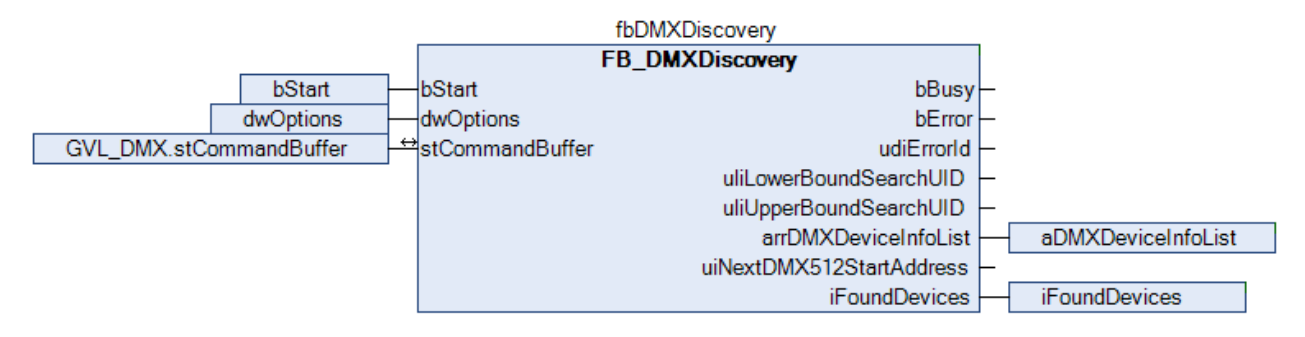

Navigieren Sie in den Bereich der Taskkonfiguration und konfigurieren die PlcTask. Exemplarisch erhält die Task die Priorität 16 und eine Zykluszeit von 6 ms.

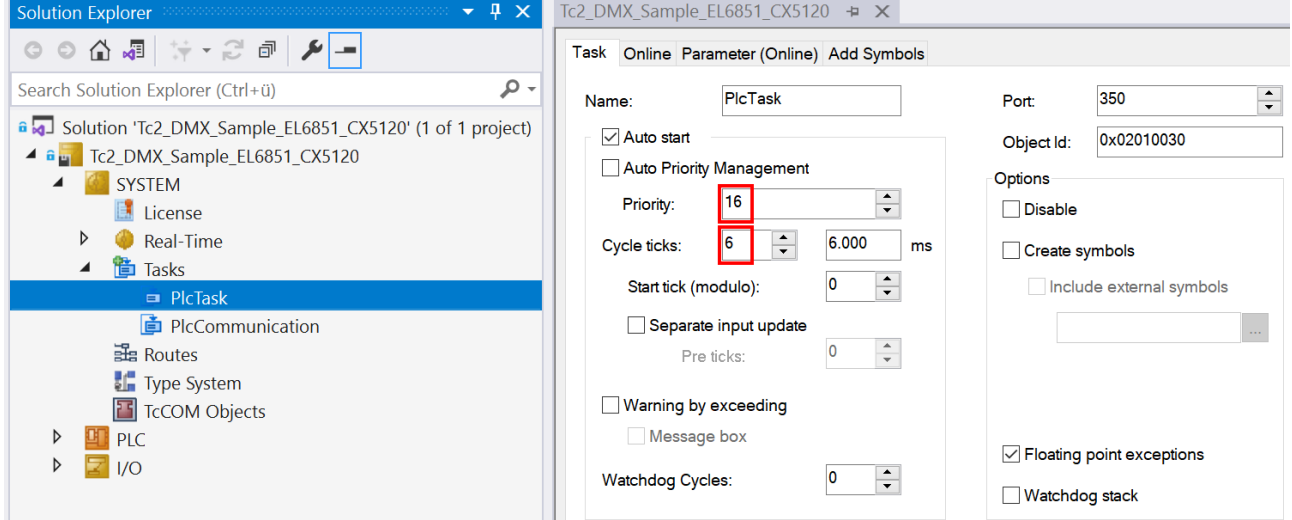

Legen Sie eine weitere Task für die Hintergrundkommunikation an. Geben Sie dieser Task eine höhere Priorität (kleinere Zahl) und eine niedrigere Intervall-Zeit als der PlcTask.

# **RECKHOFF**

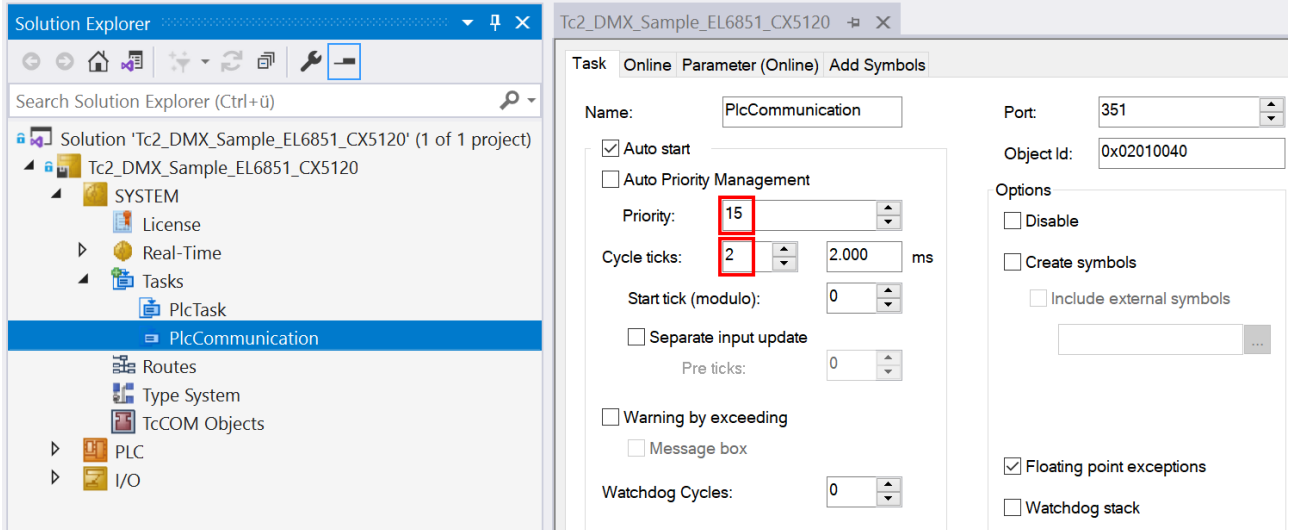

Fügen Sie dieser Task das Programm für die Kommunikation zu. Weitere Information zur Taskkonfiguration finden Sie in der Beschreibung des Bausteins [FB\\_EL6851CommunicationEx \[](#page-17-0) $\blacktriangleright$  [18\]](#page-17-0).

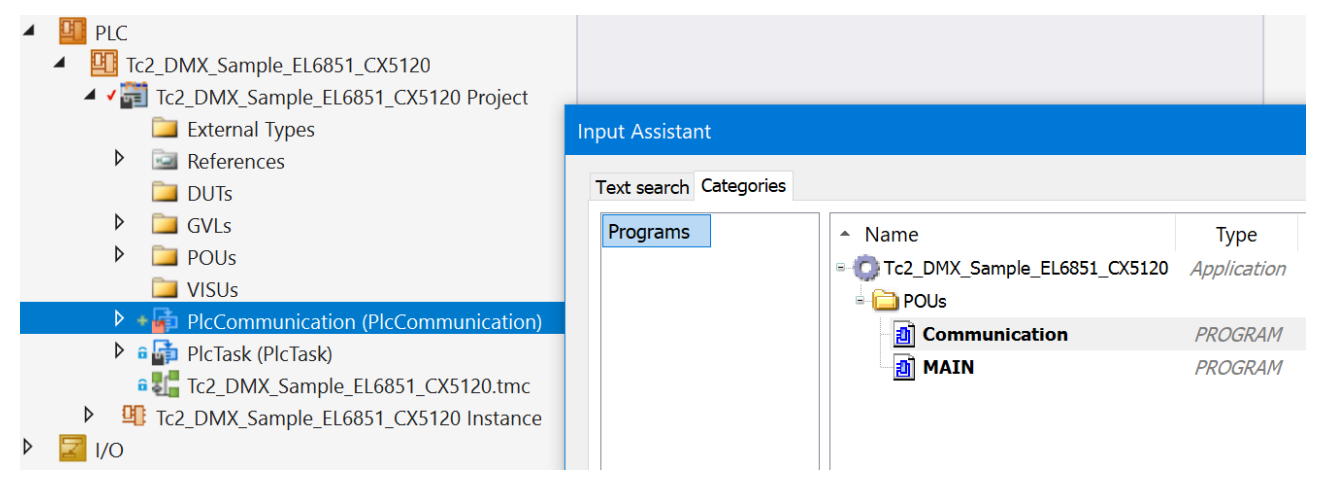

### **E/A Konfiguration**

Wählen Sie als Zielsystem den CX und lassen Sie nach dessen Hardware suchen.

Stellen Sie die DMX-Eingänge 1 bis 64 zur Verfügung, indem Sie die Registerkarte *Prozessdaten* der EL6851 öffnen und unter *Inputs* die Option *0x1A01* anwählen.

# **BECKHOFF**

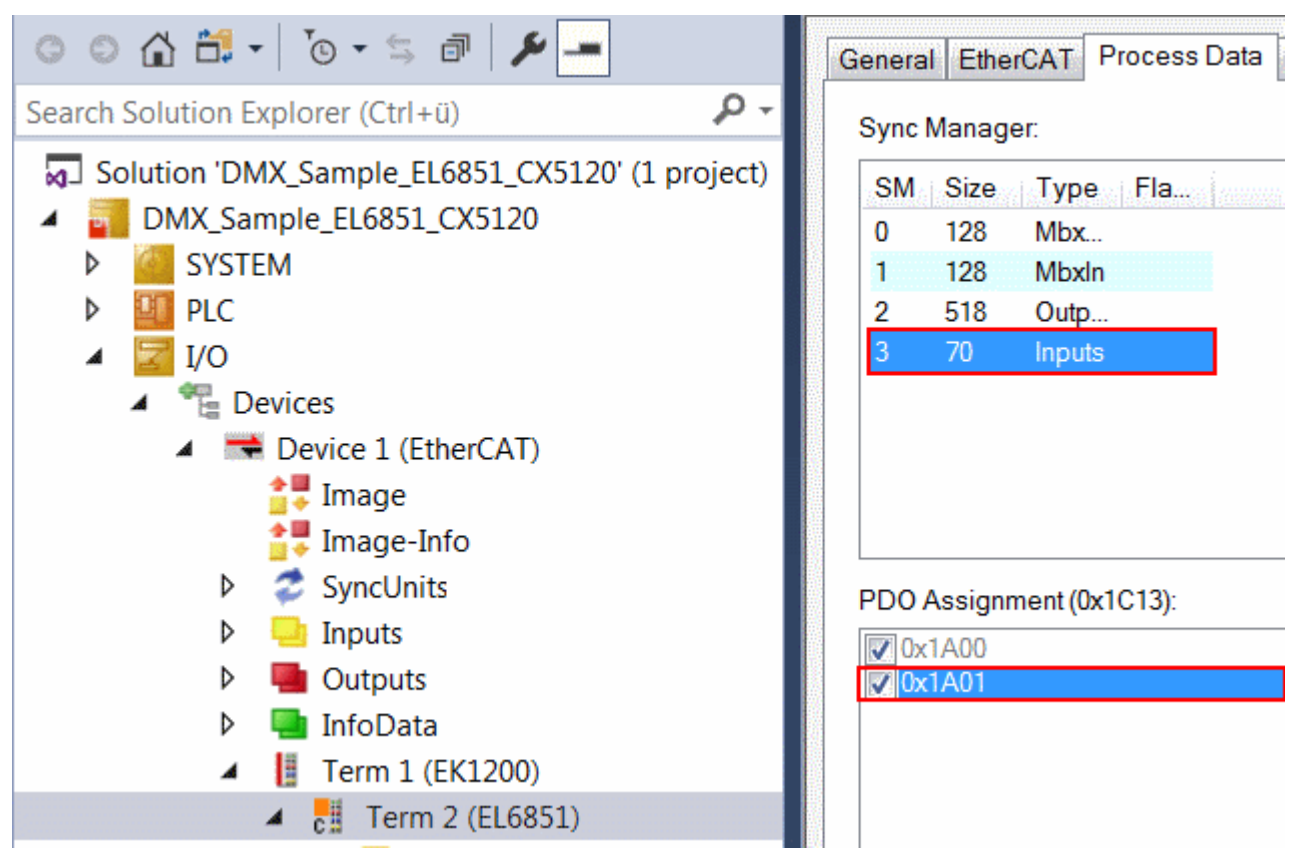

Im Bereich SPS, in der Instanz des Projektes sehen Sie, dass die Ein- und Ausgangsvariablen der entsprechenden Task zugeordnet sind.

Verknüpfen Sie die globalen Variablen des SPS-Programms mit den Ein- und Ausgängen der EtherCAT-Klemme.

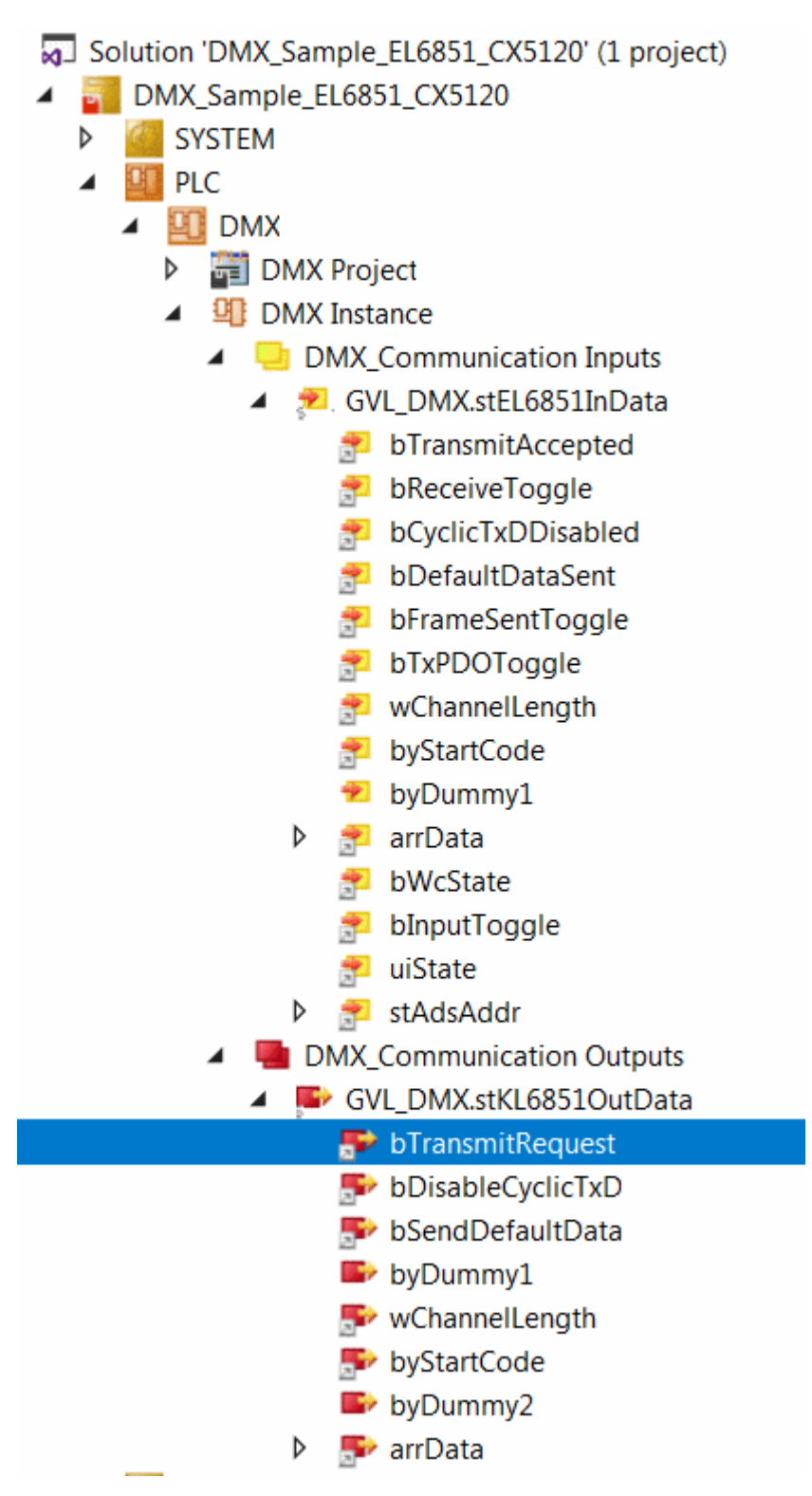

Erstellen Sie die Projektmappe und aktivieren Sie die Konfiguration.

# **5 Anhang**

# **5.1 Beispiel: Konfigurieren per RDM**

### **Konfigurieren von DMX-Slaves per Remote Device Management (RDM)**

[https://infosys.beckhoff.com/content/1031/tcplclib\\_tc2\\_dmx/Resources/577712139.zip](https://infosys.beckhoff.com/content/1031/tcplclib_tc2_dmx/Resources/577712139.zip) für TwinCAT 3.1.

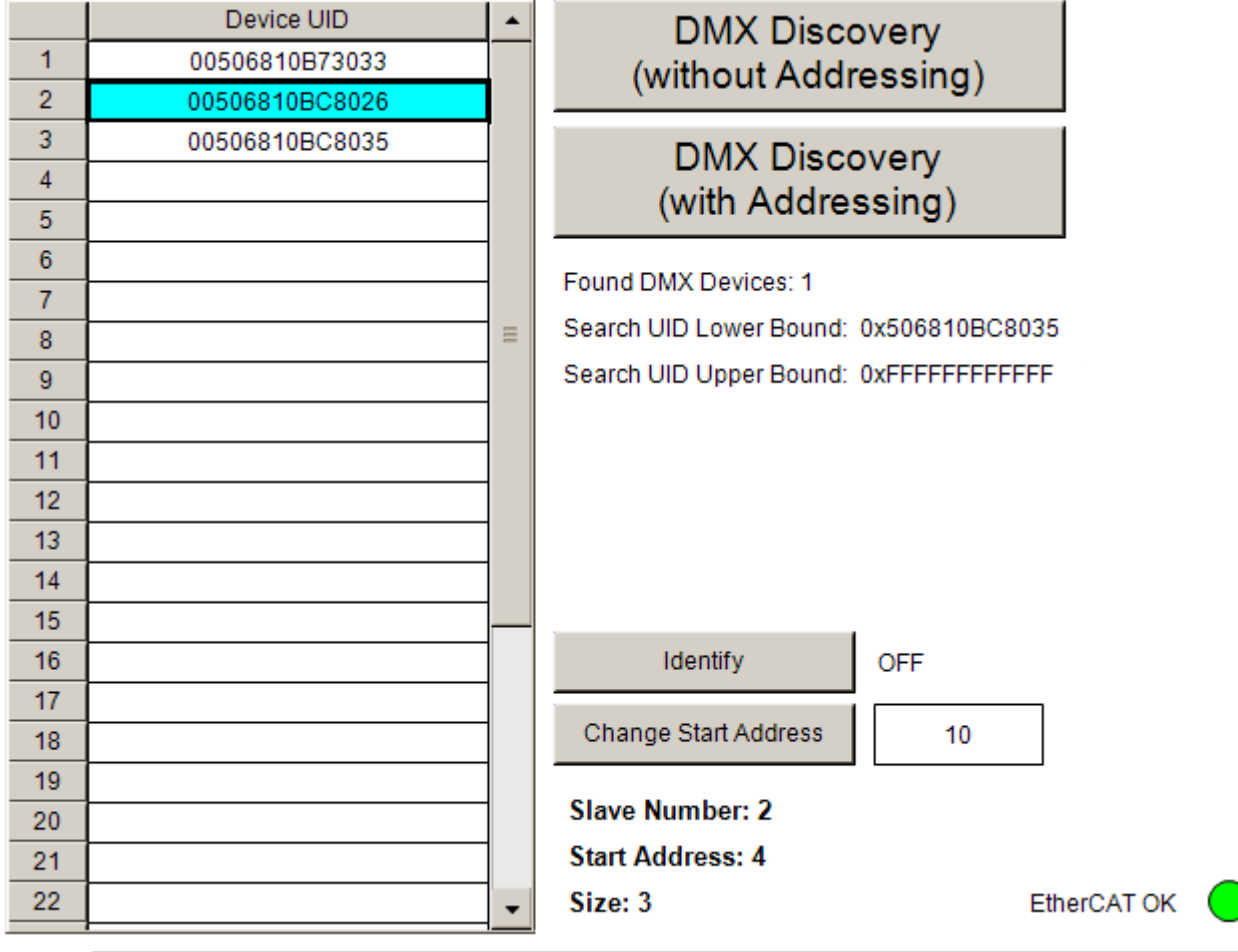

### **ErtherCAT-Funktionalität**

Der Dialog ist nur dann in Funktion, wenn die "EtherCAT OK"- LED grün leuchtet. Eine rote LED zeigt eine EtherCAT-Kommunikationsstörung an.

Mit der Schaltfläche *'DMX Discovery (without Addressing)*' wird an der DMX-Linie nach DMX-Slaves gesucht. Alle gefundenen DMX-Slaves werden in der linken Liste angezeigt. Durch Anklicken eines Eintrages wird dieser selektiert. Nach Betätigen von '*Identify*' wird der RDM-Befehl zum Identifizieren des jeweiligen DMX-Gerätes versendet. Die Startadresse kann in dem Eingabefeld neben der Schaltfläche *'Change Start Address*' eingegeben werden. Nach Drücken der Schaltfläche wird die neue Startadresse an das selektierte DMX-Gerät gesendet. Im unteren Bereich wird die Nummer des DMX-Gerätes, die Startadresse im DMX512-Frame und die Slotgröße (Anzahl der Bytes im DMX-Frame) für das selektierte Gerät angezeigt.

# **5.2 Beispiel: DMX-Master**

### **Versenden der zyklischen Prozessdaten als DMX-Master (EL6851)**

[https://infosys.beckhoff.com/content/1031/tcplclib\\_tc2\\_dmx/Resources/530449035.zip](https://infosys.beckhoff.com/content/1031/tcplclib_tc2_dmx/Resources/530449035.zip) für TwinCAT 3.1.

### **Vorbereitung**

Die Applikationsbeispiele sind mit einem Prüfaufbau getestet und entsprechend beschrieben worden. Etwaige Abweichungen bei der Einrichtung an realen Applikationen sind möglich.

Für den Prüfaufbau wurde folgende Hardware und Software verwendet:

- TwinCAT-PC mit TwinCAT Version 3.1 (Build 4014.2) oder neuer.
- Beckhoff EtherCAT Koppler EK1100, Klemmen EL6851 und EL9011.
- RGB-LED DMX-Slave mit 3 Kanälen (je Farbe einer). Pro Kanal wird ein Slot belegt.

### **Starten des Beispielprogramms**

- 1. Speichern Sie die [https://infosys.beckhoff.com/content/1031/tcplclib\\_tc2\\_dmx/Resources/530449035.zip](https://infosys.beckhoff.com/content/1031/tcplclib_tc2_dmx/Resources/530449035.zip) auf Ihrer Festplatte und entpacken Sie diese.
- 2. Öffnen Sie das Projekt mit TwinCAT XAE.
- 3. Schließen Sie die Hardware entsprechend an und verbinden Sie den Ethernet-Adapter ihres PCs mit dem EtherCAT-Koppler.
- 4. Wählen Sie den lokalen Ethernet-Adapter (ggf. mit Echtzeit-Treiber) unter Tc2\_DMX\_Sample\_DMX\_Master > I/O > Devices > Device 1 (EtherCAT) aus. Wählen Sie dann im Karteireiter **Adapter** unter **Search...** den entsprechenden Adapter aus und bestätigen Sie diesen.

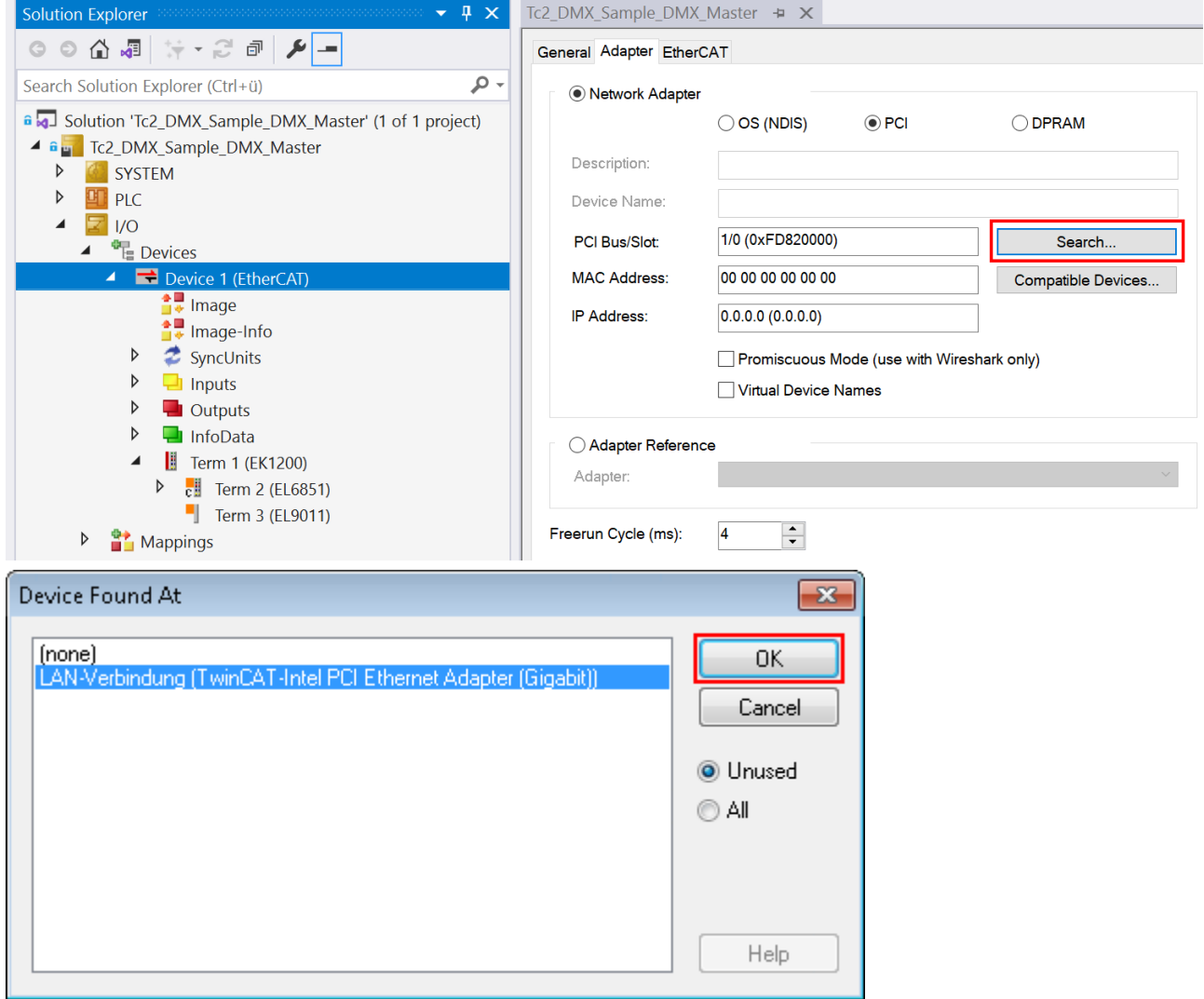

5. Aktivieren Sie die Konfiguration und bestätigen Sie.

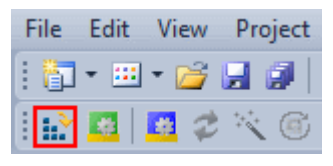

# **BECKHOFF**

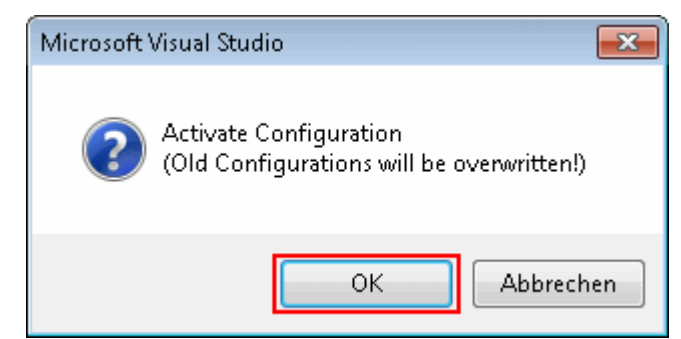

6. Starten Sie TwinCAT im RUN-Modus.

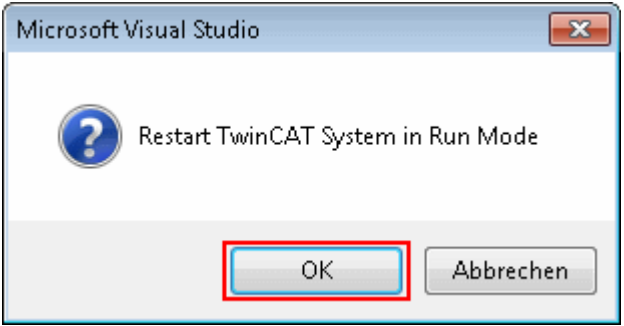

7. Übersetzen Sie das Projekt in TwinCAT XAE, indem Sie im Menü **Build** den Befehl **Build Tc2\_DMX\_Sample\_DMX\_Master** auswählen.

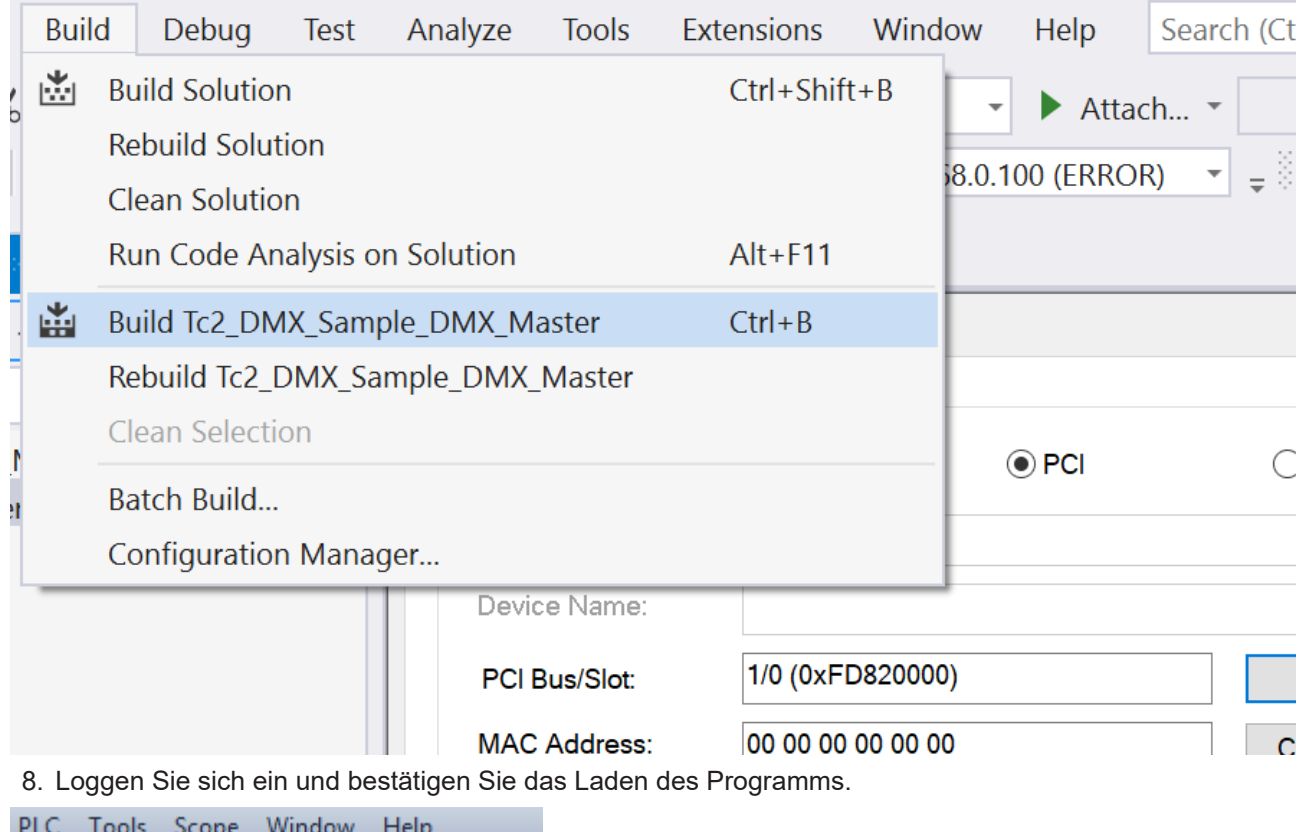

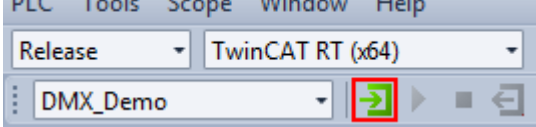

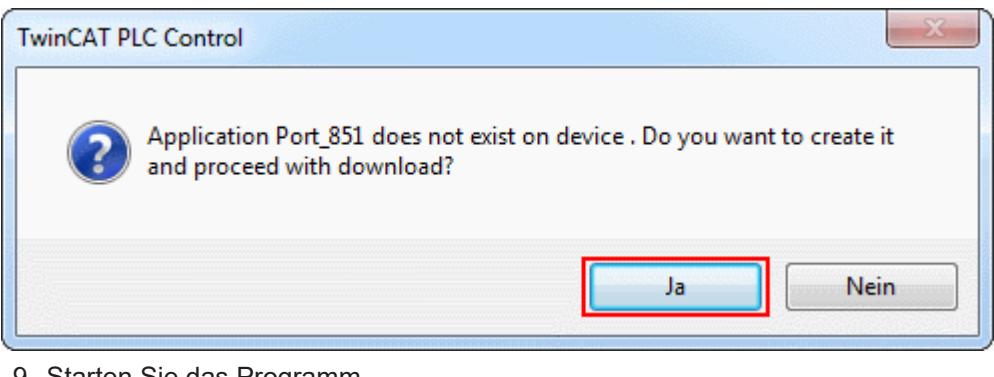

9. Starten Sie das Programm.

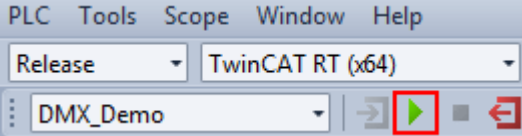

### **Visualisierung**

Vorgabe der Stellgrößen für die drei Farben des DMX-Slaves in der TwinCAT XAE:

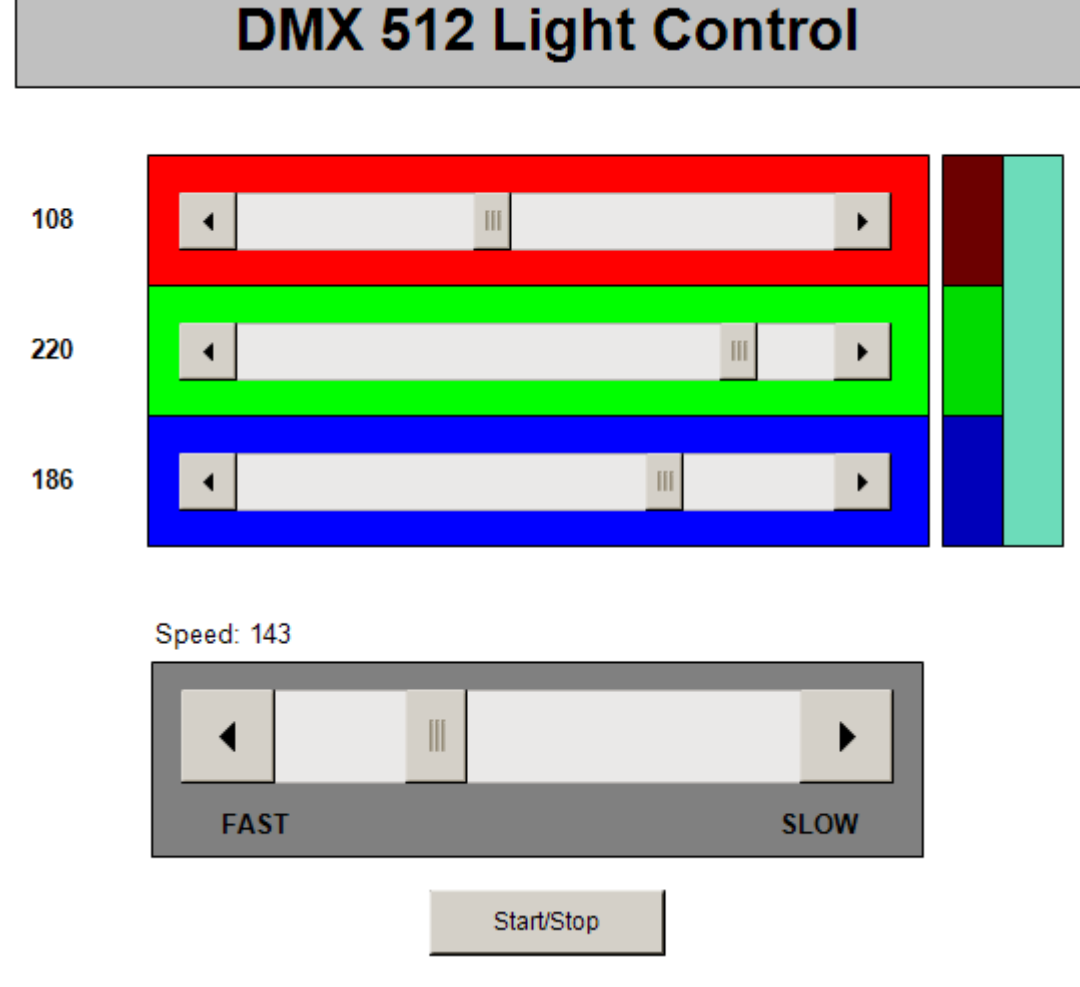

Das Beispiel sendet zyklisch die DMX-Daten zu einem DMX-Slave. Das hier verwendete DMX-Gerät belegt drei Slots (Bytes) im DMX512-Frame. Jeder Slot adressiert eine der drei Farben. Ist die Schaltfläche "Start/ Stop" gedrückt, so werden automatisch generierte Daten an das DMX-Gerät gesendet. Die Geschwindigkeit der Änderungen kann durch den waagerechten Schieberegler verändert werden. Ist die Schaltfläche "Start/ Stop" nicht gedrückt, so können Sie durch die drei waagerechten Schieberegler die Werte manuell verändern.

### 84 Version: 1.7.2 TE1000

# **5.3 Beispiel: DMX-Slave**

## **Empfangen von jeweils 64 Byte Daten an zwei DMX-Slaves (EL6851-0010)**

[https://infosys.beckhoff.com/content/1031/tcplclib\\_tc2\\_dmx/Resources/578408715.zip](https://infosys.beckhoff.com/content/1031/tcplclib_tc2_dmx/Resources/578408715.zip) für TwinCAT 3.1.

Arrays zu je 64 Byte im Vollausbau (alle PDO angewählt):

- Term 4 (EL6851-0010)
	- **DMX** Status  $\triangleright$
	- $\triangleright$   $\blacksquare$  DMX Channel 1-64
	- $\triangleright$   $\blacksquare$  DMX Channel 65-128
	- DMX Channel 129-192  $\triangleright$
	- $\triangleright$   $\blacksquare$  DMX Channel 193-256
	- $\triangleright$   $\blacksquare$  DMX Channel 257-320
	- $\triangleright$   $\blacksquare$  DMX Channel 321-384
	- $\triangleright$   $\blacksquare$  DMX Channel 385-448
	- DMX Channel 449-512  $\triangleright$
	- **WcState**  $\triangleright$
	- InfoData  $\triangleright$

Eine EL6851-0010 kann max. 512 Byte lesen (jeweils 64 Byte in acht Arrays, siehe Abb. 1). Die Arrays können in der TwinCAT XAE (Reiter *Prozessdaten*) über das PDO 0x1C13 zugeordnet werden.

**Beispiel:**

DMX Channel 1 - 64 -- > Index 0x1A01

DMX Channel 65 - 128 --> Index 0x1A02

4

DMX Channel 449 - 512 --> Index 0x1A08

• DMX Channel 1 - 64 (default) durch Anwahl PDO 0x1A01:

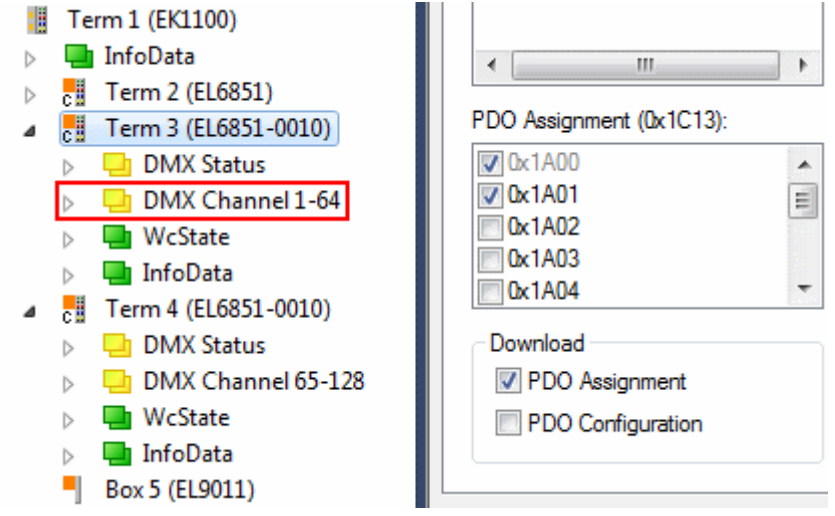

• DMX Channel 65 - 128 durch Anwahl PDO 0x1A02:

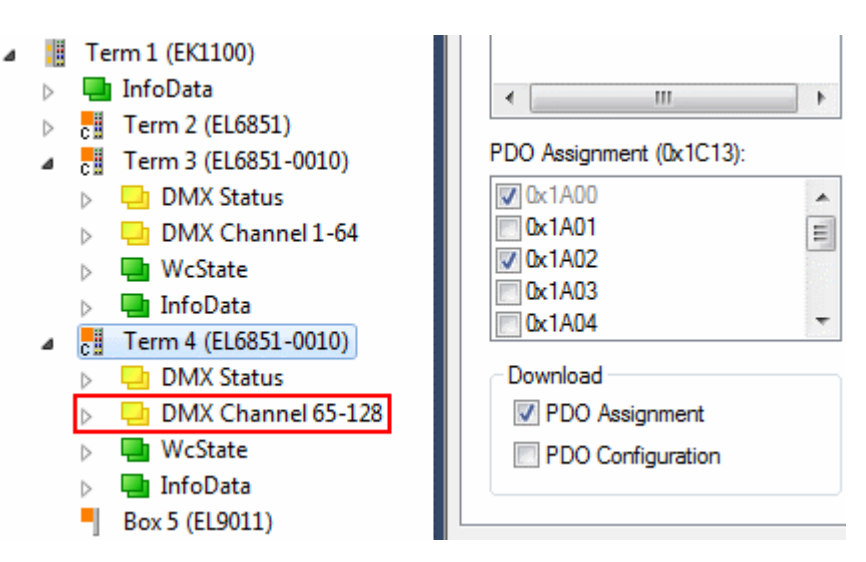

Im Beispiel-Programm empfängt der erste DMX-Slave die ersten gesendeten 64 Byte und der zweite die nächsten 64 Byte (Abb. 2 + 3; der Empfang von den gesamten 128 Byte mit einer EL6851-0010 ist auch möglich, im Beispiel ist die Aufteilung bewusst gewählt).

DMX Status Objekt:

- **DMX** Status  $\overline{a}$ 
	- Receive toggle
	- Framing error
	- *D* Overrun error
	- **₩** TxPDO State
	- TxPDO Toggle
	- **Channel length**
	- **▼** Start code

Im DMX Status Objekt (Index 0x6000, *DMX-Status*, Abb. 4) ist mit Index 0x6000:11 (*Channel length*) ein Copy Counter angelegt.

### **Beispiel:**

Bei aktiviertem PDO 0x1A01 beträgt der Wert von *Channel length* 64<sub>dez</sub>. Bei aktiviertem PDO 0x1A02 ist der Wert 128<sub>dez</sub>. Sind beide PDO aktiviert (0x1A01 und 0x1A02) beträgt der Wert ebenfalls 128<sub>dez</sub>.

# ECKHOFF

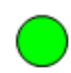

Watchdog DMX Slave 1

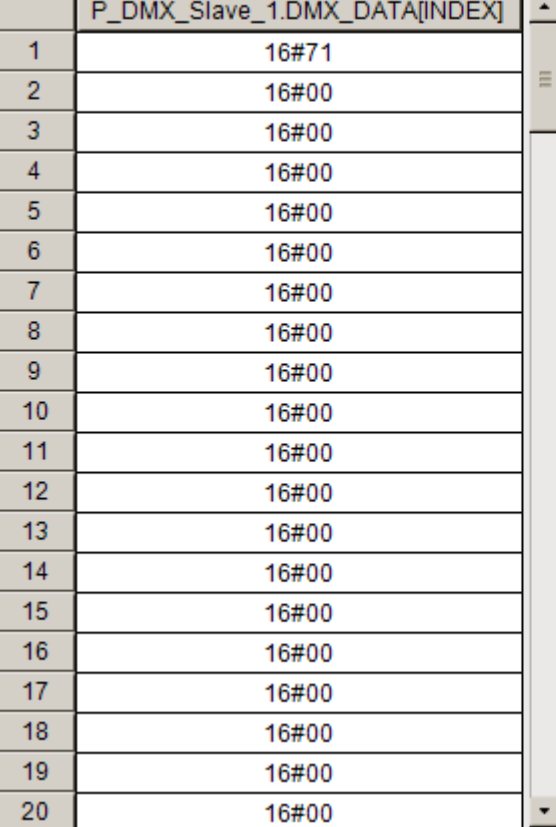

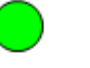

### Watchdog DMX Slave 2

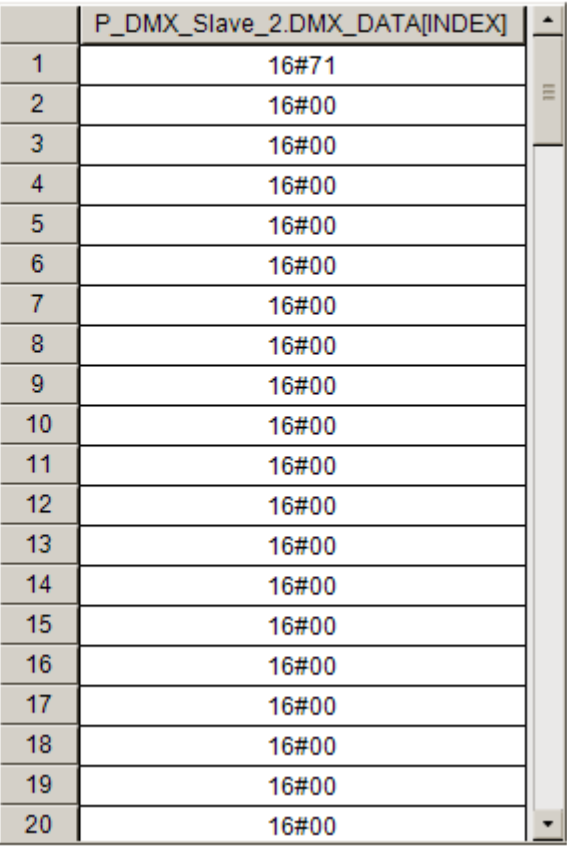

DMX Slave 1 empfängt 64 Byte Daten auf Kanal 1 des ersten Arrays (*DMX Channel 1 - 64*)

DMX Slave 2 empfängt 64 Byte Daten auf Kanal 1 des zweiten Arrays (*DMX Channel 65 - 128*)

Das *Receive toggle* Bit (Index 0x6000:02) wird jeweils über den FB *fbMonitorToggleBit* ausgewertet und angezeigt (Watchdog DMX Slave).

# **5.4 Support und Service**

Beckhoff und seine weltweiten Partnerfirmen bieten einen umfassenden Support und Service, der eine schnelle und kompetente Unterstützung bei allen Fragen zu Beckhoff Produkten und Systemlösungen zur Verfügung stellt.

### **Downloadfinder**

Unser [Downloadfinder](https://www.beckhoff.com/de-de/support/downloadfinder/index-2.html) beinhaltet alle Dateien, die wir Ihnen zum Herunterladen anbieten. Sie finden dort Applikationsberichte, technische Dokumentationen, technische Zeichnungen, Konfigurationsdateien und vieles mehr.

Die Downloads sind in verschiedenen Formaten erhältlich.

### **Beckhoff Niederlassungen und Vertretungen**

Wenden Sie sich bitte an Ihre Beckhoff Niederlassung oder Ihre Vertretung für den [lokalen Support und](https://www.beckhoff.com/support) [Service](https://www.beckhoff.com/support) zu Beckhoff Produkten!

Die Adressen der weltweiten Beckhoff Niederlassungen und Vertretungen entnehmen Sie bitte unserer Internetseite: [www.beckhoff.com](https://www.beckhoff.com/)

Dort finden Sie auch weitere Dokumentationen zu Beckhoff Komponenten.

### **Beckhoff Support**

Der Support bietet Ihnen einen umfangreichen technischen Support, der Sie nicht nur bei dem Einsatz einzelner Beckhoff Produkte, sondern auch bei weiteren umfassenden Dienstleistungen unterstützt:

- Support
- Planung, Programmierung und Inbetriebnahme komplexer Automatisierungssysteme
- umfangreiches Schulungsprogramm für Beckhoff Systemkomponenten

Hotline: +49 5246 963-157 E-Mail: support@beckhoff.com

### **Beckhoff Service**

Das Beckhoff Service-Center unterstützt Sie rund um den After-Sales-Service:

- Vor-Ort-Service
- Reparaturservice
- Ersatzteilservice
- Hotline-Service

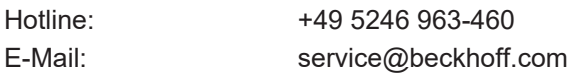

### **Beckhoff Unternehmenszentrale**

Beckhoff Automation GmbH & Co. KG

Hülshorstweg 20 33415 Verl **Deutschland** 

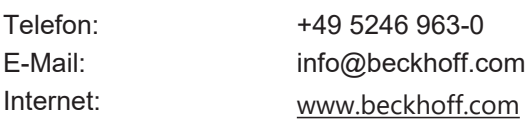

Mehr Informationen: **[www.beckhoff.com/te1000](https://www.beckhoff.com/te1000)**

Beckhoff Automation GmbH & Co. KG Hülshorstweg 20 33415 Verl **Deutschland** Telefon: +49 5246 9630 [info@beckhoff.com](mailto:info@beckhoff.de?subject=TE1000) [www.beckhoff.com](https://www.beckhoff.com)

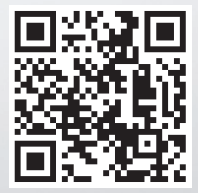